# س ّجل منتجك واحصل على الدعم بزيارة الموقع www.philips.com/welcome

PFL42x8 PFL32x8

AR دليل المستخدم

# **PHILIPS**

**المحتويات**

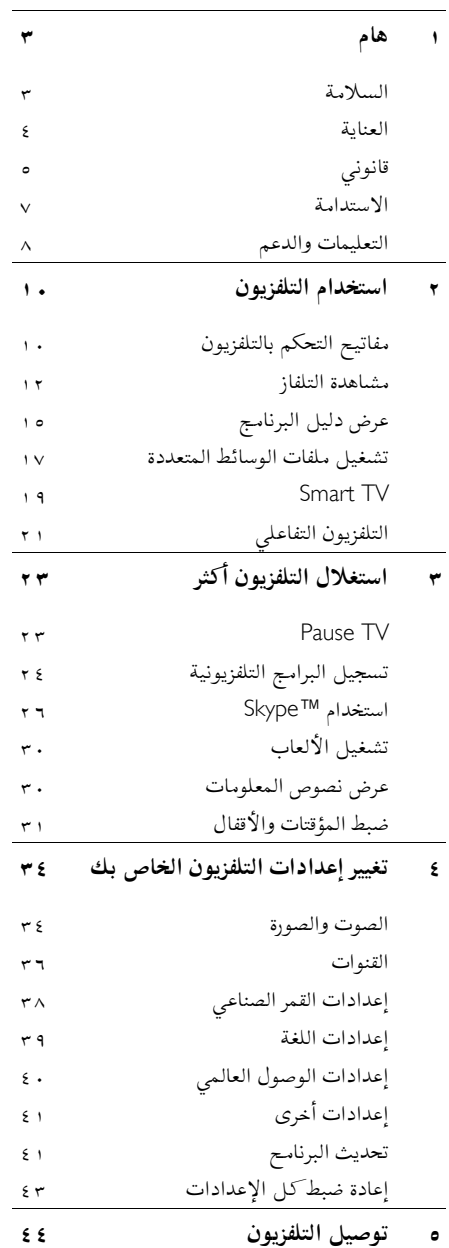

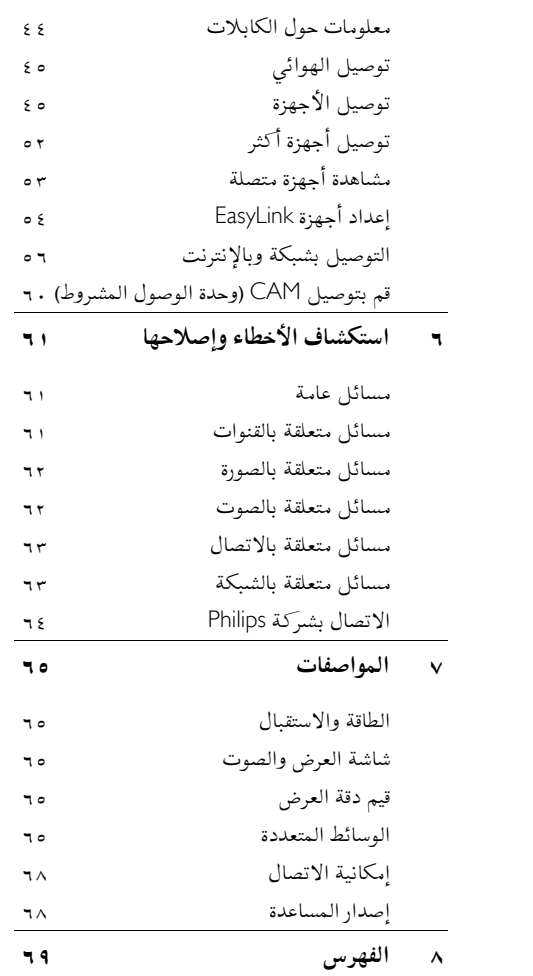

# <span id="page-2-0"></span>**١ هام**

## <span id="page-2-1"></span>**السلامة**

## **الاحتياطات**

اقرأ كل الإرشادات وافهمها قبل استخدام التلفزيون. إذا تسبّب عدم إتباع الإرشادات في أي ضرر، فلن تنطبق بنود الضمان.

- **خطر حدوث صدمة كهربائية أو حريق**! تعر التلفزيون أبداً للمطر أو المياه. لا تضع ّ • لا <sup>ض</sup> حاويات السوائل، مثل أواني الزهور، بالقرب من التلفزيون. إذا انسكبت السوائل على أو في التلفزيون، افصل التلفزيون مباشرةً من مصدر الطاقة. اتصل بمركز Philips للعناية بالمستهلك لفحص التلفزيون قبل استخدامه من جديد.
- لا تضع أبداً جهاز التلفزيون، أو جهاز التحكم عن بعد أو البطاريات بالقرب من لهب مكشوف أو مصادر حرارة أخرى، بما في ذلك أشعة الشمس المباشرة. لمنع انتشار الحريق، يجب الاحتفاظ بالشموع أو غيرها من النيران بعيداً عن التلفزيون، ووحدة التحكم عن بعد والبطاريات في جميع الأوقات.

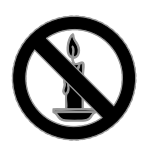

- دائم على عدم إدخال أي أشياء في فتحات ً احرص <sup>ا</sup> التهوية أو الفتحات الأخرى الموجودة بالتلفزيون.
- تعر أبداً جهاز التحكم عن بعد أو البطاريات ّ لا <sup>ض</sup> للمياه، أو الأمطار أو الحرارة الشديدة.
- حافظ على عدم وجود قوة شد على قوابس الطاقة. تأكد من إدخال قوابس الطاقة بشكل تام في مقبس الكهرباء. قد تتسبّب مقابس الطاقة غير المثبتة بإحكام في حدوث شرارات قد تؤدي إلى وقوع حريق.
- عندما يتم تدوير التلفزيون، تأكد من عدم وجود أي ضغط على سلك الطاقة. إن وجود ضغط على سلك

الطاقة يمكن أن يُرخي الاتصالات ويسبب ماس (شرارة).

- لفصل التلفزيون من مصدر الطاقة الرئيسي، يجب فصل قابس الطاقة الخاص بالتلفزيون. عند فصل الطاقة، اسحب دائماً قابس الطاقة، ولا تشد السلك نفسه. تأكد من أنه يمكنك الوصول بشكل كامل إلى قابس الطاقة، وسلك الطاقة والمنفذ في جميع الأوقات.
	- **خطر إلحاق الضرر بالتلفزيون**
	- يتطلب شخصان لرفع وحمل التلفزيون الذي يزن أكثر من ٢٥ كيلوجرام أو ٥٥ رطل.
- عند تركيب حامل التلفزيون، استخدم الحامل المرفق فقط. تبّت الحامل مع التلفزيون بإحكام. ضع التلفزيون على سطح مستو مسطح يمكنه دعم وزن التلفزيون والحامل معه.
- عند تركيب التلفزيون على الجدار بحامل، استخدم فقط حامل جدار يمكنه أن يدعم وزن التلفزيون. تبّت دعامة التثبيت على جدار يمكنه تحمل وزن ّ كل من المنتج ودعامة التثبيت بالحائط. لا ل تتحم مسؤولية TP Vision Netherlands B.V. شركة أي حادث أو إصابة أو تلف ناجم عن تثبيت المنتج بالحائط بطريقة غير صحيحة.
	- إذا كنت بحاجة لتخزين جهاز التلفزيون، قم بفك الحامل من جهاز التلفزيون. لا تقم أبداً بوضع التلفزيون على ظهره عندما يكون الحامل مثبتا.ً
- قبل توصيل التلفزيون بمأخذ الطاقة، تأكد من أن الجهد الكهربائي يطابق القيمة المطبوعة في الجهة الخلفية من التلفزيون. لا تقم أبداً بتوصيل التلفزيون بمأخذ الطاقة كان الجهد الكهربائي مختلفا.ً
- بعض أجزاء هذا المنتج قد تكون مصنوعة من الزجاج. أمسكه بعناية لتفادي أي إصابة أو عطل.

## **خطر إصابة الأطفال**!

اتبع تلك الاحتياطات لمنع انقلاب التلفزيون وتعرض الأطفال للإصابة:

- لا تضع التلفزيون ً أبدا على سطح مغطى بقطعة قماش أو مادة أخرى يمكن سحبها بعيدًا.
- تأكد من عدم وجود أي جزء من التليفزيون معلق على حافة السطح.

- لا تضع التلفزيون ً أبدا على أثاث طويل، مثل خزانة الكتب، دون تثبيت كل من الأثاث والتلفزيون على الجدار أو دعامة مناسبة.
- أخبر الأطفال بأخطار التسلق على الأثاث للوصول إلى التلفزيون.
	- **خطر ابتلاع البطاريات**!
	- قد يحتوي المنتج/ جهاز التحكم عن بعد على بطارية مستديرة على شكل حجر العملة والتي يمكن ابتلاعها. أبق البطارية بعيدًا عن متناول الأطفال في جميع الأوقات! **خطر حدوث فرط الإحماء**!
- لا تقم ً أبدا بتركيب التلفزيون في مكان ضيق. اترك دومًا مسافة لا تقل عن ٤ بوصات أو ١٠ سم حول ً التلفزيون للتهوية. احرص على ألا تؤدي الستائر أو أي أشياء أخرى إلى تغطية فتحات تهوية المنتج.

**خطر حدوث إصابة أو نشوب حريق أو تلف بسلك الكهرباء**!

- لا تضع ً أبدا التلفزيون أو أي أشياء أخرى على سلك الكهرباء.
- افصل التلفزيون عن مأخذ الكهرباء والهوائي قبل العواصف الرعدية. أثناء العواصف الرعدية، لا تلمس أي جزء من التلفزيون أو سلك الكهرباء أو كابل الهوائي.

**خطر الإضرار بحاسة السمع**!

• تجنب استخدام سماعات الأذن أو سماعات الرأس بمستوى صوت مرتفع أو لفترات زمنية طويلة.

**درجات الحرارة المنخفضة**

• إذا تم نقل التلفزيون في درجات حرارة أقل من °٥ أو °٤١ف، فأخرج التلفزيون وانتظر إلى أن تصل درجة حرارة التلفزيون إلى درجة حرارة الغرفة قبل توصيل التلفزيون بمأخذ الكهرباء.

## <span id="page-3-0"></span>**العناية**

**الشاشة**

- خطر إلحاق الضرر بشاشة التلفزيون! لا تلمس ً أبدا الشاشة أو تضغط عليها أو تفركها بواسطة أي شيء.
	- افصل التلفزيون قبل التنظيف.
- نظّف التلفزيون والإطار بقطعة قماش رطبة وناعمة. لا تستخدم مواد مثل الكحول أو المواد الكيميائية أو مواد التنظيف المنزلية لتنظيف المنتج.
	- لتفادي التشوه أو بهت الألوان، امسح قطرات الماء بأسرع ما يمكن.
- تجنب الصور الثابتة قدر الإمكان. الصور الثابتة هي الصور التي تبقى على الشاشة لفترات طويلة من الوقت. وتشمل الصور الثابتة القوائم التي تظهر على الشاشة والأشرطة السوداء والشاشات الزمنية، الخ. إذا كان من الضروري استخدام صور ثابتة؛ فقلل من تباين الشاشة وسطوعها لتفادي تلف الشاشة.

## **تلميحاتالوضع**

- ضع التلفزيون بحيث لا يسطع الضوء على الشاشة مباشرة.
- مسافة الرؤية المثالية لمشاهدة هذا التلفزيون هي ثلاثة أمثال قطر حجم الشاشة. ً فمثلا، إذا كان الحجم القطري لشاشة التلفزيون هو ٨١ سم٣٢/ بوصة، فإن مسافة المشاهدة المثالية هي ~٢٫٥ م/~٩٢ بوصة من مقدمة الشاشة.
	- أثناء الجلوس؛ يجب أن تكون عيناك في نفس مستوى منتصف الشاشة.

**وضع التلفزيون** يمكنك تطبيق أفضل إعدادات لصوت التلفزيون الخاص بك عن طريق اختيار وضع التلفزيون (على الحائط أو على حامل). .١ اضغط . .٢ اختر **[إعداد]**، ثم اضغط OK. .٣ اختر **[إعدادات التلفزيون]** > **[الإعدادات العامة]** > **[مكان التلفزيون]**. **مثبت على الحائط]**، ثم .٤ اختر **[على حامل تلفزيون]** أو **[ّ**

اضغط OK.

## قفل التلفاز

يحتوي التلفزيون على فتحة تأمين Kensington في قاعدة التلفاز. لتأمين التلفاز، قم بشراء قفل الحماية ضد السرقة Kensington (يباع منفصلاً).

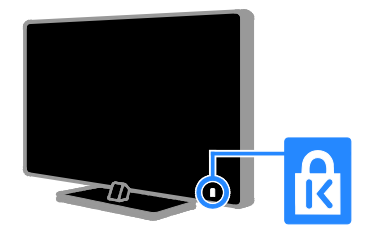

<span id="page-4-0"></span>**قانوني**

#### **إشعار**

جميع © TP Vision Netherlands B.V. ٢٠١٣ الحقوق محفوظة. مواصفات المنتج عرضة للتغيير بدون إشعار مسبق. العلامات التجارية هي ملك لشركة مالكيها أو Koninklijke Philips Electronics N.V المعنيين. تحتفظ شركة Netherlands Vision TP .V.B بحق تغيير المنتجات في أي وقت دون الالتزام بتعديل المستلزمات السابقة ً وفقا لذلك. يُفترض أن المادة الموجودة في هذا الدليل مناسبة للاستخدام المستهدف من هذا النظام. من أجل استخدام المنتج أو وحداته أو إجراءاته المستقلة لأغراض غير محددة هنا؛ يجب الحصول على تأكيد بصلاحيتها ومناسبتها لتلك الأغراض. تضمن شركة Vision TP .V.B Netherlands أن المواد ذاتها لا تنتهك أي براءة اختراع أمريكية. لا يوجد أي ضمانات أخرى صريحة أو ضمنية.

مسؤولة TP Vision Netherlands B.V. شركة تعد لا عن أي أخطاء في محتوى هذه الوثيقة أو أي مشاكل تنتج عن محتوى هذه الوثيقة. الأخطاء التي تصل إلى Philips يتم تعديلها ونشرها على موقع دعم Philips بأسرع ما يمكن. **شروط الضمان**

- احتمال الإصابة، أو تلف التلفزيون، أو إلغاء الضمان! لا تحاول إصلاح التلفزيون بنفسك ً أبدا.
- ّع استخدم المنتج وملحقاته للغاية التي ّ أعده المصن من أجلها فقط.
- تشير إشارة التنبيه المطبوعة في الجهة الخلفية من المنتج إلى خطر حدوث صدمة كهربائية. لا تفك غطاء التلفزيون ً أبدا. اتصل دائماً بمركز دعم عملاء Philips للحصول على الخدمة أو الإصلاح.
- إن أي تشغيل منع صراحة في هذا الدليل أو أي نعديلات وطرق تجميع لم يوصى أو يُسمح بها في هذا الدليل تبطل الضمان.

**خصائص نقاط البيكسل** منتج LED/LCD هذا يحتوي على عدد كبير من نقاط البيكسل الملونة. تبلغ النقاط الفعالة %٩٩٫٩٩٩ أو أكثر؛ إلا أنه قد تظهر نقاط سوداء أو نقاط ضوئية ساطعة (حمراء أو خضراء أو زرقاء) بشكل دائم في الشاشة. وهذا الأمر من خصائص الشاشة (ضمن معايير الصناعة الشائعة) ولا يعد عطلاً.

**التوافق مع** CE يتوافق هذا المنتج مع المتطلبات الأساسية وأحكام توجيه المفوضية الأوروبية EC2006/95/) فولتية منخفضة)، .(ROHS) 2011/65/EU و) EMC) 2004/108/EC

# $\epsilon$

#### **التوافق مع** EMF

بتصنيع TP Vision Netherlands B.V. شركة تقوم وبيع العديد من المنتجات الموجهة للعملاء، والتي لها بشكل عام القدرة على إرسال واستقبال إشارات كهرومغناطيسية، مثلها مثل أي جهاز إلكتروني.

ومن بين مبادئ العمل الرائدة التي تنتهجها شركة Philips اتخاذ كافة تدابير الصحة والسلامة اللازمة للمنتجات الخاصة بنا، وذلك للامتثال لكل المتطلبات القانونية السارية وللالتزام بمعايير المجالات الكهرومغناطيسية (EMF (السارية وقت إنتاج هذه المنتجات. وتلتزم Philips بتطوير وإنتاج وتسويق المنتجات التي لا تؤثر على الصحة سلبًا. وتؤكد TP Vision أنه إذا تم التعامل مع منتجاتها بشكل صحيح في الغرض المقصود منها، فسيكون استخدامها أمنا وفقا للدليل العلمي المتوفر اليوم. وتلعب Philips دورًا حيويًا في وضع معايير السلامة و <sup>ي</sup> Philips من توقع تطورات أكثر ُ EMF الدولية، بما مكن في وضع المعايير لإدراجها مبلارًا في منتجاتها.

## **المصدر المفتوح**

يحتوي هدا المنتج على برنامج مُرخص تحت ترخيص مفتوح المصدر. للتقديرات ونصوص الترخيص، يُرجى الرجوع إلى دليل المستخدم الإلكتروني داخل المنتج. بموجب TP Vision Netherlands B.V. شركة تعرض هذه الوثيقة، وعند الطلب، تقديم نسخة عن رمز المصدر الكامل الخاص بحزم البرامج المفتوحة المصدر المحمية بحقوق النشر والمستخدمة في هذا المنتج، الذي يتم طلب مثل هذا العرض له بواسطة التراخيص الخاصة. يبقى هذا العرض صالحًا لمدة تصل لغاية السنوات الثلاث التي تلي شراء المنتج، ويمكن لأي شخص يتلقى هذه المعلومات الاستفادة منه. للحصول على رمز المصدر، يُرجى إرسال طلبك باللغة الإنجليزية برقم المنتج إلى: "Intellectual Property Department, TP Vision Netherlands B.V., P.O. Box 80077, <sup>5600</sup> KA Eindhoven, The Netherlands".

#### **العلاماتالتجارية وحقوق النشر**

Media Windows هي علامة تجارية مسجلة أو علامة تجارية لشركة Microsoft Corporation في الولايات المتحدة و/أو الدول الأخرى.

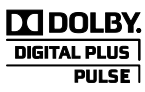

تم التصنيع بموجب ترخيص من قبل Dolby هما double-D ورمز Dolby ّإن .Laboratories علامتان تجاريتان لـ Laboratories Dolby.

## HDMI

HDMI High-Definition و HDMI مصطلح إن Interface Multimedia، وشعار HDMI هي علامات تجارية أو علامات تجارية مسجلة لشركة HDMI LLC Licensing في الولايات المتحدة ودول أخرى.

إن Kensington و Saver Micro هما علامتان تجاريتان مسجلتان في الولايات المتحدة لشركة World ACCO مع التسجيلات الصادرة والتطبيقات المعلّقة في بلدان أخرى حول العالم.

# $\mathbf{\Theta}$ ğjüğ.

، و شعار Logo DLNA و علامة DLNA® DLNA هي علامات تجارية وعلامات خدمية أو RCERTIFIED علامات تصديق خاصة بـ Network Living Digital .Alliance

## **DIVX** HD.

تحت واحدة أو أكثر من براءات الاختراع الأمريكية التالية: ;7,515,710 ;7,460,668 ;7,295,673 .7,519,274 المرتبطة <sup>R</sup> والشعارات و Certified DivX ® إنّ DivX بها هي علامات تجارية لشركة Corporation Rovi أو الشركات الفرعية التابعة لها، وتُستخدم بموجب ترخيص. جهاز معتمد من قبل RCertified DivX لتشغيل ملفات فيديو RDivX تصل إلى ١٠٨٠p، بما في ذلك المحتوى الممتاز. هو تنسيق <sup>R</sup> معلومات حول DivX :VIDEO DIVX فيديو رقمي تم تطويره بواسطة شركة LLC ,DivX، و هي شركة تابعة لمؤسسة Corporation Rovi. هذا الجّهاز معتمد رسميًا بشهادة "DivX Certifiedمليشغّل مقاطع فيديو DivX. للحصول على مزيد من المعلومات وعلى أدوات البرامج لتحويل ملفاتك إلى فيديو DivX، يمكنك زيارة الموقع www.divx.com. معلومات حول ميزة -ON-VIDEO DIVX DEMAND: يجب تسجيل الجهاز المعتمد DivX حتى يمكنك تشغيل أفلام DivX عند RCertified

الطلب (VOD). للحصول على رمز التسجيل الخاص بك، قم بتحديد موقع قسم DivX VOD في قائمة الإعدادات في جهازك. لمزيد من المعلومات حول كيفية إكمال التسجيل، انتقل إلى الموقع vod.divx.com.

إن Skype هي علامة تجارية لشركة Skype Limited أو الشركات التابعة لها.

منتجات متوافقة مع تقنية PlayReady

يستخدم مالكو المحتوى تقنية الوصول للمحتوى ™Microsoft PlayReady لحماية حقوق الملكية الفكرية، بما في ذلك المحتوى المحمى بحقوق للنشر. هذا الجهاز يستخدم تكنولوجيا PlayReady للوصول إلى المحتوى المحمى بتقنية PlayReady و/أو محتوى WMDRM المعمى. إذا فشل الجهاز في تطبيق القيود على المحتوى، يجوز لمالكي المحتوى مطالبة Microsoft بإلغاء قدرة الجهاز على تشغيل محتوى PlayReady المحمى. ومن المفترض ألا تؤثر عملية الإلغاء على المحتوى غير المحمى أو المحتوى المحمى بتقنيات أخرى من تقنيات الوصول إلى المحتوى. يجوز لمالكي المحتوى مطالبتك بترقية نظام PlayReady للوصول إلى المحتوى الخاص بهم. إذا رفضت الترقية، فلن تكون قادراً على الوصول إلى المحتوى الذي يتطلب هذه الترقية. جميع العلامات التجارية الأخرى المسجلة وغير المسجلة هي ملك لأصحابها.

## الاستدامة

#### كفاءة استخدام الطاقة

لقد صُمم هذا التلفزيون بمزايا لتحسين كفاءة استخدام الطاقة. للوصول إلى هذه الميزات، اضغط على الزر الأخضر س على وحدة التحكم عن بعد.

إعدادات الصورة الموفرة للطاقة: يمكنك تطبيق مجموعة من إعدادات الصورة التي تحافظ على الطاقة. أثناء مشاهدة التلفاز، اضغط على الزر الأخضر واختر [توفير الطاقة]. ثم اختر إعداد الصورة [توفير الطاقة].

- إيقاف الشاشة: إذاكنت ترغب في الاستماع إلى الصوت فقط من التلفزيون، يمكنكَ إيقاف شاشة التلفزيون تواصل الوظائف الأخرى العمل بشكل عادي. أثناء مشاهدة التلفزيون، اضغط على الزر الأخضر واختر [إيقاف الشاشة].
	- الطاقة المنخفضة بوضع الاستعداد: دوائر الطاقة المتطورة تخفّض استهلاك التلفزيون للطاقة إلى مستوى شديد الانخفاض دون فقد الأداء الثابت لوضع الاستعداد.
- الإيقاف التلقائي: للحفاظ على الطاقة، قم بضبط التلفزيون ليتم إيقاف تشغيله تلقائياً بعد فترة زمنية من عدم وجود نشاط. أثناء مشاهدة التلفزيون، اضغط على الزر الأخضر واختر [الإيقاف التلقائي]. ثم اختر الفترة التي بعدها يتم إيقاف التلفزيون.
- إيقاف تشغيل الأجهزة الغير نشطة: إيقاف تشغيل الأجهزة المتوافقة مع EasyLink HDMI-CEC (تحكم المستخدم الإلكتروني) الغير نشطة. أثناء مشاهدة التلفزيون، اضغط على الزر الأخضر واختر [إيقاف الأجهزة غير النشطة].
- إدارة الطاقة: يساعد نظام إدارة الطاقة المتقدمة على توفير الطاقة المستهلكة من قبل هذا التلفزيون. لعرض كيفية تأثير إعدادات التلفزيون المخصصة على استهلاك التلفزيون النسبي للطاقة، اضغط ٨، ثم اختر [إعداد] > [شاهد عرض] توضيعي] > [العرض التوضيحي لميزة Active .<sub>[Control]</sub>

#### إعادة التدوير

تم تصميم المنتج الخاص بك وتصنيعه من مواد ومكونات عالية الجودة يمكن إعادة تصنيعها وإعادة استخدامها.

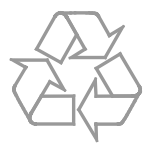

<span id="page-7-0"></span>عند إرفاق رمز الحاوية المدولبة هذه بالمنتج، فهذا يعني أن الإرشاد الأوروبي EC2002/96/ يشمل هذا المنتج. يُرجى الاطلاع على نظام التجميع المحلي المنفصل لكل من المنتجات الإلكترونية والكهربائية.

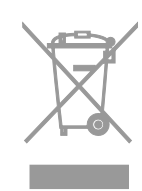

يُرجى العمل وفق القوانين المحلية وعدم التخلص من المنتجات القديمة مع النفايات المنزلية العادية. فالتخلص من المنتج القديم بطريقة صحيحة يساعد على منع حدوث تبعات سلبية محتملة تؤثر في البيئة وصحة الإنسان. يحتوي منتجك على بطاريتين يشملهما الإرشاد الأوروبي EC،2006/66/ ولا يمكن أن يتم التخلص منهما مع

النفايات المنزلية العادية. يُرجى الاطلاع على القوانين المحلية المتعلقة بنظام التجميع المنفصل للبطاريات. يساعد التخلص من البطاريات بطريقة صحيحة على منع حدوث تبعات سلبية محتملة تؤثر في البيئة وصحة الإنسان.

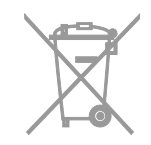

#### **شعار الطاقة**

إن شعار الطاقة الخاص بالاتحاد الأوروبي يخبرك بفئة كفاءة استخدام الطاقة للمنتج. كلما كانت فئة كفاءة استخدام الطاقة بالمنتج أكثر خضرة، كلما انخفض استهلاك الطاقة.

على الشعار، يمكنك أن تجد فئة كفاءة استخدام الطاقة، ومتوسط استهلاك الطاقة للمنتج أثناء الاستخدام، ومعدل استهلاك الطاقة المتوسط لمدة سنة. يمكنك أيضاً العثور على قيم استهلاك الطاقة للمنتج على موقع Philips الخاص بدولتك على [www.philips.com/TV](http://www.philips.com/TV).

## **التعليمات والدعم**

**استخدام تعليماتالمساعدة** للوصول إلى قائمة التعليمات على الشاشة، اختر **[مساعدة]** ، واضغط **الزر الأزرق**. للخروج من قائمة **[المساعدة]**، اضغط على .

# **قمبزيارة موقع**Philips

إذا لم تتمكن من العثور على ما تحتاجه في قائمة **[مساعدة]** المرئية على الشاشة، قم بزيارة الدعم الفني الخاص بنا والموجود على الانترنت .[www.philips.com/support](http://www.philips.com/support)

على موقع دعم Philips، يمكنك أيضا:ً

- العثور على إجابات للأسئلة الشائعة (FAQ(
- تحميل نسخة قابلة للطباعة PDF من دليل المستخدم هذا
	- إرسال سؤال إلينا بالبريد الإلكتروني
- الدردشة على الانترنت مع موظفي الدعم لدينا (يتوفر في بلدان معينة فقط)

## **استخدم دليل اتصال**Philips

يرشدك دليل اتصال سهل الاستخدام إلى كيفية توصيل التلفزيون بأجهزة أخرى. قم بزيارة .[www.connectivityguide.philips.com](http://www.connectivityguide.philips.com/)

#### **ابحثفي منتدىالتلفزيون**

من الممكن أن تجد أن سؤالك قد تمت الإجابة عليه من قبل مجتمع مستخدمي تلفزيون Philips. قم بزيارة .[www.supportforum.philips.com](http://www.supportforum.philips.com/)

## **الاتصال بشركة**Philips

يمكنك أيضاً الاتصال بخدمة عملاء Philips في بلدك للحصول على الدعم. يتوفر الرقم في النشرة المصاحبة لهذا المنتج أو على الإنترنت على .[www.philips.com/support](http://www.philips.com/support)

قبل الاتصال بشركة Philips، سجّل رقم طراز المنتج ورقمه التسلسلي. يمكنك أن تجد هذه المعلومات على ظهر جهاز التلفزيون أو على العبوة.

**٢ استخدام التلفزيون**

<span id="page-9-1"></span><span id="page-9-0"></span>**مفاتيح التحكم بالتلفزيون**

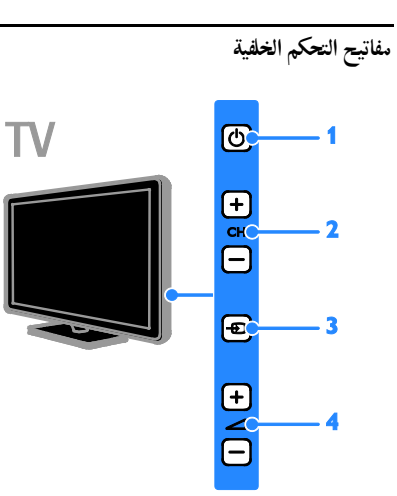

**.١ (وضع الاستعداد):** لتشغيل التلفزيون أو إيقاف تشغيله. **.٢** +/- CH**:** للتغيير إلى القناة السابقة أو التالية. **.٣ (**SOURCE**(:** لمشاهدة جهاز متصل. **.٤** +/- **(مستوى الصوت):** رفع مستوى الصوت أو خفضه.

**أجهزةالاستشعار والمؤشرات**

TV

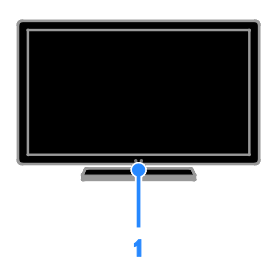

**بالنسبة لطراز** 8xx4PFL **.١ مستشعر وحدة التحكم عن بعد** .<br>وجّه جهاز التحكم عن بعد إلى المستشعر. تأكد أن خط الرؤية بين وحدة التحكم والتلفزيون لا يحجبه أي شئ.

TV

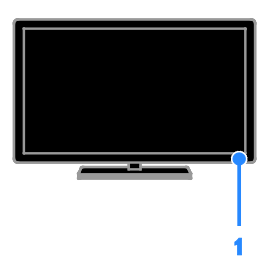

**بالنسبة لطراز** 8xx3PFL **.١ مستشعر وحدة التحكم عن بعد** وجّه جهاز التحكم عن بعد إلى المستشعر. تأكد أن خط الرؤية بين وحدة التحكم والتلفزيون لا يحجبه أي شئ.

**وحدة التحكم عن بعد**  $\overline{\mathbf{A}}$ ு **.١ (وضع الاستعداد):** لتشغيل التلفزيون أو وضعه بوضع الاستعداد. **.٢ أزرار التشغيل:** للتحكم في تشغيل ملفات الوسائط المتعددة. **.٣** SOURCE **:** لمشاهدة جهاز متصل. **.٤** GUIDE**:** عرض دليل البرنامج. **.٥** EXIT**:** للخروج من القوائم أو وظائف التلفزيون. **.٦ (الشاشة الرئيسية):** للوصول إلى القائمة الرئيسية.

**.٧** OK**:** لتأكيد إدخال أو اختيار ما. .Smart TV إلى الوصول **:**SMART TV **.٨ .٩ (أزرار التنقل):** للتنقل بين القوائم واختيار العناصر.

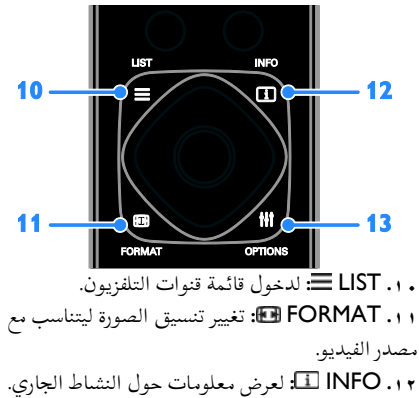

**.١٣** OPTIONS **:** للوصول إلى الخيارات المتاحة حاليا،ً وقوائم الصوت والصورة.

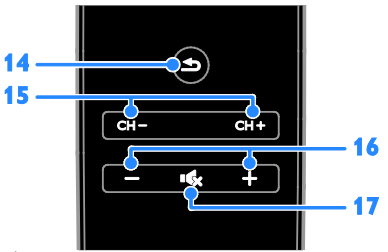

**.١٤ (العودة):** للعودة إلى صفحة القائمة السابقة أو للخروج من وظيفة بالتلفزيون. **.١٥** +/- CH**:** تغيير القنوات. **.١٦** +/- **(مستوى الصوت):** ضبط مستوى الصوت. **.١٧ (كتم الصوت):** لإسكات الصوت أو إعادة تشغيله.

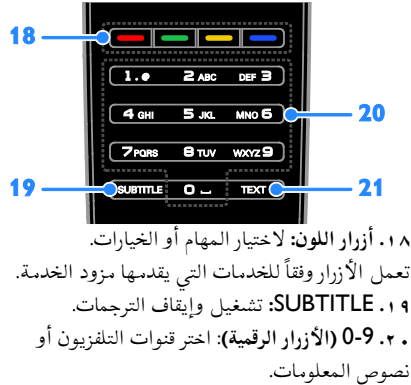

**.٢١** TEXT: لتمكين أو تعطيل نصوص المعلومات.

## **مفاتيحتحكم**EasyLink إذا قمت بتوصيل جهاز التلفزيون بجهاز يدعم تقنية CEC-HDMI، مثل جهاز تشغيل بلو راي أو مسرح منزلي، يمكنك التحكم بهم في نفس الوقت بوحدة تحكم عن بعد واحدة. ببساطة قم بتشغيل EasyLink بعد التوصيل. يمكنك قراءة المزيد عن Easylink في **توصيل التلفاز > إعداد أجهزة** Easylink **< التحكم في الأجهزة** (صفحة [.\(٥٥](#page-54-0)

<span id="page-11-0"></span>**جهاز التحكم عن بعد الظاهر علىالشاشة** يمكنك أيضاً التحكم في الأجهزة التي تدعم تقنية CEC-HDMI المتصلة باستخدام أزرار أخرى متاحة في وحدة التحكم عن بعد الظاهرة على الشاشة. تأكد من تمكين Easylink بعد التوصيل. يمكنك قراءة المزيد عن Easylink في **توصيل التلفاز > إعداد أجهزة** Easylink**< التحكم في الأجهزة** (صفحة [٥٥\).](#page-54-0) **للوصول إلى وحدة التحكم عن بعد الظاهرة على الشاشة** .١ أثناء مشاهدتك جهاز متصل، اضغط OPTIONS . .٢ اختر **[إظهار جهاز التحكم عن بعد]**، ثم اضغط OK. .٣ اختر زر من الأزرار الظاهرة على الشاشة، ثم اضغط .OK

**التحكم عبرالهاتفالذكي** باستخدام تطبيق الهواتف الذكية Philips" "MyRemote، يمكنك استخدام الهاتف الذكي كوحدة تحكم عن بعد ثانوية، وأيضاً كلوحة مفاتيح. يمكنك عرض الصور الموجودة بالهاتف الذكي على هيئة شرائح على شاشة التلفزيون. **ملاحظة:** تحقق من أن يتم توصيل جهاز التلفزيون والهاتف الذكي إلى نفس الشبكة المحلية. للمزيد عن اتصالات الشبكة، انظر **توصيل التلفاز > التوصيل بالشبكة و بالإنترنت** (صفحة [٥٦\)](#page-55-1). اتبع هذه الإرشادات لتحميل تطبيق Philips" :MyRemote" .١ قم بزيارة متجر تطبيقات store App Apple أو "Philips MyRemote"تطبيق لتحميل Google Play على الهاتف الذكي. .٢ اتبع الإرشادات المتوفرة في متجر التطبيقات.

## **مشاهدة التلفاز**

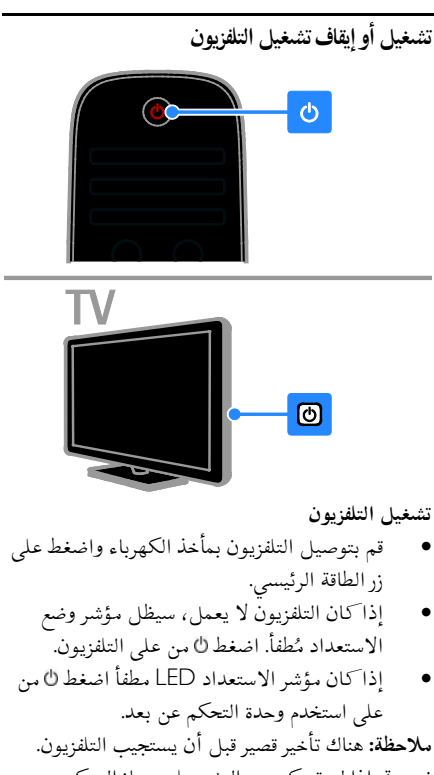

**نصيحة:** إذا لم تتمكن من العثور على جهاز التحكم عن بعد، وأردت تشغيل التلفزيون من وضع الاستعداد، اضغط على أي مفتاح على التلفزيون.

**تحويل التلفزيون إلى وضع الاستعداد** اضغط من على استخدم وحدة التحكم عن بعد. يتغير ضوء مؤشر وضع الاستعداد إلى اللون الأحمر. **إيقاف تشغيل التلفزيون** اضغط من على التلفزيون. ينطفئ ضوء مؤشر وضع الاستعداد. **ملاحظة:** على الرغم من أن التلفزيون الخاص بك يستهلك طاقة قليلة جداً في وضع الاستعداد، إلا أنه يستهلك بعض الطاقة. إذا كنت لا تنوي استخدام جهاز التلفزيون لفترة طويلة من الزمن، افصل التلفزيون عن التيار الكهربائي.

**الإيقاف التلقائي** يمكنك توفير الطاقة باستخدام إعدادات توفير الطاقة في هذا التلفاز والتي تكون ممكّنة بشكل افتراضي. عندما لا يكون هناك نشاط من قبل المستخدم (مثل الضغط على أحد أزار جهاز التحكم عن بعد أو على التلفزيون) لمدة أربع ساعات، يتحول التلفزيون تلقائياُ إلى وضع الاستعداد. **لتعطيل ميزة إيقاف التشغيل التلقائي** .١ أثناء مشاهدة التلفاز، اضغط على **الزر الأخضر** من على وحدة التحكم عن بعد. .٢ اختر **[إيقاف التشغيل تلقائياً]**، ثم اضغط OK. .٣ اختر **[إيقاف]**، ثم اضغط OK.

ضبط سينتوى صوت التلفزيون

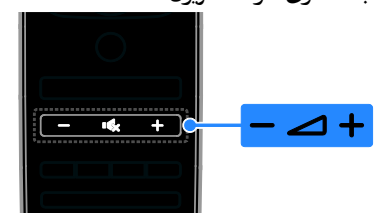

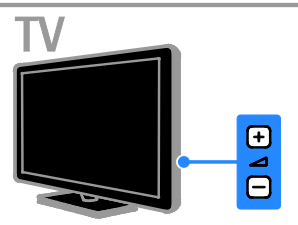

**رفع مستوى صوت التلفزيون أو خفضه.**

- اضغط +/- في وحدة التحكم.
- اضغط +/- من على التلفزيون.

**لإسكات صوت التلفزيون أو إعادة تشغيله.**

- اضغط على وحدة التحكم عن بعد لإسكات الصوت.
- اضغط مرة أخرى لإعادة تشغيل الصوت. **لضبط مستوى صوت سماعة الرأس** .١ اضغط . .٢ اختر **[إعداد]** > **[إعدادات التلفزيون]** > **[الصوت]** >
- **[مستوى صوت سماعات الرأس]**، ثم اضغط OK. .٣ اختر مستوى للصوت.

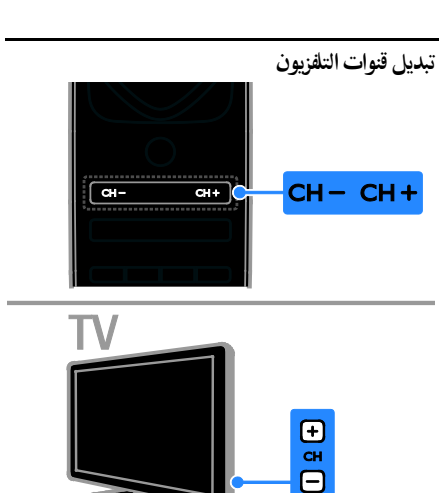

- اضغط +/- CH من على وحدة التحكم عن بعد أو من التلفزيون.
- اضغط على **أزرار الأرقام** على وحدة التحكم عن بعد لإدخال رقم قناة.

## **إدارة القنواتالمفضلة**

يمكنك عرض جميع القنوات أو فقط قائمة القنوات المفضلة لديك. **إنشاء قائمة بقنواتك المفضلة**  $\equiv$  LIST اضغط LIST ستعرض قائمة القنوات. .٢ اختر القناة المراد تحديدها كمفضلة، ثم اضغط .tht OPTIONS .٣ اختر **[إضافة/إزالة المفضلة]**، ثم اضغط OK. يتم تحديد القناة المختارة بعلامة نجمة. لإزالة قناة من قائمة المفضلة، اختر **[إضافة/إزالة المفضلة]**، ثم اضغط على OK. **عرض قائمة بقنواتك المفضلة.** . اضغط LIST ، ثم اضغط على M OPTIONS . .٢ اختر **[قائمة]** > **[المفضلة]** لعرض القنوات في قائمة المفضلة. .٣ اضغط OK للتأكيد.

## **إدارة قوائمالقنوات** بعد أن يتم تثبيت القنوات، يمكنك: • تصفية القنوات.

**ترتيب القنوات** بعد تثبيت القنوات، يمكنك إعادة ترتيب قائمة القنوات. .١ عند مشاهدة التلفزيون، اضغط LIST . يتم عرض قائمة القنوات. .٢ اضغط OPTIONS . .٣ اختر **[إعادة الترتيب]**، ثم اضغط على OK. .٤ اختر القناة المراد ترتيبها، ثم اضغط OK. .٥ اضغط **أزرار التنقل** لتحريك القناة المحددة لمكان مختلف، ثم اضغط OK. .٦ بمجرد الانتهاء، اضغط OPTIONS . .٧ اختر **[الخروج من إعادة الترتيب]**، ثم اضغط على OK. **قفل قناة** يمكنك منع الوصول الغير مُصرّح للقنوات بقفلها. .١ عند مشاهدة التلفزيون، اضغط LIST . ستعرض قائمة القنوات. .٢ اختر القناة المراد قفلها، ثم اضغط OPTIONS . .٣ اختر **[قفل القناة]**، ثم اضغط OK. .٤ إذا طُلب، أدخل رمز pin. ستحدد القناة بعلامة قفل في قائمة القنوات. **تلميح:** لمشاهدة قناة مقفلة، أدخل رمز pin عند الطلب. **الاستماع إلى الراديو الرقمي** إذا توفرت قنوات الراديو الرقمية، يمكنك الاستماع لها. يتم تثبيتها تلقائياً عندما تقوم بتثبيت قنوات التلفزيون. .١ عند مشاهدة التلفزيون، اضغط LIST . يتم عرض قائمة القنوات. .٢ اضغط OPTIONS . .٣ اختر **[فلتر]** > **الراديو]**، ثم اضغط OK. .٤ اختر محطة إذاعية، ثم اضغط OK.

#### **مشاهدة أجهزة متصلة**

قبل أن تتمكن من مشاهدة جهازا،ً قم بتوصيل الجهاز بالتلفزيون. انظر **توصيل التلفاز > توصيل الأجهزة** (الصفحة [.\(٤٥](#page-44-1) **اختر جهازاً باستخدام** SOURCE .١ اضغط على SOURCE . .٢ اختر جهازا،ً ثم اضغط OK.

• التبديل بين قنوات الهوائي وقنوات الكابل. • إعادة تسمية القنوات • إعادة ترتيب القنوات. • قفل قناة. • الاستماع إلى راديو رقمي. **تصفية القنوات** .١ أثناء مشاهدة التلفزيون، اضغط LIST . .٢ اضغط OPTIONS ، ثم اختر **[فلتر]**. .٣ حدد خيار، ثم اضغط OK. • **[رقمي+تناظري]**: عرض كل القنوات في قائمة القنوات. • **[قنوات التلفاز الرقمية]**: عرض القنوات الرقمية فقط. • **[قنوات تناظرية]**: عرض القنوات التناظرية فقط. • **[مجاني / مشفر]**: عرض كل القنوات في قائمة القنوات. الم فقط. ُ • **[قنوات مشفرة]**: عرض القنوات ّشفرة • **[قنوات مجانية]**: عرض القنوات المجانية فقط. **ملاحظة:** قد تتغير خيارات التصفية حسب جهة البث. **التبديل بين قنوات الهوائي وقنوات الكابل** أثناء مشاهدة التلفزيون، يمكنك التبديل بين قنوات الهوائي وقنوات الكابل. .١ عند مشاهدة التلفزيون، اضغط . .٢ اختر **[إعداد]** > **[إعدادات القناة]** > **[تثبيت القناة]** > **[توصيل الهوائي]**. .٣ اختر **[الهوائي (**T-DVB **[(**لمشاهدة قنوات الهوائي أو **[الكابل (**C-DVB **[(**لمشاهدة قنوات الكابل، ثم اضغط .OK **إعادة تسمية القنوات** عندما تختار قناة، يظهر اسمها. يمكنك تغيير اسم هذه القناة. .١ عند مشاهدة التلفزيون، اضغط LIST . يتم عرض قائمة القنوات. .٢ اختر القناة لإعادة تسميتها، ثم اختر OPTIONS . .٣ اختر **[تسمية]**، ثم اضغط OK. تظهر لوحة المفاتيح على الشاشة. .٤ اضغط على **أزرار التنقل** لاختيار كل حرف، ثم اضغط

.٥ بمجرد الانتهاء، حدد **[تم]**، ثم اضغط OK للتأكيد.

.OK

**اختر جهازاً من القائمة الرئيسية** .١ اضغط على . .٢ اختر **[المصدر]**، ثم اضغط OK. .٣ اختر الجهاز، ثم اضغط OK. لإضافة أو إدارة الأجهزة المتصلة، انظر **توصيل التلفاز > مشاهدة الأجهزة المتصلة > تغيير إعدادات الجهاز** (صفحة .[\(٥٣](#page-52-1)

**استخدم أوضاع الضبطالمسبق للصوت والصورة** يأتي التلفزيون بإعدادات للصوت والصورة تم ضبطها مسبقا.ً يمكنك تطبيق هذه الإعدادات أو تخصيصها. **حدد إعداد الصورة المفضل لديك** .١ أثناء مشاهدة التلفزيون، اضغط على OPTIONS . .٢ اختر **[الصورة والصوت]** > **[نمط الصورة]**، ثم اضغط .OK

.٣ حدد خيار، ثم اضغط OK:

- **[شخصي]**: لتطبيق إعدادات الصورة المخصصة.
	- **[زاه]**: إعدادات ثرية وحيوية، وهي مثالية للاستخدام أثناء ضوء النهار.
		- **[طبيعي]**: إعدادات الصورة الطبيعية.
- **[قياسي]**: الإعدادات الافتراضية والتي تُعد ملائمة لمعظم البيئات و معظم أنواع الفيديو.
	- **[فيلم]**: إعدادات ملائمة للأفلام.
	- **[صورة فوتوغرافية]**: إعدادات ملائمة للصور.
	- **[توفير الطاقة]**: الإعدادات التي تحافظ على أكبر قدر من الطاقة.

**حدد إعدادات الصوت المفضلة لديك**

<span id="page-14-0"></span>.١ أثناء مشاهدة التلفزيون، اضغط على OPTIONS . .٢ اختر **[الصورة والصوت]** > **[نمط الصوت]**، ثم اضغط .OK

.٣ حدد خيار، ثم اضغط OK:

- **[شخصي]**: تطبيق إعدادات الصوت التي قمت بتخصيصها.
- **[أصلي]**: وهي إعدادات تُعد ملائمة لمعظم البيئات و معظم أنواع الصوت.
	- **[فيلم]**: إعدادات ملائمة للأفلام.
	- **[موسيقى]**: الإعدادات المثالية للاستماع إلى الموسيقى.
	- **[ألعاب]**: إعدادات ملائمة للألعاب. **[أخبار]** : إعدادات مثالية للصوت المنطوق، مثل الأخبار.

## **تغييرتنسيق الصورة**

يمكنك تغيير تنسيق الصورة ليتناسب مع مصدر الفيديو. .١ اضغط FORMAT .

.٢ اختر تنسيق الصورة، ثم اضغط OK.

تعتمد تنسيقات الصورة المتاحة على مصدر الفيديو:

- **[ملء تلقائي]**: لضبط الصور لملء الشاشة (تظل الترجمة مرئية). يوصى بها لأقل تشويه للشاشة ولكن ليس للشاشة عالية الوضوح أو الكمبيوتر الشخصي.
- **[تكبير**/**تصغير تلقائي]**: لتكبير الصورة لملء الشاشة. يوصى بها لأقل تشويه للشاشة ولكن ليس للشاشة عالية الوضوح أو الكمبيوتر الشخصي.
	- **[تكبير**/**تصغير فائق]**: لإزالة الأشرطة السوداء الموجودة على جانبي بث .٤:٣ لا يوصى بها للشاشات عالية الجودة أو الكمبيوتر الشخصي.
	- **[تمديد الفيلم ١٦:٩]**: لتحويل التنسيق ٤:٣ إلى .١٦:٩ لا يوصى بها للشاشات عالية الجودة أو الكمبيوتر الشخصي.
- **[شاشة عريضة]**: تظهر محتويات الشاشة العريضة غير مشدودة. لا يوصى بها للشاشات عالية الجودة أو الكمبيوتر الشخصي.
- **[بلا مقياس]** : لتقديم التفاصيل القصوى للكمبيوتر. متاحة فقط عند اختيار وضع الكمبيوتر الشخصي في قائمة الصورة.
	- **[٤:٣]**: لعرض تنسيق ٤:٣ العادي.

# **عرض دليل البرنامج**

## **مايمكنك فعله**

يمكنك عرض جدول مواعيد القنوات وملخص البرامج لقنوات التلفزيون الرقمية باستخدام دليل البرنامج المتوفر من قبل جهات البث. يعتمد توفر دليل البرامج على جهة البث. يمكنك عرض دليل البرامج باستخدام طريقة من اثنين: • من جهة البث • من شبكة الإنترنت لا يمكنك عرض معلومات دليل البرنامج لقناة إذا كان: • تصنيف العمر للقناة يساوي التصنيف المضبوط على التلفزيون أو أعلى منه.

• القناة مقفلة.

**العربية**

**اختر دليل برامج من الإنترنت** قبل استخدام دليل البرامج، تحقق من الإعدادات التالية: .١ اضغط . .٢ اختر **[إعداد]** > **[إعدادات التلفزيون]** > **[إعدادات عامة]** > **[ د.تلفاز].** .٣ اختر **[من الإنترنت]**، ثم اضغط OK. **الوصول إلى دليل البرامج عبر شبكة الإنترنت** .١ اضغط على . .٢ اختر **[د.تلفاز]**، ثم اضغط OK. **ملاحظة:** إذا كنت تقوم بعرض دليل البرامج للمرة الأولى، اتبع التعليمات التي تظهر على الشاشة لتحديث الدليل. **تخصيص دليل البرامج عبر الإنترنت** يمكنك استخدام دليل البرامج لـ: • جدولة تسجيلات للبرامج. انظر **استغلال التلفزيون أكثر > تسجيل البرامج التلفزيونية > تسجيل مجدول** (صفحة [٢٥\)](#page-24-1). • تحديد القنوات. • اختر يوم العرض. • إعادة تحميل وتكبير معلومات دليل البرنامج. • عرض معلومات الأمان. **ملاحظة:** قد تتغير الخيارات طبقاً لمعلومات البرنامج المتوفرة من جهة البث. .١ في دليل البرنامج، اضغط على OPTIONS . .٢ حدد خيار، ثم اضغط OK: • **[تسجيل]**: ضبط تسجيل مجدول. • **[تعريف القناة]**: تحديث معلومات القناة يدويا.ً • **[تغيير اليوم]**: لتغيير اليوم المعروض. • **[تسجيل يدوي]**: ضبط تسجيل يدوي.

- **[إعادة تحميل الصفحة]**: لتحديث عرض الصفحة.
	- **[التكبير**/**التصغير]**: لتغيير مستوى تكبير/تصغير الصفحة.
		- **[معلومات الأمان]**: لعرض معلومات الأمان للبرنامج.
- **من جهة البث اختر دليل برامج جهة البث** قبل استخدام دليل البرامج، تحقق من الإعدادات التالية: .١ اضغط . .٢ اختر **[إعداد]** > **[إعدادات التلفزيون]** > **[إعدادات عامة]** > **[ د.تلفاز]**. .٣ اختر **[من جهة البث]**، ثم اضغط OK. **الوصول إلى دليل برنامج جهة البث** .١ اضغط على . .٢ اختر **[د.تلفاز]**، ثم اضغط OK. .٣ إذا كنت تقوم بعرض دليل البرامج للمرة الأولى، اتبع التعليمات التي تظهر على الشاشة لتحديث الدليل. **تخصيص دليل برامج جهة البث** يمكنك تخصيص المعلومات المعروضة لـ:
	- تذكيرك متى يبدأ البرنامج.
	- عرض القنوات المفضلة فقط.
		- تغيير يوم العرض.
- جدولة تسجيلات للبرامج. انظر **استغلال التلفزيون أكثر > تسجيل البرامج التلفزيونية > تسجيل مجدول** (صفحة [٢٥\).](#page-24-0)

**ملاحظة:** قد تتغير الخيارات طبقاً لمعلومات البرنامج المتوفرة من جهة البث. .١ في دليل البرنامج، اضغط OPTIONS .

- .٢ حدد خيار، ثم اضغط OK:
- **[تحديث دليل التلفزيون]**: تحديث معلومات دليل البرنامج.
	- **[تغيير اليوم]**: اختر اليوم لعرض دليل البرنامج.
- **[البحث بالنوع]**: البحث عن البرامج حسب النوع.
	- **[كل التذكيرات]**: عرض قائمة بكل تذكيرات البرامج.

## **منشبكة الإنترنت**

تأكد من اتصال التلفزيون الخاص بك بشبكة الإنترنت باستخدام اتصال نطاق عريض فائق السرعة. انظر **توصيل التلفاز > التوصيل بالشبكة و بالإنترنت** (صفحة [٥٦\)](#page-55-1).

#### **الإمكانيات**

<span id="page-16-0"></span>يمكنك تشغيل ملفات الفيديو والصور والموسيقى على جهاز التلفزيون من:

- الكمبيوتر الخاص بك والمتصل من خلال شبكة المنزل.
	- جهاز USB متصل بالتلفزيون.

## **تشغيلالملفات من الكمبيوتر**

#### **ما تحتاج إليه**

- شبكة منزلية سلكية أو لاسلكية، متصلة بواسطة (uPnP(. ّ موجه توصيل وتشغيل عمومي
- للشبكات السلكية: كابل شبكة محلية لربط جهاز التلفزيون بشبكة منزلك.
	- لشبكات 8x32PFL اللاسلكية: محول USB لاسلكي من 128PTA Philips) يباع بشكل منفصل)
		- خادم وسائط يعمل على الكمبيوتر.
	- إعدادات مناسبة لجدار الحماية للكمبيوتر التي تسمح لك بتشغيل خادم الوسائط.

**ضبط الشبكة**

.١ توصيل جهاز التلفزيون والكمبيوتر لشبكة المنزل نفسها. انظر **توصيل التلفاز > التوصيل بالشبكة و بالإنترنت** (صفحة [٥٦\)](#page-55-1). .٢ ّشغل الكمبيوتر ّ والموجه. **ملاحظة:** إذا لم يعد الجهاز إلى وضع DLNA بسبب اضطرابات كهربائية خارجية (على سبيل المثال تفريغ كهروستاتيكي)؛ فيجب تدخل المستخدم.

**ضبط مشاركة الوسائط** .١ قم بتثبيت خادم وسائط على الكمبيوتر لمشاركة محتوى الكمبيوتر على التلفزيون. يعتبر كل من التالي خادم وسائط:

- أو (Windows Media Player 11 **:**PC **لأجهزة** أعلى) أو TVersity
	- Twonky **:**Mac **لأجهزة**•

.٢ قم بتمكين مشاركة الوسائط على جهاز الكمبيوتر الخاص بك باستخدام برنامج خادم الوسائط. لمزيد من المعلومات حول كيفية إعداد خادم الوسائط، يرجى الرجوع إلى الموقع الإلكتروني لخادم الوسائط. **تشغيل الملفات** .١ اضغط على SOURCE . .٢ اختر **[تصفح الشبكة]**، ثم اضغط OK. .٣ حدد ملف من مستعرض المحتوى، ثم اضغط OK لبدء التشغيل. .٤ اضغط على **أزرار التشغيل** للتحكم في التشغيل. .٥ اختياري: لاختيار خادم وسائط آخر، اختر **[خادم الوسائط]**. **تلميحات:** • اختر الشريط الأعلى لتصفية الملفات حسب النوع. • اختر **[ترتيب]** لترتيب الملفات حسب اسم الألبوم، أو الفنان، أو أي حقول أخرى.

• لمسح قائمة خوادم الوسائط غير المتصلة، اضغط على OPTIONS ، ثم اختر **[إزالة أجهزة الخوادم غير المتصلة]** واضغط على OK.

## **تشغيلالملفات من جهاز**USB

إذا كانت لديك صور، أو ملفات فيديو أو ملفات موسيقى على جهاز تخزين USB، فيمكنك تشغيل الملفات على شاشة التلفزيون.

**تنبيه:**

- لا تتحمل شركة Vision TP المسئولية إذا لم يكن جهاز تخزين USB مدعومًا ولا تتحمل المسئولية عن التلف أو فقدان البيانات من الجهاز.
- لا تقم بتحميل منفذ USB كهربياً بشكل زائد. إذا قمت بتوصيل جهاز تخزين USB يستهلك أكثر من ٥٠٠ مللي أمبير من الطاقة، تأكد من أن يتم ربطه بمصدر طاقة خارجي خاص به.

**تصفح جهاز** USB .١ قم بتوصيل جهاز USB بموصل USB في التلفزيون. .٢ اضغط SOURCE ، واختر **[**USB**[**، ثم اضغط .OK .٣ حدد ملف من مستعرض المحتوى، ثم اضغط OK لبدء التشغيل. .٤ اضغط على **أزرار التشغيل** للتحكم في التشغيل. .٥ اختياري: لاختيار جهاز USB آخر، اختر **[جهاز** USB**[** أسفل شاشة التلفزيون. **تلميحات:**

- اختر الشريط الأعلى لتصفية الملفات حسب النوع.
- اختر **[ترتيب]** لترتيب الملفات حسب الاسم، أو التاريخ، أو أي حقول أخرى.

#### **خياراتالتشغيل**

**مشاهدة ملف فيديو** .١ اختر من الشريط الأعلى. .٢ اختر فيديو، ثم اضغط OK. .٣ اختياري: لتشغيل كل ملفات الفيديو في الملف، اختر فيديو، ثم اختر **[تشغيل الكل]**.

- للانتقال إلى الفيديو التالي أو السابق، اضغط . CH - أو CH+
- لإيقاف تشغيل الفيديو مؤقتا،ً اضغط على OK. اضغط OK مجدداً لاستئناف التشغيل.
- لتخطي المسار للأمام أو للخلف لمدة ١٠ ثواني، اضغط أو .
- للبحث إلى الأمام أو الخلف، اضغط أو . اضغط الزر باستمرار للتبديل بين السرعات المختلفة.
	- لإيقاف تشغيل الفيديو، اضغط على .

#### **خيارات الفيديو**

عند تشغيل الفيديو، اضغط على OPTIONS ، ثم اضغط على OK لتحديد خيار:

- **[ترجمات الأفلام]**: اختيار إعدادات الترجمات المتاحة.
- **[لغة الترجمة]**: اختيار لغة الترجمات إذا كانت متاحة.
	- **[مجموعة الأحرف]**: اختيار مجموعة الحروف الصحيحة للترجمات.
		- **[لغة الصوت]**: تحديد لغة الصوت.
- **[تكرار]**: اختر **[تكرار]** لتشغيل ملف الفيديو مراراً أو **[تشغيل مرة]** لتشغيله مرة واحدة.
	- **[خادم الوسائط]**: عندما تقوم بتشغيل محتوى من خادم الوسائط، يمكنك اختيار خادم وسائط آخر.
		- **[تشغيل الخلط]** / **[إيقاف الخلط]**: لتمكين أو تعطيل التشغيل العشوائي لملفات الفيديو.
- ورموز DivX تسجيل عرض :**]**DivX(R) VOD**]** إلغاء التسجيل لهذا التلفزيون.

**ملاحظة:** لعرض معلومات عن الفيديو (على سبيل المثال، وضع التشغيل، المدة، العنوان، أو التاريخ)، اختر الفيديو، ثم اضغط على INFO . لإخفاء المعلومات، اضغط على INFO مرة أخرى.

- **الاستماع إلى الموسيقى** .١ اختر من الشريط الأعلى. .٢ اختر مسار، ثم اضغط OK. .٣ اختياري: لتشغيل كل المسارات في الملف، حدد مسارا،ً ثم اختر **[تشغيل الكل].**
- للانتقال إلى المسار التالي أو السابق، اضغط . CH- أو CH+
- لإيقاف تشغيل المسار مؤقتا،ً اضغط على OK. اضغط OK مجدداً لاستئناف التشغيل.
- لتخطي المسار للأمام أو للخلف لمدة ١٠ ثواني، اضغط أو .
- للبحث إلى الأمام أو الخلف، اضغط أو . اضغط الزر باستمرار للتبديل بين السرعات المختلفة.
	- لإيقاف تشغيل الموسيقى، اضغط على . **خيارات الموسيقى**

عند تشغيل الموسيقى، اضغط على OPTIONS ، ثم اضغط على OK لتحديد خيار:

- **[تكرار]**: اختر **[تكرار]** لتشغيل مسار أو ألبوم بشكل متكرر، أو اختر **[تشغيل مرة]** لتشغسل مسار مرة واحدة.
- **[خادم الوسائط]**: عندما تقوم بتشغيل محتوى من خادم الوسائط، يمكنك اختيار خادم وسائط آخر.
	- **[تشغيل الخلط]** / **[إيقاف الخلط]**: لتمكين أو تعطيل التشغيل العشوائي للملفات.

#### **ملاحظة:**

لعرض معلومات عن الأغنية (على سبيل المثال، العنوان، الفنان، أو المدة)، اختر الأغنية، ثم اضغط على . INFO لإخفاء المعلومات، اضغط على INFO مرة أخرى.

**عرض الصور** .١ اختر من الشريط الأعلى. .٢ اختر صورة ُم ّصغرة، ثم اضغط OK**. بدء عرض شرائح** إذا كان هناك عدة صور في ملف، اختر صورة، ثم اختر **[عرض الشرائح]**.

- **العربية**
- .٤ في مشغل DivX، قم بتسجيل التلفزيون باستخدام رمز التسجيل للتلفزيون: أنقر على VOD > Register a .DivX Certified Device .٥ عند الطلب، قم بتحميل وحفظ فيديو التسجيل على وحدة تخزين USB أو على خادم الوسائط المتصل. .٦ اذهب إلى التلفزيون وقم بتشغيل فيديو التسجيل على التلفزيون. ذلك يكمل التسجيل ويُفعّل DivX على التلفزيون الخاص بك. استشر موقع DivX للدعم بالتفاصيل. **لإلغاء التسجيل لهذا التلفزيون:** .١ اضغط SOURCE . .٢ اختر **[استعراض** USB**[**، ثم اضغط OK. ،**[**DivX(R) VOD**]** اختر ، OPTIONS اضغط .٣ ثم اضغط على OK. .٤ اتبع التعليمات الظاهرة على الشاشة.

# <span id="page-18-0"></span>Smart TV

## **الإمكانيات**

مع تطبيقات الإنترنت (Apps(، والتي يتم تخصيصها لمواقع الانترنت لعرضها على التلفزيون الخاص بك، يمكنك أن تتمتع بهذه الميزات وأكثر:

- قراءة الصحف والعناوين
- مشاهدة واستئجار الفيديو
- التحقق من توقعات الطقس

• متابعة برامج التلفزيون التي تفوتك. اكتشف المزيد عن خدمات TV Smart من موقع Smart TV منتديات

.[www.supportforum.philips.com](http://www.supportforum.philips.com/)

#### **ملاحظة:**

- خدمات TV Smart وتطبيقاتها تختلف من بلد إلى أخرى.
- إن توافر تطبيقات التلفزيون الخاصة بمتابعة ما فات ودليل البرامج الخاص بهم يخضع لإعداد البلد بالتلفزيون الخاص بك. لمعرفة البرامج التلفزيونية المتاحة، استخدم دليل البرامج التلفزيونية ضمن التطبيق.
- تعرض خدمة TV Smart صفحة واحدة في الوقت الواحد و بوضع ملء الشاشة.
- قد لا يتم عرض بعض المواقع بشكل تام. الوظائف التي تتطلب مكونات إضافية قد لا تتوفر.
- للانتقال إلى الصورة التالية أو السابقة، اضغط . CH - أو CH+
- لوقف تشغيل عرض الشرائح أو لإغلاق صورة، اضغط على LIST أو .

## **خيارات عرض الشرائح** أثناء تشغيل عرض الشرائح، اضغط على OPTIONS ، ثم اضغط على OK لتحديد خيار:

- **[إيقاف الخلط]** / **[تشغيل الخلط]**: لتمكين أو تعطيل عرض الصور عشوائيًا في عرض الشرائح.
- **[تكرار]**: اختر **[تكرار]** لمشاهدة عرض شرائح باستمرار أو **[تشغيل مرة]** لمشاهدته مرة واحدة.
- **[وقت عرض الشرائح]**: لضبط فترة العرض لكل صورة في عرض الشرائح.
- **[تنقل في الشرائح]**: لضبط مؤثر الانتقال من صورة إلى الصورة التالية.
- **[خادم الوسائط]**: عندما تقوم بتشغيل محتوى من خادم الوسائط، يمكنك اختيار خادم وسائط آخر.

## **تشغيل** VOD® DivX**)فيديو عند الطلب)**

هذا التلفزيون معتمد من Certified DivX)R (ويقوم بتشغيل ملفات الفيديو عند الطلب عالية الجودة. لتشغيل ملفات فيديو VOD DivX من متجر الفيديو أو من الكمبيوتر الخاص بك، يجب ً أولا تسجيل DivX VOD على التلفزيون. يكون تسجيل VOD DivX للتلفزيون مجانا.ً **تسجيل التلفزيون** إذا لم يكن التلفزيون مسجلاً عند تشغيل ملف فيديو DivX مستأجر، سيعرض التلفزيون رمز تسجيل DivX لتسجيل التلفزيون. للتسجيل، اتبع هذه الخطوات. .١ عندما يعرض التلفزيون رمز التسجيل المكون من ٨ أو ١٠ أرقام، آكتب الرمز ثم اذهب إلى vod.divx.com.

.٢ قم بتحميل برنامج مشغل DivX على الكمبيوتر الخاص بك ثم قم بتثبيت البرنامج. .٣ قم بتشغيل مشغل DivX وأنشئ حساب DivX: أنقر .VOD > Create a DivX Account على

أية TP Vision Netherlands B.V. تتحمل لا• مسؤولية فيما يتعلق بالمحتوى و جودة المحتوى المقدم من مقدمي خدمة المحتوى.

**ماتحتاج إليه**

.١ قم بتوصيل جهاز التلفزيون بالإنترنت في الشبكة المنزلية الخاصة بك. .٢ على التلفزيون الخاص بك، قم بتهيئة خدمة Smart .TV .٣ اختياري: على جهاز الكمبيوتر الخاص بك، قم بالتسجيل مع شركة Philips للتمتع بالمزايا الحصرية وتلقي تحديثات عن معلومات المنتج. يمكنك التسجيل في أي وقت.

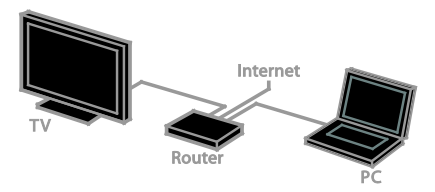

**توصيل التلفزيون بالإنترنت** .١ في الشبكة المنزلية الخاصة بك، قم بتوصيل جهاز راوتر به اتصال عالي السرعة بشبكة الإنترنت. .٢ ّشغل الراوتر. .٣ قم بإعداد الشبكة. انظر **توصيل التلفاز > التوصيل بالشبكة و بالإنترنت** (صفحة [٥٦\).](#page-55-1)

**بدء خدمة** TV Smart .Smart TV اضغط .١ يتم عرض بنود وشروط الاستخدام. .٢ اتبع الإرشادات التي تظهر على الشاشة لإكمال التسجيل. **ملاحظة:** إن أول مرة تقوم فيها بتشغيل ميزة التلفزيون الذكي TV Smart، يتم فيها سؤالك إذا كنت تريد تمكين التحكم الأبوي لقفل تطبيقات الكبار. إذا قمت بقفل تطبيقات الكبار، فإن الإعلانات، وصفحات الويب التي لم يتم تخصيصها لخدمة TV Smart لا يزال متاحا.ً

## **الوصول لتطبيقات** TV Smart

يمكنك الوصول إلى التطبيقات من خلال الصفحة الرئيسية لخدمة TV Smart. تمثل الرموز في هذه الصفحة التطبيقات المثبتة على جهاز التلفزيون.

للتأكيد. **إضافة التطبيقات** .١ اختر **[**Gallery App**[**، ثم اضغط OK. .٢ اختر تطبيقا،ً ثم اضغط OK لإضافته إلى الشاشة الرئيسية. .٣ اتبع التعليمات الظاهرة على الشاشة لإضافة التطبيق. **تلميحات:** • يمكنك البحث عن التطبيقات المتاحة في بلدان أخرى. • للعودة إلى الصفحة الرئيسية لخدمة TV Smart، اضغط على LIST . **ملاحظة:** يتم تحديث خدمات TV Smart تلقائيا.ً لعرض التحديثات الأخيرة، في **[**Gallery App**[**، اختر **[الكل]**، ثم قم بتغييرها إلى **[**New**[**. **الوصول لمواقع الويب** .١ اختر أحد تطبيقات الإنترنت، ثم اضغط OK. .٢ حدد حقل إدخال عنوان الويب، ثم اضغط OK. تظهر لوحة مفاتيح على الشاشة. .٣ لكل حرف من عنوان موقع الانترنت، اختر الحرف، ثم اضغط OK. **تلميح:** يمكنك أيضاً استخدام **أزرار الأرقام** على جهاز التحكم عن بعد الخاص بالتلفزيون لإدخال عنوان الويب. **تكبير**/ **تصغير الصفحة** لتكبير/ تصغير صفحة إنترنت، قم بما يلي: .١ اضغط OPTIONS ، ثم اختر **[تكبير**/**تصغير]**. .٢ استخدام شريط التمرير لضبط مستوى التكبير/التصغير. .٣ استخدم **أزرار التنقل** للتنقل بين العناصر المحددة والتمرير خلال صفحة الإنترنت. **التمرير في الصفحات** اضغط على **أزرار التنقل** و للتمرير لأعلى ولأسفل في صفحة على الإنترنت. **إعادة تحميل الصفحة** إذا لم يتم تحميل الصفحة بشكل صحيح، اضغط على OPTIONS ، ثم اختر **[إعادة تحميل الصفحة]**. **عرض معلومات الأمان** لعرض معلومات الأمان للصفحة، اضغط على

للوصول إلى تطبيق، اختر التطبيق، ثم اضغط OK

OPTIONS ، ثم اختر **[معلومات الأمان]**.

**الوصول لمتجر الفيديو** .Smart TV اضغط .١ .٢ يمكنك الوصول لـ **[**Gallery App **[**للبحث عن تطبيقات متجر الفيديو المتاحة في بلدكم. .٣ اختر متجر، ثم اضغط OK للتأكيد. يتم إضافة رمز متجر الفيديو في الصفحة الرئيسية. .٤ للوصول إلى متجر ما، اختر الرمز الخاص به و اضغط .OK

**استئجار فيديو** اتبع التعليمات التي تظهر على الشاشة للاستئجار، وتحميل، ومشاهدة الفيديو. .١ افتح تطبيق متجر الفيديو. قد تحتاج للتسجيل أو إدخال بيانات الدخول الخاصة بك. .٢ حدد فيديو. .٣ قم بالدفع عبر الإنترنت. .٤ قم بتحميل الفيديو. .٥ بدء مشاهدة الفيديو.

# **التلفزيون التفاعلي**

**الإمكانيات**

مع ميزة التلفزيون التفاعلي، يمكنك عرض معلومات إضافية أو صفحات ترفيهية توفرها محطات بث التلفزيوني الرقمي. يمكنك تجربة التفاعل الحقيقي من خلال الاستجابة مباشرة إلى المحتوى الرقمي. **ملاحظة**: لا يمكنك تحميل الملفات إلى جهاز التلفزيون الخاص بك باستخدام هذه الميزة. جهات البث تستخدم أنظمة تلفزيون تفاعلية متعددة مثل: • HbbTV) تلفزيون بث النطاق العريض المختلط) • iTV) التلفزيون التفاعلي - MHEG( • نظام الوسائط المتعددة المنزلي (MHP( • DTVi) التلفزيون الرقمي التفاعلي) قم بزيارة الموقع الإلكتروني لجهة البث لمزيد من المعلومات لمعرفة أي النظم التفاعلية متاح في بلدك. وهنا بعض الأمثلة من الأنشطة التفاعلية التي يمكنك

التمتع بها:

- عرض معلومات حول برامج التلفزيون
	- المشاركة في اختبار أو مسابقة
		- تشغيل الألعاب
		- التسوق عبر الإنترنت

Smart TV**خيارات مسح ذاكرة** TV Smart يمكنك مسح ذاكرة TV Smart بالكامل، بما في ذلك المفضلة، ورمز الرقابة الأبوية، وكلمات المرور، وملفات التعريف (الكوكيز) وسجل المحفوظات. **تحذير:** هذا الخيار يؤدي إلى إعادة ضبط ذاكرة Smart TV تماما.ً كما يؤدي ذلك إلى حذف إعدادات التطبيقات التفاعلية الأخرى مثل DTVi) تفاعل التلفزيون الرقمي). .١ اضغط . .٢ اختر **[إعداد]** > **[إعدادات الشبكة]**. .٣ اختر **[مسح ذاكرة الإنترنت]**، ثم اضغط OK.

## **تأجيرالفيديو عبرإنترنت**

**ما تحتاج إليه**

- تأكد من اتصال التلفزيون الخاص بك بشبكة الإنترنت باستخدام اتصال نطاق عريض فائق السرعة. انظر **توصيل التلفاز > التوصيل بالشبكة و بالإنترنت** (صفحة [٥٦\)](#page-55-1).
- <span id="page-20-0"></span>• قم بتوصيل وحدة تخزين USB بسعة لا تقل عن ٤ جيجابايت إلى التلفزيون. بالنسبة لأشرطة الفيديو عالية الوضوح، قم باستخدام وحدة تخزين لا تقل عن ٨ جيجابايت من سعة التخزين. **ملاحظة:** يمكنك أيضاً استخدام جهاز تخزين واحد لتسجيل، إيقاف، واستئجار مقاطع الفيديو. قم بتوصيل قرص صلب (HDD (متوافق مع 2.0 USB بسعة لا تقل عن ٢٥٠ جيجابايت وسرعة نقل بحد أدنى ٣٠ ميجابايت في الثانية الواحدة. قم بمسح وتهيئة القرص الصلب قبل الاستخدام (أنظر **استغلال التلفزيون أكثر >** TV Pause **< تثبيت قرص** USB **الصلب** (الصفحة [٢٣\)](#page-22-2). **مسح وتهيئة وحدة** USB قبل أن تقوم بتحميل مقاطع الفيديو المستأجرة، لابد من مسح وتهيئة وحدة USB الخاصة بك. يتم مسح جميع المحتويات الموجودة على وحدة USB. .١ ّشغل التلفزيون. .٢ قم بتوصيل وحدة USB بمنفذ USB بجهاز التلفزيون. .٣ اضغط لبدء مسح وتهيئة القرص. .٤ بعد المسح والتهيئة، اترك وحدة USB متصلة بالتلفاز.

- الدفع مقابل برامج الفيديو عند الطلب (VOD(
	- تصويت
	- الدردشة

## **ما تحتاج إليه**

للتمتع بهذه الخدمة، تحتاج إلى ما يلي: • قنوات رقمية بها خدمات تفاعلية

• شبكة منزلية سلكية أو لاسلكية، متصلة ّ بموجه توصيل وتشغيل عمومي (uPnP(. للاتصال بشبكة، انظر **توصيل التلفاز > التوصيل بالشبكة**

**و بالإنترنت** (صفحة [٥٦\)](#page-55-1).

**الوصول إلى التلفزيون التفاعلي** يمكنك معرفة القنوات التي تقدم خدمات تفاعلية عن طريق رسالة تطلب منك الضغط على **الزر الأحمر** أو OK للوصول إلى البرنامج التفاعلي. .١ قم بالتحويل إلى قناة رقمية بها خدمات تفاعلية. أثناء تحميل التطبيق، يتم عرض رمز وامض. عند الانتهاء من تحميل التطبيق، يتم عرض رمز. .٢ اضغط على **الزر الأحمر** أو OK لتشغيل التطبيق التفاعلي. .٣ اتبع الإرشادات المرئية على الشاشة واستخدم وحدة التحكم عن بعد للتنقل بين الصفحات التفاعلية.

# <span id="page-22-1"></span><span id="page-22-0"></span>Pause TV

## **الإمكانيات**

أثناء مشاهدة قناة رقمية، يمكنك إيقاف البرنامج مؤقتاً للرد على مكالمة هاتفية أو لأخذ استراحة. يتم تخزين البث على محرك أقراص USB المتصل بالتلفزيون. يمكنك استئناف تشغيل البرنامج في أي وقت.

## **ملاحظة:**

• يمكنك إيقاف البرنامج مؤقتاً لمدة أقصاها ٩٠ دقيقة.

## **ما تحتاج إليه**

- قم بضبط جهاز التلفزيون الخاص بك لاستقبال القنوات الرقمية. أنظر **تغيير إعدادات التلفزيون > القنوات > التثبيت التلقائي** (صفحة [٣٦\).](#page-35-1)
- قم بتوصيل قرص صلب متوافق مع 2.0 USB بسعة لا تقل عن ٤ جيجابايت وسرعة نقل بحد أدنى ٣٠ ميجابايت في الثانية الواحدة. للحصول على الآداء الأمثل، استخدم قرص صلب بمساحة ٣٢ جيجابايت.

**تثبيتقرص**USB**صلب** لإيقاف التلفزيون مؤقتا،ً يجب بتوصيل محرك أقراص USB بالتلفزيون ومسحها وتهيئتها. إذا لم يتعرف التلفزيون على القرص الثابت USB، قم باستخدام جهاز كمبيوتر لتهيئته على نظام الملفات NTFS أو 32FAT، ثم حاول مرة أخرى.

## **تنبيه:**

- لا تتحمل شركة Vision TP المسئولية إذا لم يكن جهاز تخزين USB مدعومًا ولا تتحمل المسئولية عن التلف أو فقدان البيانات من الجهاز.
	- تقوم عملية المسح والتهيئة بإزالة كافة البيانات من جهاز القرص الصلب USB المتّصل.
- <span id="page-22-2"></span>• يتم تهيئة قرص USB الصلب هذا بشكل حصري لهذا التلفزيون. أبقه متصلاً بشكل دائم بالتلفزيون. لا يمكنك الوصول إلى محتويات قرص USB الصلب من تلفزيون آخر أو كمبيوتر شخصي.
- لا تقم بتحميل منفذ USB كهربياً بشكل زائد. إذا قمت بتوصيل جهاز تخزين USB يستهلك أكثر من ٥٠٠ مللي أمبير من الطاقة، تأكد من أن يتم ربطه بمصدر طاقة خارجي خاص به.

#### **ملاحظة:**

- تأكد من إيقاف تشغيل التلفزيون ومحرك أقراص .USB
	- أثناء مسح وتهيئة قرص USB الصلب، لا تقم بتوصيل أجهزة USB أخرى بالتلفزيون.

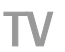

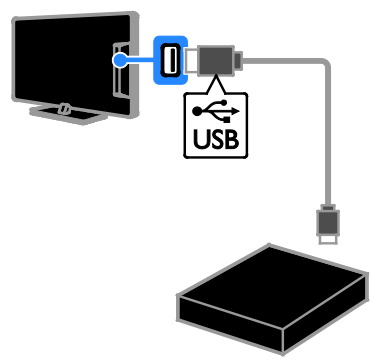

.١ قم بتوصيل محرك أقراص USB مباشرة بجهاز التلفزيون، أو إذا كنت تنوي توصيل أجهزة USB أخرى في المستقبل، قم بتوصيل محرك أقراص USB من خلال مشترك USB. تأكد من أن مشترك USB متصل بمنفذ 1 USB في التلفزيون. .٢ قم بتشغيل جهاز التلفزيون وقرص USB الصلب، إذا كان به مصدر طاقة خارجي. .٣ قم بالتحويل إلى قناة التلفزيون الرقمية. .٤ اضغط لبدء مسح وتهيئة قرص USB الصلب. .٥ اتبع الإرشادات التي تظهر على الشاشة لإكمال عملية المسح والتهيئة.

<span id="page-23-0"></span>**تحذير:** قد تستغرق عملية المسح والتهيئة بعض الوقت. لا تقم بإيقاف تشغيل التلفزيون أو فصل قرص USB الصلب حتى تكتمل هذه العملية.

**إيقاف بثتلفزيوني مباشر مؤقتاً**

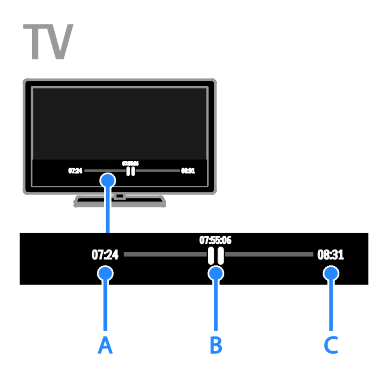

.١ في القنوات الرقمية، اضغط على لإيقاف برنامج تلفزيوني مؤقتا.ً .٢ اضغط لمتابعة المشاهدة. يعرض شريط الحالة المؤشرات الزمنية التالية: **أ.** عندما يتم إيقاف البرنامج مؤقتاً لأول مرة. **ب.** عندما يتم تشغيل البرنامج الذي تم إيقافه مؤقتا.ً ج. حيث يتم بث البرنامج على الهواء حاليا.ً

- الم اضغط على ُ لمشاهدة البث التلفزيوني ّخزن، أو للبحث إلى الخلف أو الأمام.
	- لتغيير سرعة التشغيل، اضغط على أو بشكل متكرر.

• لمشاهدة البث التلفزيوني الحي، اضغط على . **ملاحظة:** لا يمكنك إيقاف البث التلفزيوني مؤقتاً في حال كنت تقوم بالتسجيل.

**يتم مسح البث الذي تم تخزينه على قرص** USB **الصلب إذا قمت بأي من الإجراءات التالية:**

- فصل قرص USB الصلب.
- بدء تسجيل برنامج تلفزيوني.
	- الوصول إلى TV Smart.
- تحويل التلفزيون إلى وضع الاستعداد.
	- التبديل إلى قناة أخرى.

ّصل، مثل • تغيير المصدر للمشاهدة من جهاز مت ّ مشغل أقراص ray-Blu أو جهاز استقبال رقمي.

**تسجيل البرامج التلفزيونية**

## **الإمكانيات**

إذا كان يمكن للتلفزيون الخاص بك استقبال دليل البرامج، فيمكنك تسجيل البرامج التلفزيونية على قرص USB صلب. يمكنك تسجيل كل من البرامج التلفزيونية الحالية، و البرامج التلفزيونية في المستقبل. **ملاحظة:**

- إن عملية التسجيل مدعومة فقط في البلدان التي لديها دليل برامج.
- في الدول الشمالية، يوفر التلفزيون دعماً محدوداً للترجمات أثناء تسجيل برامج التلفزيون.

## **ما تحتاج إليه**

- قم بموالفة جهاز التلفزيون لاستقبال قنوات التلفزيون الرقمية مثل بث DVB. أنظر **تغيير إعدادات التلفزيون > القنوات > التثبيت التلقائي** (صفحة [٣٦\).](#page-35-1)
- قم بتوصيل قرص صلب متوافق مع 2.0 USB بسعة لا تقل عن ٣٢ جيجابايت وسرعة نقل بحد أدنى ٣٠ ميجابايت في الثانية الواحدة. للحصول على الآداء الأمثل، استخدم قرص صلب بمساحة ٢٥٠ جيجابايت. يمكنك استخدام نفس القرص الصلب لتسجيل البرامج التلفزيونية وإيقافها مؤقتا.ً

## **تثبيتقرص**USB**صلب**

لتسجيل البرامج التلفزيونية، يجب توصيل قرص USB صلب بالتلفزيون ومسحه وتهيئته. إذا لم يتعرف التلفزيون على القرص الثابت USB، قم باستخدام جهاز كمبيوتر لتهيئته على نظام الملفات NTFS أو 32FAT، ثم حاول مرة أخرى. **تنبيه:**

- لا تتحمل شركة Vision TP المسئولية إذا لم يكن جهاز تخزين USB مدعومًا ولا تتحمل المسئولية عن التلف أو فقدان البيانات من الجهاز.
- تقوم عملية المسح والتهيئة بإزالة كافة البيانات من جهاز القرص الصلب USB المتّصل.

• لا تقم بتحميل منفذ USB كهربياً بشكل زائد. إذا قمت بتوصيل جهاز تخزين USB يستهلك أكثر من ٥٠٠ مللي أمبير من الطاقة، تأكد من أن يتم ربطه بمصدر طاقة خارجي خاص به.

#### **ملاحظة:**

- تأكد من إيقاف تشغيل التلفزيون ومحرك أقراص .USB
	- أثناء مسح وتهيئة قرص USB الصلب، لا تقم بتوصيل أجهزة USB أخرى بالتلفزيون.

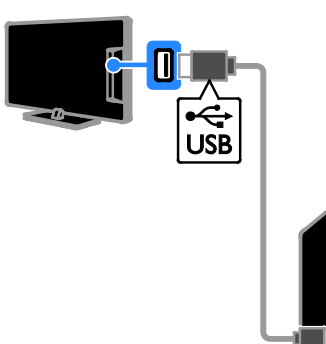

<span id="page-24-1"></span>.١ قم بتوصيل محرك أقراص USB مباشرة بجهاز التلفزيون، أو إذا كنت تنوي توصيل أجهزة USB أخرى في المستقبل، قم بتوصيل محرك أقراص USB من خلال مشترك USB. .٢ قم بتشغيل جهاز التلفزيون وقرص USB الصلب، إذا كان به مصدر طاقة خارجي. .٣ قم بالتحويل إلى قناة التلفزيون الرقمية. .٤ اضغط لبدء مسح وتهيئة قرص USB الصلب. .٥ اتبع الإرشادات التي تظهر على الشاشة لإكمال عملية المسح والتهيئة. **تحذير:** قد تستغرق عملية المسح والتهيئة بعض الوقت. لا تقم بإيقاف تشغيل التلفزيون أو فصل قرص USB الصلب

حتى تكتمل هذه العملية.

**بدء التسجيل**

<span id="page-24-0"></span>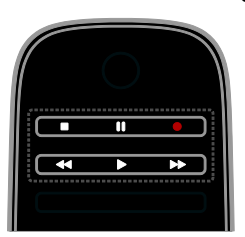

**التسجيل بلمسة واحدة** يمكنك تسجيل البرنامج الذي تشاهده حالياً باستخدام زر واحد.

- .١ عند مشاهدة التلفزيون، اضغط على . يبدأ التسجيل على الفور. يتم عرض نافذة منبثقة، تشير إلى وقت انتهاء البرنامج. .٢ اختياري: استخدم **أزرار التنقل** لتحديد وقت انتهاء التسجيل. .٣ اختر **[تأكيد]**، ثم اضغط OK. .٤ لإيقاف التسجيل، اضغط على . **ملاحظة:**
- أثناء التسجيل، لا يمكنك تغيير قنوات التلفزيون أو إيقاف البث مؤقتا.ً
	- إذا لم يتوفر دليل البرنامج، يتم ضبط وقت افتراضي ٣٠ دقيقة للتسجيل. يمكنك تغيير ذلك عند الحاجة.

## **جدولة التسجيلات**

عرض معلومات البرنامج حسب حالة البرنامج، يمكنك بدء مشاهدته أو جدولة تسجيل البرنامج. .١ اضغط . .٢ اختر **[د.تلفاز]**. .٣ اختر قناة وبرنامج، ثم اضغط OK. يتم عرض معلومات البرنامج. **ملاحظة**: إذا كنت تقوم بجدولة التسجيلات أثناء وجودك بعيدا،ً تأكد من ترك التلفزيون في وضع الاستعداد والحفاظ على محرك أقراص USB في وضع التشغيل.

**تحديد موعد لتسجيل برنامج تلفزيوني** يمكنك تحديد موعد لتسجيل برامج قادمة تبث في نفس اليوم أو في وقت ما بعده بما يصل إلى ثمانية أيام. يمكنك أيضاً جدولة تسجيل غير مرتبط ببرنامج، إذا كان دليل البرنامج غير متوفر. .١ اضغط ، ثم اختر **[د.تلفاز]**. .٢ اختر القناة والبرنامج المراد تسجيله. .٣ اختياري: لتسجيل برنامج سيتم بثه في يوم آخر: اضغط على OPTIONS ، واختر **[تغيير اليوم]**، ثم اختر يوماً آخر. .٤ اختر **[تسجيل]**.

ستظهر نافذة منبثقة. .٥ قم باختيار وتغيير تفاصيل التسجيل باستخدام **الأزرار الرقمية** و **أزرار التنقل**. .٦ اختر **[تأكيد]**، ثم اضغط OK. **تغيير تسجيل مجدول** .١ اضغط على . .٢ اختر **[تسجيلات]**، ثم اضغط OK. يتم عرض قائمة بالتسجيلات المجدولة. .٣ اختر التسجيل، ثم اختر **[ضبط الوقت]**. .٤ قم بتغيير وقت التسجيل كالمطلوب، ثم اختر **[تأكيد]**. **إلغاء تسجيل مجدول**

.١ اضغط على . .٢ اختر **[تسجيلات]**، ثم اضغط OK. ستظهر قائمة بكل التسجيلات. .٣ حدد التسجيل، ثم اختر **[إزالة]**. سيتم إلغاء التسجيل المجدول.

## **مشاهدةالتسجيلات**

.١ اضغط . .٢ اختر **[تسجيلات]**، ثم اضغط OK. يتم عرض قائمة بالتسجيلات. .٣ اختر الفيديو ّ المسجل من قائمة مقاطع الفيديو، ثم اضغط OK. يبدأ تشغيل الفيديو المسجّل. **ترتيب التسجيلات**

.١ اضغط على . .٢ اختر **[تسجيلات]**، ثم اضغط OK. يتم عرض قائمة بالتسجيلات.

#### .٣ اضغط OPTIONS .

.٤ اختر خيار الترتيب حسب الاسم، أو التاريخ، أو تاريخ الانتهاء أو النوع، ثم اضغط OK.

#### **ملاحظة:**

- إذا كانت جهة البث تحد من عدد الأيام التي يمكنك خلالها مشاهدة التسجيل بعد أن يتم بث هذا البرنامج، فإن قائمة التسجيلات تبين عدد الأيام المتبقية قبل انتهاء صلاحية التسجيل.
- إذا انتهت صلاحية التسجيل أو إذا كانت جهة البث تقيد عملية التشغيل، لا يمكن تشغيل التسجيل.
- إذا تم منع تسجيل مجدول من قبل جهة البث أو إذا لم يتم التسجيل كما هو مجدول، فيتم تحديده كـ **[فشل]** في قائمة التسجيلات.

#### **مسحالتسجيلات**

تُظهر صفحة **[تسجيلات]** قائمة بكل التسجيلات والمساحة المتبقية من قرص USB الصلب. يمكنك مسح التسجيلات لتوفير مساحة في القرص الصلب. .١ اضغط . .٢ اختر **[د.تلفاز]** > **[تسجيلات]**، ثم اضغط OK. يتم عرض قائمة بالتسجيلات. .٣ اختر التسجيل، ثم اختر **[إزالة]**.

# استخدام Skype™

#### <span id="page-25-0"></span>**الإمكانيات**

- تحدث إلى أي أحد آخر على Skype، في أي مكان في العالم، مجانا.ً
	- قم بعمل مكالمات منخفضة التكاليف للهواتف الأرضية والهواتف الجوالة. يتطلب ذلك اشتراك .[www.skype.com](http://www.skype.com/) بزيارة قم .Skype
		- المشاركة في المكالمات المتعددة الأطراف.
			- إرسال واستقبال رسائل البريد الصوتي.
				- تحويل مكالمة.
			- إدارة الحالة الخاصة بك، رسالة "المزاج"، ومعلومات الملف الشخصي.

**إنشاء حساب** إذا لم يكن لديك اسم Skype وكلمة مرور، يمكنك إنشاء حساب من خلال التلفزيون الخاص بك. .١ ختر **[لا يوجد لديك اسم مع** Skype**؟]**، ثم اضغط .OK .٢ اقرأ اتفاقية Skype لترخيص المستخدم، شروط الخدمة وبيان الخصوصية. بمجرد الانتهاء، اختر **[موافقة]** واضغط .OK

.٣ عند المطالبة، أضف معلومات عن اسمك، واسمك على Skype، وكلمة المرور وعنوان البريد الإلكتروني. .٤ بمجرد الانتهاء، اختر **[إنشاء حساب]** واضغط OK. سيتم الموافقة على حسابك الجديد وتسجيل دخولك إذا طُلب، اتبع التعليمات الظاهرة على الشاشة لعمل تغييرات في المدخلات.

**تسجيل الخروج من** Skype في قائمة Skype، اختر **[تسجيل الخروج]**، ثم اضغط .OK

**إدارةجهاتالاتصال**

يمكنك إضافة وعرض الجهات المتصلة والغير متصلة. كما يمكنك حظر وإلغاء حظر جهة اتصال محددة. **إضافة جهة اتصال** .١ في قائمة Skype، اختر **[جهات الاتصال]**، ثم اضغط .OK .٢ اضغط OPTIONS ، ثم اختر **[إضافة جهة اتصال** Skype **[**أو **[إضافة جهة اتصال** SkypeOut**[**. ٣. اضغط OK لعرض لوحة المفاتيح الظاهرة على الشاشة. .٤ اتبع الإرشادات التي تظهر على الشاشة لإدخال البيانات. .سيتم عرض قائمة بملفات شخصية. .٥ اختر جهة اتصال، ثم اضغط OK. يتم إرسال طلب دعوة إلى جهة الاتصال. سيظهر اسم جهة الاتصال كأنه غير متصل حتي يوافق جهة الاتصال على الطلب.

**قبول طلب جهة اتصال** يمكن لمستخدمين Skype آخرين دعوتك لتكون في قائمة جهات الاتصال الخاصة بهم. سيتم إعلامك بطلبهم، والذي يمكنك قبوله أو رفضه. **ملاحظة**:

- لا يمكن إجراء مكالمات طارئة مع Skype. لا ّ يعد Skype ً بديلا عن هاتفك ولا يمكنك استخدامه لإجراء اتصالات طارئة.
- مثب مسبقاً ّ يأتي هذا التلفزيون بتطبيق Skype <sup>ت</sup> وجاهز للاستخدام. لست بحاجة إلى تثبيت أو تحميل أي ملفات لاستخدام Skype. ببساطة، قم بتوصيل كاميرا فيديو خاصة بتلفزيون Philips لاستخدام Skype.

## **ماتحتاج إليه**

- كاميرا فيديو خاصة بتلفزيون Philips، 317/00PTA) تباع منفصلة)، بميكروفون مدمج. أنظر **توصيل التلفاز > توصيل مزيد من الأجهزة > كاميرا مكالمة الفيديو** (صفحة [٥٣\)](#page-52-2).
	- اتصال بالإنترنت.
- شبكة منزلية سلكية أو لاسلكية. للاتصال بشبكة، انظر **توصيل التلفاز > التوصيل بالشبكة و بالإنترنت** (صفحة [٥٦\)](#page-55-1).
- حساب Skype. يمكنك إنشاء حساب Skype من خلال التلفزيون أو من خلال الكمبيوتر الخاص بك. **تلميح:** إذا قمت بتوصيل لوحة مفاتيح USB بالتلفزيون،

فيمكنك إدخال النصوص من خلالها. لتوصيل لوحة المفاتيح، أنظر **توصيل التلفاز > توصيل مزيد من الأجهزة > لوحة المفاتيح والماوس**.

#### **تشغيل**Skype

**تسجيل الدخول لحسابك** .١ اضغط على ، ثم اختر **[**Skype**[.** .٢ أدخل **[اسم** Skype **[**الخاص بك و **[كلمة المرور]**. لإدخال نصوص، اختر كل حقل واضغط OK للوصول إلى لوحة المفاتيح الظاهرة على الشاشة. .٣ اختر **[تسجيل الدخول]**، ثم اضغط OK. تظهر قائمة Skype. **تلميح:** إذا نسيت كلمة المرور الخاصة بك، قم بتشغيل Skype من خلال الكمبيوتر الخاص بك. قم بزيارة [com.skype.www](http://www.skype.com/) لاستعادة كلمة المرور الخاصة بك.

**ملاحظة:** تأكد من توصيل كاميرا فيديو للمكالمات الصوتية أيضا.ً .١ في قائمة Skype الرئيسية، اختر **[جهات الاتصال]**، ثم اضغط OK. .٢ اختر جهة اتصال، ثم اضغط OK. .٣ اختر **[مكالمة]**، ثم اضغط OK. **خيارات المكالمة الصوتية** أثناء الاتصال، اضغط على OPTIONS للوصول إلى هذه الخيارات: • **[كتم]**: إسكات الميكروفون. • **[انتظار]**: تعليق المكالمة. • **[إنهاء مكالمة]**: إنهاء المكالمة. • **[لوحة الاتصال]**: الوصول إلى لوحة الاتصال. • **[**Video My Start**[**: تشغيل كاميرا فيديو. **إجراء مكالمة فيديو** بمكالمات الفيديو، يمكنك التحدث وجهاً لوجه باستخدام فيديو مباشر من التلفزيون مجانا.ً .١ من قائمة Skype، اختر **[جهات الاتصال]**، ثم اضغط .OK .٢ اختر جهة اتصال، ثم اضغط OK. .٣ اختر **[مكالمة فيديو]،** ثم اضغط OK. **عرض ملء الشاشة** إذا كان لدى جهة الاتصال كاميرا متصلة وقبل المكالمة، يمكنك رؤية الشخص على التلفزيون، ملء الشاشة. للتحقق مما يمكن أن يراه جهة الاتصال، قم بعرض الشاشة في الشاشة الصغيرة على التلفزيون الخاص بك. .١ أثناء الاتصال، اضغط على OPTIONS . .٢ اختر **[**view Full**[**، ثم اضغط OK. **قم بتكبير**/**تصغير وتحريك الفيديو** .١ في **[**view Full**[**، اختر **[تكبير**/**تصغير]** +/- للتكبير أو للتصغير. يظهر رمز التكبير/التصغير و رمز التحريك فوق عرض الفيديو. .٢ استخدم **أزرار التنقل** من وحدة التحكم عن بعد لتحريك أو إمالة الكاميرا. **خيارات مكالمة الفيديو** أثناء مكالمة فيديو، اضغط على OPTIONS للوصول إلى هذه الخيارات: • **[**view Full**[**: شاهد جهة الاتصال بعرض ملء

- الشاشة.
	- **[لوحة الاتصال]**: الوصول إلى لوحة الاتصال.

**إعادة تسمية جهة اتصال** .١ في قائمة Skype، اختر **[جهات الاتصال]**، ثم اضغط .OK .٢ اختر جهة اتصال، ثم اضغط على OPTIONS . .٣ اختر **[إعادة تسمية]**، ثم اضغط OK .٤ اتبع التعليمات الظاهرة على الشاشة لتعديل المعلومات. **حظر جهة اتصال** .١ في قائمة Skype، اختر **[جهات الاتصال]**، ثم اضغط .OK .٢ اختر جهة الاتصال، ثم اضغط على OPTIONS . .٣ اختر **[حظر]**، ثم اضغط OK. عند المطالبة، اختر **[نعم]** ثم اضغط OK. إلغاء حظر جهة اتصال .١ في قائمة Skype، اختر **[الإعدادات]** > **[**Blocked .**[**contacts .٢ اختر جهة الاتصال المحظورة، ثم اضغط OK. .٣ اتبع التعليمات الظاهرة على الشاشة لإلغاء حظر جهة الاتصال. **معلومات جهة الاتصال** لعرض تفاصيل جهة اتصال، اختر جهة اتصال. ستظهر تفاصيل جهة الاتصال على يمين شاشة التلفزيون. **سجل جهة الاتصال** لعرض المكالمات التي أجريتها مع جهة اتصال، اختر .**[**History**]** لفتح محادثات سابقة، اختر محادثة ثم اضغط OK. **ملاحظة:** عندما تقوم بتسجيل الدخول باستخدام حساب Skype آخر على هذا التلفزيون، سيتم حذف سجل حسابك السابق. حالة الاتصال لمعرفة ما إذا كان الجهة متصلة، تحقق من رمز حالة الاتصال بجانب جهة الاتصال. كما تظهر حالة اتصالك على صفحة جهات اتصالك. لتغير حالة اتصالك: .١ في قائمة Skype، اختر اسمك على صفحة Skype، ثم اضغط OK. .٢ اختر **[حالة الاتصال]**، ثم اضغط OK. .٣ اختر الحالة، ثم اضغط OK.

> **إجراء مكالمات صوتية ومكالماتفيديو إجراء مكالمة صوتية** يمكنك إجراء مكالمة Skype دون فيديو.

> > ٢٨ AR

- **[انتظار]**: تعليق المكالمة. سيتم توقف العرض الكامل.
	- **[كتم]**: إسكات الميكروفون.
- **[وقف الفيديو]**: وقف إرسال الفيديو إلى شاشة جهة الاتصال.

#### **مكالمة هاتف**

باستخدام Skype، يمكنك الاتصال بخطوط الهواتف الأرضية والهواتف الجوالة.

#### **ملاحظة:**

لا يمكن إجراء مكالمات طارئة مع Skype. لا ّ يعد Skype ً بديلا عن هاتفك ولا يمكنك استخدامه لإجراء اتصالات طارئة.

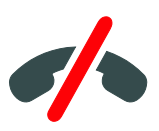

قبل أن تتمكن من إجراء مكالمة، سوف تحتاج لشراء رصيد Skype أو شراء اشتراك Skype من خلال الكمبيوتر. لمزيد من المعلومات، أنظر **استغلال التلفزيون أكثر > استخدام** Skype **< إعدادات** Skype**.**) الصفحة .[\(٢٩](#page-28-0) .١ في قائمة Skype، اختر **[**اتصال**]**، ثم اضغط OK. .٢ اختر **[لوحة الاتصال]** للوصول إلى لوحة الاتصال الظاهرة على الشاشة أو أدخل رقم التليفون باستخدام **الأزرار الرقمية**. .٣ بمجرد الانتهاء، اختر **[مكالمة]**، ثم اضغط OK لبدء المكالمة. .٤ اختياري: لكتم الميكروفون أثناء مكالمة، اضغط على OPTIONS ، ثم اختر **[صامت]**. .٥ لإنهاء المكالمة الصوتية، اختر **[إنهاء مكالمة]**، ثم اضغط OK. **الرد على مكالمة** إذا قمت بتسجيل الدخول في Skype، سيتم إعلامك

بالمكالمات الواردة أثناء مشاهدتك التلفزيون. .١ ستظهر رسالة على الشاشة باسم المتصل. اختر **[الرد]**، ثم اضغط على OK. لتمكين الفيديو، اختر **[**video with Answer**[**، ثم اضغط على OK. .٢ للرفض، اختر **[رفض]**، ثم اضغط OK.

#### **ملاحظة:**

<span id="page-28-0"></span>إذا قمت بالرد على مكالمة أثناء إيقاف برنامج مؤقتاً أو تسجيله، أو أثناء مشاهدة فيلم مُستأجر، سيقاطع Skype النشاط الحالي.

- أي برنامج مُوقف مؤقتاً سيتوقف وسيُفقد تخزين البرنامج.
- سيتم توقف تسجيل أي برنامج. ستحتاج إلى استئناف التسجيل مرة أخرى بعد أن تنتهي من المكالمة.
- الم . لاستئناف ُ سيتم توقف تشغيل الأفلام ستأجرة مشاهدة الفيلم المُستاجر، ستحتاج للعودة إلى متجر الفيديو أو خدمة البث. بعض متاجر الفيديو أو الخدمات لا تتيح لك إعادة تشغيل الفيلم.

## **إدارة رسائلالبريد الصوتي**

إذا اتصل بك أحد على Skype وكنت غير متصل، يمكنه ترك رسالة صوتية في بريد Skype الصوتي الخاص بك. قبل أن تتمكن من استقبال البريد الصوتي، يجب عليك تفعيل البريد الصوتي في حساب - Skype يمكن لهذا أن يتم على الكمبيوتر فقط. **تشغيل البريد الصوتي** .١ في قائمة Skype، اختر **[**History **[**ثم اضغط OK. .٢ اختر **[**Voicemails**[،** ثم اضغط OK. .٣ اختر رسالة البريد الصوتي، ثم اضغط OK لتشغيلها. **مسح رسائل البريد الصوتي** .١ اختر رسالة البريد الصوتي من القائمة ثم اضغط على **.HI OPTIONS** .٢ اختر **[حذف البريد الصوتي]،** ثم اضغط OK.

## **إعدادات** Skype **رصيد** Skype

باستخدام رصيد Skype، يمكنك الاتصال بالهواتف الأرضية أو الهواتف الجوالة من خلال التلفزيون. لشراء رصيد Skype، ستحتاج لتسجيل الدخول على حساب Skype الخاص بك من خلال الكمبيوتر. كمية رصيد Skype التي تشتريها ستظهر عندما تقوم بتسجيل الدخول إلى حساب Skype على التلفزيون.

**بدء اللعب** .١ اضغط SOURCE . .٢ اختر وحدة الألعاب، ثم اضغط OK. .٣ إذا احتجت، قم بتحميل قرص لعبة في وحدة الألعاب، ثم اختر اللعبة لتشغيلها. .٤ اتبع التعليمات الظاهرة على الشاشة لبدء اللعب.

**إعداداتاللعبة إعدادات الصورة للألعاب** يمكنك تحسين عرض شاشة التلفزيون للعب دون تأخر في الصورة. .١ اضغط . .٢ اختر **[إعداد]** > **[إعدادات التلفزيون]** > **[صورة]**، ثم اضغط OK. .٣ اختر **[لعبة أو كمبيوتر]** > **[اللعبة]**. **إعداد الصوت مسبقاً للألعاب** يمكنك تحسين تأثيرات الصوت للعب. .١ اضغط OPTIONS . .٢ اختر **[الصورة والصوت]** > **[نمط الصوت]** > **[اللعبة]**، ثم اضغط OK. التلفزيون جاهز لتشغيل الألعاب. **ملاحظة:** عندما تنتهي من اللعب، عد مرة أخرى إلى إعداد الصوت المعتاد الخاص بك.

**عرض نصوص المعلومات**

**اختر صفحة** أثناء مشاهدة القنوات التي تبث نصوص المعلومات، يمكنك الاطلاع على نصوص المعلومات. .١ اختر قناة بها ميزة نصوص المعلومات، ثم اضغط .TEXT .٢ اختر الصفحة باستخدام أحد الطرق التالية: • أدخل رقم الصفحة باستخدام **أزرار الأرقام**. • اضغط - CH / + CH لعرض الصفحة التالية أو السابقة. • ضغط **الأزرار الملونة** لاختيار عنصر ذي لون محدد.

> **خيارات نصوص المعلومات** .١ عند عرض نصوص المعلومات، اضغط .OPTIONS .٢ تحديد خيار:

**تسجيل الدخول التلقائي** .١ في قائمة Skype، اختر **[الإعدادات]**، ثم اضغط OK. .٢ اختر **[إعدادات عامة]** > **[تسجيل دخول هذا المستخدم تلقائيًا]**، ثم اضغط OK،

**تغيير صورة ملفك الشخصي** .١ في قائمة Skype، اختر **اسم** Skype،الخاص بك، ثم اضغط OK. .٢ اختر **[صورة الملف الشخصي]**، ثم اضغط على . .٣ قم باختيار صورة، اختر **[تطبيق]**، ثم اضغط OK. **تغيير كلمة مرور** Skype **الخاصة بك** في قائمة Skype، اختر **[الإعدادات]**، ثم اضغط OK. .٢ اختر **[تغيير كلمة المرور]**، ثم اضغط . .٣ اتبع التعليمات الظاهرة على الشاشة لإدخال كلمات المرور الحالية والجديدة. .٤ بمجرد الانتهاء، اختر **[تطبيق]** ثم اضغط OK.

<span id="page-29-0"></span>**تشغيل الألعاب**

<span id="page-29-1"></span>**مايمكنك فعله** على هذا التلفزيون، يمكنك تشغيل الألعاب العادية والألعاب ثنائية اللاعبين\*، بملء الشاشة بإعدادات صورة مُحسّنه للألعاب.

• متوفر في طرازات معينة وحسب

**ما تحتاج إليه**

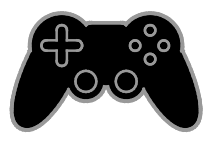

• قم بتوصيل وحدة الألعاب بالتلفزيون. أنظر **توصيل التلفاز > توصيل الأجهزة > وحدة الألعاب** (صفحة .[\(٤٨](#page-47-0) إذا تمت إضافة وحدة الألعاب تلقائياً إلى قائمة المصدر، فإن التلفزيون يقوم بتطبيق الإعدادات المُعدة مسبقاً لصوت الألعاب عند بدء تشغيل الألعاب (لطرازات محددة).

- **[تثبيت الصفحة]** / **[إلغاء تثبيت الصفحة]**: لتثبيت الصفحة الحالية أو إلغاء تثبيتها.
- **[شاشة ثنائية]** / **[ملء الشاشة]**: لتمكين و تعطيل خاصية النص التلفزيوني الثنائي الشاشة. إن ميزة الشاشة المزدوجة تعرض كل من القناة الحالية والبث النصي على نصفي شاشة التلفزيون.
- **[نبذة** .P.O.T**[**: بث نصوص معلومات قائمة الصفحات (.P.O.T (يتيح لك الانتقال من موضوع لآخر دون إدخال أرقام الصفحات.
	- **[تكبير]** / **[عرض عادي]**: لتكبير الصفحة. اضغط **أزرار التنقل** للتنقل حول الشاشة المكبرة.
	- **[إظهار]**: لإخفاء أو كشف المعلومات المخفية في الصفحة، مثل حلول الألغاز أو الأحاجي.
- **[تعاقب الصفحات الفرعية]**: في حال توفر الصفحات الفرعية، يتم عرض كل واحدة تلقائيا.ً
	- **[اللغة]**: للتبديل إلى مجموعة لغة مختلفة لعرض مجموعات الأحرف بشكل صحيح.
	- **[نصوص معلومات ٢٫٥]**: يمكنك عرض النص مع مزيد من الألوان وبرسومات أفضل من النص العادي. في حالة بث نصوص معلومات ٢٫٥ من قناة؛ يتم تشغيلها بشكل افتراضي.

## **لغة نصوصالمعلومات**

<span id="page-30-0"></span>بالنسبة للقنوات التلفزيونية الرقمية حيث تقدم جهات البث لغات مختلفة لنصوص المعلومات، يمكنك اختيار اللغة الأساسية والثانوية المفضلين لديك. .١ اضغط . .٢ اضغط **[إعداد]** > **[إعدادات القناة]** أو **[إعدادات القمر الصناعي]**. .٣ اختر **[اللغات]** > **[نص رئيسي]** أو **[نص ثانوي]**. .٤ اختر لغة، ثم اضغط OK.

#### **الصفحات الفرعية**

إذا كانت صفحة نصوص المعلومات تحتوي على عدة صفحات فرعية، يمكنك عرض كل صفحة فرعية على التوالي. وتلك الصفحات الفرعية تظهر على شريط بجوار رقم الصفحة الرئيسية. اضغط أو لتحديدهم.

#### **البحث**

يمكنك البحث عن كلمة أو رقم موجود في صفحة نصوص المعلومات الحالية. .١ عند عرض نصوص المعلومات، اضغط OK لتظليل الكلمة الأولى أو الرقم. .٢ اضغط **أزرار التنقل** للتخطي إلى الكلمة أو الرقم المراد البحث عنه. .٣ اضغط على OK لبدء البحث. .٤ للخروج من البحث، اضغط حتى لا يكون هناك أي كلمة أو رقم مُظلل.

## **نصوصالمعلوماتالرقمية**

إذا كانت جهة بث القناة التلفزيونية توفر نصوص رقمية مخصصة أو خدمات تفاعلية، يمكنك عرض نصوص المعلومات الرقمية. مثل هذه القنوات، مثل 1BBC، قد يكون بها نصوص معلومات رقمية مع المزيد من الميزات التفاعلية. **ملاحظة:** يتم منع الخدمات النصية الرقمية عند بث الترجمات وتشغيلها. أنظر **تغيير إعدادات التلفزيون > إعدادات اللغة > الترجمات في القنوات الرقمية** (صفحة [.\(٤٠](#page-39-1) في نصوص المعلومات الرقمية:

- اضغط **أزرار التنقل** لاختيار عناصر أو تظليلها.
- استخدم **الأزرار الملونة** لتحديد خيار، ثم اضغط OK للتأكيد أو التنشيط

## **ضبط المؤقتات والأقفال**

## **الساعة**

يمكنك عرض الساعة على شاشة التليفزيون. تعرض الساعة الوقت الذي يبثه مشغّل خدمة التلفزيون. **عرض ساعة التلفزيون** .١ أثناء مشاهدة التلفاز، اضغط OPTIONS . .٢ اختر **[الساعة]**، ثم اضغط OK. تظهر الساعة في الركن العلوي الأيمن من شاشة التلفزيون.

<span id="page-31-0"></span>**تغيير وضع الساعة** يمكنك تغيير وضع عقارب الساعة إلى وضع تلقائي أو يدوي. افتراضيا،ً يتم ضبطها على الوضع التلقائي، والذي يتزامن مع التوقيت العالمي (UTC(. إذا لم يكن التلفزيون يستطيع استقبال بث UTC؛ اضبط وضع الساعة على **[يدوي]**. .١ عند مشاهدة التلفزيون، اضغط . .٢ اختر **[إعداد]** > **[إعدادات التلفزيون]** > **[إعدادات عامة]**. .٣ اختر **[الساعة]** > **[الوضع التلقائي للساعة]**. .٤ اختر **[تلقائي]**، **[يدوي]** أو **[حسب البلد]**، ثم اضغط .OK **تغيير المنطقة الزمنية** في الدول التي يتوفر بها بيانات بث التوقيت، يمكنك تغيير المنطقة الزمنية إذا تم اختيار **[وضع ساعة تلقائية]** > **[تلقائي]** أو **[يعتمد على الدولة]**. .١ في قائمة **[الساعة]** اختر **[المنطقة الزمنية]**. .٢ اختر منطقتك الزمنية، ثم اضغط OK. **ضبط التوقيت الصيفي** في الدول التي يتوفر بها بيانات بث التوقيت، يمكنك تمكين أو تعطيل التوقيت الصيفي إذا تم اختيار **[وضع ساعة تلقائية]** > **[تلقائي]** أو **[يعتمد على الدولة]**. .١ في **قائمة [الساعة]،** اختر **[توقيت صيفي]**. .٢ اختر **[الوقت الأساسي]** أو **[التوقيت الصيفي]**، ثم اضغط OK. **ضبط الساعة يدوياً** يمكنك ضبط التاريخ والوقت يدويا.ً قبل البدء، قم بضبط وضع الساعة إلى وضع **[يدوي]**. .١ في قائمة **[الساعة]**، اختر **[التاريخ]** أو **[الوقت]**، ثم اضغط OK. .٢ اضبط الوقت والتاريخ باستخدام **أزرار التنقل**. .٣ اختر **[تم]**، ثم اضغط OK.

#### مؤقت السكون

يمكنك تحويل التلفزيون إلى وضع الاستعداد بعد مدة محددة. ومكنك إيقاف تشغيل جهاز التلفزيون في وقت مبكر أو إعادة ضبط مؤقت النوم.

.١ اضغط . .٢ اختر **[إعداد]** > **[إعدادات التلفزيون]** > **[إعدادات عامة]** > **[ مؤقت النوم]**. .٣ اختر مدة مؤقت النوم. يمكن إعداد مؤقّت النوم لفترة تصل لغاية ١٨٠ دقيقة. لإيقاف مؤقت النوم، قم بضبطه على عدد صفر دقيقة. .٤ اضغط OK لتنشيط مؤقت النوم. بعد الوقت المحدد، يقوم التلفزيون بالتبديل إلى وضع الاستعداد. **قفل الأطفال** لمنع الأطفال من مشاهدة برامج التلفزيون غير المناسبة؛ يمكنك قفل التلفزيون أو حظر البرامج التي لا توافق عمرهم. **ضبط رمز قفل الأطفال أو تغييره** .١ اضغط . .٢ اضغط **[إعداد]** > **[إعدادات القناة]** أو **[إعدادات القمر الصناعي]** > **[قفل الأطفال]**. .٣ اختر **[تعيين رمز]** أو **[تغيير الرمز]**. .٤ أدخل الرمز **بأزرار الأرقام**. **تلميح:** تلميح: إذا قمت بالوصول إلى القنوات من خلال قائمة القنوات، سيتم مطالبتك بإدخال رمز القفل. إذا نسيت الرمز، فأدخل "8888" لتجاوز أي رموز موجودة. **قفل القنوات أو فتحها** .١ في قائمة قفل الأطفال؛ اختر **[قفل القناة]**. .٢ أدخل رمز قفل الأطفال **بأزرار الأرقام**. .٣ اختر القنوات المراد قفلها أو إلغاء قفلها. أعد تشغيل التلفزيون لتفعيل القفل. **ملاحظة:** تلميح: إذا قمت بالوصول إلى القنوات من خلال قائمة القنوات، سيتم مطالبتك بإدخال رمز القفل.

**التصنيفالأبوي** يمكنك ضبط التلفزيون الخاص بك لعرض البرامج التي لها درجات تصنيف أقل من عمر طفلك. يُطبق هذا التقييد فقط في حالة القنوات الرقمية من جهات البث التي تصنف برامجها حسب العمر.

.١ اضغط . .٢ اضغط **[إعداد]** > **[إعدادات القناة]** أو **[إعدادات القمر الصناعي]**. .٣ اختر **[قفل الأطفال]** > **[تصنيف الأبوين]**. سيتم مطالبتك لإدخال رمز قفل الأطفال. .٤ أدخل رمز قفل الأطفال باستخدام **أزرار الأرقام**. .٥ اختر فئة عمرية، ثم اضغط OK. سيتم حظر كل البرامج ذات التصنيف العمري الأعلى من المحدد. للحصول على معلومات عن رموز قفل الأطفال؛ انظر **استغلال التلفزيون أكثر > ضبط المؤقتات والأقفال > قفل الأطفال** (الصفحة [٣٢\).](#page-31-0)

**التلفزيون الخاص بك**

## <span id="page-33-0"></span>**الصوت والصورة**

## <span id="page-33-1"></span>**م الإعدادات ُساعد**

يمكنك اختيار إعدادات الصورة والصوت بمساعدة تطبيق مساعد الإعدادات، والذي يوضح تأثير الإعداد الذي اخترته على الفور. .1 عند مشاهدة التلفزيون، اضغط . .2 اختر **[إعداد]** > **[إعدادات الصورة والصوت السريعة]**، ثم اضغط OK. .3 اختر **[متابعة]**، ثم اضغط OK. .4 اتبع الإرشادات التي تظهر على الشاشة لاختيار إعداداتك المفضلة.

**إعداداتأكثرللصورة** يمكنك تغيير الإعدادات في قائمة الصورة.  $\bigoplus$  أضغط  $\bigoplus$ .2 اختر **[إعداد]** > **[إعدادات التلفزيون]** > **[الصورة]**، ثم اضغط OK. .3 حدد الإعداد المراد تغييره، ثم اضغط OK.

- معر مسبقا.ً ّ **[نمط الصورة]**: اختيار إعداد صورة <sup>ف</sup> • **[استعادة النمط]**: لاستعادة إعدادات الصورة المحددة مسبقا.ً
- **[تباين الإضاءة الخلفية ]**: ضبط السطوع للإضاءة الخلفية.
	- **[اللون]**: ضبط درجة تشبع الصورة.
		- **[الحدة]** : ضبط حدة الصورة.
	- **[تقليل الضجيج]**: اختيار مقدار تقليل التشوش للصورة.
- **[تقليل التشوه في** MPEG**[**: لجعل انتقال الصور الرقمية أكثر سلاسة.

• - **[**Clear Crystal Digital**[**: لموالفة كل وحدة بيكسل لمطابقة الوحدات المجاورة وعرض صورة رائعة عالية التحديد.**[وضوح متقدم]** - **[وضوح متقدم]**: لتمكين دقة فائقة، خصوصًا على الخطوط والحدود في الصورة - **[تباين حركي]**: لتحسين التفاصيل ديناميكياً في المناطق الداكنة والمتوسطة والمضيئة من الصورة. - **[إضاءة خلفية ديناميكية]**: اختيار مستوى الإضاءة الخلفية لتحسين استهلاك الطاقة الديناميكية وتباين الصورة. - **[تحسين اللون]**: تحسين حيوية وتفاصيل الألوان.

• **[متقدم]**: الوصول للإعدادات المتقدمة مثل الجاما، وإعدادات درجة اللون، وإعدادات تباين الفيديو. - **[جاما]**: الإعداد غير الخطي لإضاءة وتباين الصورة. - **[الدرجة]**: لتغيير توازن اللون. - **[درجة خاصة]**: تخصيص إعدادات توازن اللون. متاح فقط في حال اختيار **[درجة اللون]** > **[مخصص]**. - **[تباين الفيديو]**: ضبط تباين الفيديو.

- **[السطوع]**: ضبط سطوع الشاشة. - **[تدرج اللون]**: لتعويض تغيرات الألوان في إرسال .NTSC

• **[لعبة أو كمبيوتر]**: عند عرض محتويات من وحدة ألعاب متصلة، اختر **[اللعبة]** لتطبيق إعدادات اللعبة. عند اتصال الكمبيوتر من خلال HDMI، اختر **[الكمبيوتر]**. تأكد من أن **[التنسيق والحواف]** > **[تنسيق الصورة]** > **[بدون قياس]** تم تحديده لعرض أقصى التفاصيل.

- **العربية**
- **[**sound Clear**[**: تحسين جودة الصوت. - **[تنسيق إخراج الصوت]**: حدد نوع إخراج الصوت الخاص بموصّل إخراج الصوت الرقمي. اختر بين ֡֡ **[تعدد القنوات]** و **[ستيريو]**.

- **[تسوية خرج الصوت]**: ضبط مستوى إخراج صوت الاستيريو. اختر **[أقل]** لخسارة مقدار معين من شدة الصوت أو الإشارة. اختر **[أكثر]** لتجنب حدوث خسارة في شدة الصوت أو الإشارة. - **[**ARC - 1 HDMI**[**: تمكين مخرج الصوت من الأجهزة المتوافقة مع ARC والمتصلة بموصل 1 HDMI. - **[تأخير إخراج الصوت]**: للقيام بالمزامنة التلقائية للصورة الظاهرة على شاشة التلفزيون مع الصوت الخاص بنظام المسرح المنزلي المتصل. لن تحتاج لاستخدام هذا الإعداد عند توصيل التلفزيون بجهاز مسرح منزلي Philips. - **[قيمة فرق إخراج الصوت]**: ضبط الإعداد لتأخير إخراج الصوت. متوفر إذا كان **[تأخير إخراج الصوت]** يعمل.

- **تنسيقالصوت القنوات الرقمية** إذا كانت جهة بث قناة التلفزيون الرقمية تقوم ببث الصوت بتنسيقات متعددة، يمكنك تحديد تنسيق الصوت. .١ اضغط . .٢ اختر **[إعداد]** > **[إعدادات القناة]** أو **[إعدادات قمر صناعي]** > **[اللغات]** > **[تنسيق الصوت المفضل]**. .٣ حدد خيار، ثم اضغط OK. • **[قياسي]**: استقبال تنسيق صوت قياسي (MPEG(. • **[متقدم]**: استقبال تنسيقات الصوت المتقدمة، إذا كان ذلك متاحاً (AAC، Digital Dolby، أو .(Dolby Digital Plus **القنوات التناظرية** إذا كانت جهة بث قناة تلفزيون تناظرية تقوم ببث صوت استيريو بتنسيقات متعددة، يمكنك تحديد تنسيق الصوت. .١ اضغط . .٢ اختر **[إعداد]** > **[إعدادات القناة]** أو **[إعدادات قمر**
	- **صناعي]** > **[أحادي**/**ستيريو]**. .٣ حدد إعداد، ثم اضغط OK.

• **[التنسيق والحواف]**: الوصول للإعدادات المتقدمة للتحكم في تنسيق عرض الصورة. - **[تنسيق الصورة]**: لتغيير تنسيق الصورة. - **[حواف الشاشة]**: لتغيير حجم الصورة. - **[نقل الصورة]**: إذا تُوفر، لتحريك وضع الصورة.

**إعدادات أكثرللصوت** يمكنك تغيير الإعدادات في قائمة الصوت. .١ اضغط . .٢ اختر **[إعداد]** > **[إعدادات التلفزيون]** > **[الصوت]**، ثم اضغط OK. .٣ حدد الإعداد المراد تغييره، ثم اضغط OK. معر مسبقا.ً ّ • **[نمط الصوت]**: اختيار إعداد صوت <sup>ف</sup> ّ • **[استعادة النمط]**: استعادة آخر إعداد صوت <sup>ف</sup> ُعر م مسبقاً تم اختياره. • **[الجهير]** : لضبط مستوى جهير السماعات وسماعات الرأس. • **[صوت حاد]** : لضبط مستوى الطنين الثلاثي للسماعات ولسماعات الرأس. • **[الوضع المجسم]**: اختر وضع الصوت المحيط لتحسين تجربتك الصوتية. • **[مجسم فائق** D3 **تلقائي]**: اختر وضع الصوت المحيط لتحسين تجربتك الصوتية في الوضع ثلاثي الأبعاد. لطرازات معينة. • **[صوت سماعات الرأس]**: اضبط مستوى صوت سماعة الرأس. • **[متقدم]**: الوصول للإعدادات المتقدمة لتحسين تجربتك الصوتية. - **[استواء تلقائي للصوت]**: تمكين الحد من تغييرات مستوى الصوت المفاجئة، على سبيل المثال، عند تغيير القنوات. - **[سماعات تلفاز]**: اختيار السماعات المفضلة لبث الصوت من التلفزيون. أنظر **توصيل التلفاز > إعداد أجهزة** EasyLink **< اختيار مخرج السماعة**

(صفحة [٥٥\).](#page-54-1)

**إعادةضبطالصورة والصوت** يمكنك إعادة ضبط إعدادات الصورة والصوت للوضع الافتراضي، في حين تبقى إعدادات تثبيت القنوات كما هي. .١ عند مشاهدة التلفزيون، اضغط . .٢ اختر **[إعداد]** > **[إعدادات التلفزيون]** > **[إعدادات عامة]** > **[إعدادات مصنع]**، ثم اضغط OK. .٣ اختر **[إعادة ضبط]**، ثم اضغط OK. جميع إعدادات التلفزيون (باستثناء إعدادات القناة) يتم إعادة ضبطها إلى إعدادات المصنع الافتراضية.

## <span id="page-35-1"></span><span id="page-35-0"></span>**القنوات**

**التثبيتالتلقائي** عند تشغيل التلفزيون لأول مرة؛ يتم القيام بتثبيت كامل للقنوات. لتغيير اللغة، الدولة، وإعادة تثبيت كافة قنوات التلفزيون المتاحة، يمكنك القيام بعملية التثبيت الشامل مرة أخرى. **بدء التثبيت ملاحظة:** إذا تمت مطالبتك بإدخال رمز، فأدخل "8888". .١ اضغط . .٢ اختر **[إعداد]** > **[البحث عن القنوات]** > **[إعادة تثبيت القنوات]**، ثم اضغط OK. .٣ اختر الدولة الخاصة بك، ثم اضغط OK. .٤ اختر الشبكة الخاصة بك، ثم اضغط OK: • **[الهوائي (**T-DVB**[(**: للوصول إلى القنوات المفتوحة عبر الهوائي. • **[الكابل (**C-DVB**[(**: الوصول لقنوات الكابل. .٥ اتبع التعليمات التي تظهر على الشاشة لتحديد خيارات أخرى، إن وجدت. يتم عرض قائمة البدء الخاصة بالبحث عن القناة. .٦ اختر **[بدء]**، ثم اضغط OK. .٧ بمجرد انتهاء عملية البحث عن القنوات، حدد **[إنهاء]**، ثم اضغط OK. **تلميح:** اضغط LIST لرؤية قائمة القنوات. **ملاحظة:** عند العثور على قنوات تلفزيونية رقمية؛ قد تعرض قائمة القنوات المثبتة أرقام قنوات خالية. يمكنك إعادة تسمية هذه القنوات أو ترتيبها.

**تثبيتالقنواتالتناظرية** يمكنك البحث وتخزين القنوات التلفزيونية التناظرية واحدة تلو الأخرى. **الخطوة :١ اختيار النظام**ملاحظة: تجاوز هذه الخطوة إذا كانت إعدادات النظام الخاص بك صحيحة. .١ عند مشاهدة التلفزيون، اضغط . .٢ اختر **[إعداد]** > **[إعدادات القناة]** > **[تثبيت القناة]**. .٣ اختر **[تناظري: تثبيت يدوي]** > **[النظام]**، ثم اضغط على OK. .٤ اختر النظام الصحيح بالنسبة لبلدك أو منطقتك، ثم اضغط OK. **الخطوة :٢ البحث عن قنوات تلفزيونية جديدة وحفظها** .١ أثناء مشاهدة التلفزيون، اضغط . .٢ اختر **[إعداد]** > **[إعدادات القناة]** > **[تثبيت القناة]**. .٣ اختر **[تناظري: تثبيت يدوي]** > **[بحث عن قناة]**، ثم اضغط OK. .٤ البحث عن القناة: • إذا كنت تعرف تردد القناة، أدخله باستخدام **أزرار التنقل** أو **أزرار الأرقام**. • إذا كنت لا تعرف تردد القناة، ابحث عن التردد التالي الذي يحتوي على إشارة قوية. اختر **[بحث]**، ثم اضغط OK. .٥ بعد العثور على القناة الصحيحة، اختر **[إتمام]**، ثم اضغط OK. .٦ اختر **[حفظ كقناة جديدة]**، ثم اضغط OK لتخزين القناة الجديدة. **ملاحظة:** إذا كان الاستقبال ًسيئا؛ فيمكن تغيير موضع الهوائي وتكرار العملية. **تثبيتالقنواتالرقمية** إذا كنت تعرف تردد القنوات التي تريد تثبيتها، يمكنك البحث وتخزين القنوات الرقمية واحدة تلو الأخرى. للحصول على أفضل النتائج، اتصل بمزود الخدمة. .١ اضغط . .٢ اختر **[إعداد]** > **[إعدادات القناة]** > **[تثبيت القناة]**.
**إيقاف رسالة تحديث القناة** إذا تم تحديث القنوات، يتم عرض رسالة عند بدء التشغيل. يمكنك إيقاف هذه الرسالة. .١ اضغط . .٢ اضغط **[إعداد]** > **[إعدادات القناة]** أو **[إعدادات القمر الصناعي]**. .٣ اختر **[تثبيت القناة]** > **[رسالة تحديث القناة]**. .٤ اختر **[إيقاف]**، ثم اضغط OK. **إيقاف التحديثات التلقائية** في قائمة **[تثبيت القناة]** اختر **[التحديث التلقائي للقنوات]** > **[إيقاف]**. **تحديث القنوات يدوياً** .١ اضغط . .٢ اختر **[إعداد]** > **[البحث عن قنوات]** > **[تحديث القنوات]**، ثم اضغط OK. .٣ اتبع الإرشادات التي تظهر على الشاشة لبدء عملية التحديث.

### **نسخالقنوات**

تنبيه: هذه الميزة موجّهة للتجار والعاملين بالصيانة. يمكنك نسخ قوائم القنوات من تلفاز Philips إلى آخر عبر وحدة تخزين USB. لن تكون بحاجة للبحث عن القنوات أو تثبيتها مرة أخرى على التلفزيون الثاني. ملف قائمة القنوات صغير بما يكفي ليناسب أي وحدة تخزين .USB

#### **ما تحتاج إليه**

يجب أن يتوفر جهازي تلفزيون Philips بهما ما يلي:

- نفس إعداد الدولة
- نفس المدى السنوي
- نفس نوع DVB، كما هو موضح حسب النهاية (H، و K، و T، أو /00D (في اسم الطراز
- نفس الإعدادات الخاصة بالقنوات الفضائية، بما في ذلك عدد وحدات الاستقبال من الأقمار الصناعية
- نفس نوع الجهاز، كما هو موضح على الملصق الموجود بالجانب الخلفي من التلفزيون. على سبيل .TPM10.1E LA :المثال
	- إصدارات متوافقة للبرامج

**ملاحظة:** إذا تمت مطالبتك بإدخال رمز، فأدخل "8888".

.٣ اختر **[رقمي: اختبار الاستقبال]** > **[بحث عن قناة]**، ثم اضغط OK. .٤ اضغط على **أزرار الأرقام** لإدخال تردد القناة. .٥ اختر **[بحث]**، ثم اضغط OK. .٦ عند العثور على القناة، اختر **[تخزين]**، ثم اضغط OK.

#### **الموالفة الدقيقة للقنواتالتناظرية**

إذا كان الاستقبال سيئًا في قناة تلفزيونية تناظرية؛ فيمكنك موالفة هذه القناة. .١ اضغط . .٢ اختر **[إعداد]** > **[إعدادات القناة]** > **[تثبيت القناة]**. .٣ اختر **[تناظري: تثبيت يدوي]** > **[ضبط]**، ثم اضغط .OK .٤ اضغط أو للقيام بالموالفة الدقيقة للقناة. .٥ بعد اختيار تردد القناة الصحيح، اختر **[تم]**، ثم اضغط

- .OK
- .٦ حدد خيار، ثم اضغط OK.
- **[تخزين القناة الحالية]**: لتخزين القناة برقم القناة الحالية.
- **[تخزين كقناة جديدة]**: لتخزين القناة برقم قناة جديد.

#### **تحديثقائمة القنوات**

عند تشغيل التلفزيون لأول مرة؛ يتم القيام بتثبيت كامل للقنوات. بشكل افتراضي، عندما يكون هناك تغييرات في قوائم القنوات تلك، يقوم التلفزيون بتحديثها تلقائيا.ً يمكنك أيضا إيقاف التحديث التلقائي أو تحديث القنوات يدويا.ً **ملاحظة**: إذا تمت مطالبتك بإدخال رمز، فأدخل "8888". **التحديث التلقائي** لإضافة أو إزالة القنوات الرقمية تلقائيا،ً اترك التلفزيون في وضع الاستعداد. يقوم التلفزيون بتحديث القنوات وتخزين القنوات الجديدة يوميا.ً تتم إزالة القنوات الفارغة من قائمة القنوات.

.٣ اختر **[إعداد]** > **[البحث عن قنوات]** > **[إعادة تثبيت القنوات]**، ثم اضغط OK. تظهر قائمة الدولة. .٤ تأكد من أن إعداد البلد هو نفس الإعداد المحدد في التلفزيون الأول. ه. اضغط <del>ك</del>. .٦ اضغط **[إلغاء]** للخروج. .٧ إذا كان إعداد البلد مختلفا،ً قم بإعادة تثبيت التلفزيون الثاني لتتطابق إعداد البلد الخاصة به مع التلفزيون الأول. أنظر **تغيير إعدادات التلفزيون > إعادة ضبط كل الإعدادات** (صفحة [٤٣\)](#page-42-0). .٨ قم بتوصيل جهاز تخزين USB بالتليفزيون الثاني. .٩ اضغط . .١٠ اضغط **[إعداد]** > **[إعدادات القناة]** أو **[إعدادات القمر الصناعي]**. .١١ اختر **[تثبيت القناة]** > **[نسخ قائمة القنوات]** > **[نسخ إلى التلفزيون]**، ثم اضغط OK. يتم نسخ قائمة القنوات إلى التلفزيون الثاني. .١٢ افصل جهاز تخزين USB.

**إعدادات القمر الصناعي**

### <span id="page-37-1"></span>**الإمكانيات**

يمكن لهذا التلفاز استقبال إشارات من ٤ وحدات استقبال من الأقمار الصناعية (LNB(. يتم تثبيت وحدة LNB في نهاية القطب على طبق الهوائي ويلتقط الإشارات من الأقمار الصناعية.

**ملاحظة:**

- م في طرازات معينة فقط. ُ استقبال القمر الصناعي تاح خيار **[بحث تلقائي عن قمر صناعي]** يتاح فقط إذا كان التلفاز يدعم S-DVB.
	- لاستقبال القنوات الفضائية، قم بتوصيل موصّل SAT بجهاز التلفزيون بهوائي طبق الأقمار الصناعية.

**تثبيتقنواتالقمرالصناعي إعادة تثبيت القمر الصناعي** .١ أثناء مشاهدة التلفزيون، اضغط . .٢ اختر **[إعداد]** > **[البحث عن قمر صناعي]** > **[إعادة تثبيت الأقمار الصناعية]**.

**الخطوة :١ تحقق من إعدادات الدولة** .١ قم بتشغيل جهاز التلفزيون الأول (الذي تريد نسخ قائمة القنوات منه إلى الجهاز الثاني). .٢ اضغط . .٣ اختر **[إعداد]** > **[البحث عن قنوات]** > **[إعادة تثبيت القنوات]**، ثم اضغط OK. تظهر قائمة الدولة. .٤ لاحظ الإعداد الحالي. .٥ اضغط . .٦ اضغط **[إلغاء]** للخروج.

**الخطوة :٢ نسخ قائمة القنوات إلى وحدة** USB .١ قم بتوصيل جهاز تخزين USB بالتلفزيون الأول (الموجود به القنوات المثبتة). .٢ اضغط . .٣ اضغط **[إعداد]** > **[إعدادات القناة]** أو **[إعدادات قمر صناعي]**. .٤ اختر **[تثبيت القناة]** > **[نسخ قائمة القنوات]** > **[نسخ إلى** USB**[**، ثم اضغط OK. يتم نسخ قائمة القنوات إلى وحدة تخزين USB. .٥ افصل جهاز تخزين USB.

**الخطوة :٣ نسخ القنوات إلى تلفزيون ليس به قنوات مثبتة** .١ قم بتشغيل جهاز التلفزيون الثاني الذي تريد نسخ قائمة القنوات إليه. تبدأ عملية التثبيت الأولي. .٢ اتبع التعليمات التي تظهر على الشاشة وقم باختيار نفس البلد المحددة بالتلفزيون الموجود به قائمة القنوات التي تريد نسخها. .٣ قم بتخطي عملية البحث عن القنوات. .٤ قم بتوصيل جهاز تخزين USB. .٥ اضغط . .٦ اضغط **[إعداد]** > **[إعدادات القناة]** أو **[إعدادات القمر الصناعي]**. .٧ اختر **[تثبيت القناة]** > **[نسخ قائمة القنوات]** > **[نسخ إلى التلفزيون]**، ثم اضغط OK. يتم نسخ قائمة القنوات إلى جهاز التلفزيون. .٨ افصل جهاز تخزين USB. **الخطوة :٣ نسخ القنوات إلى تلفزيون به قنوات مثبتة من قبل**

<span id="page-37-0"></span>.١ قم بتشغيل جهاز التلفزيون الثاني الذي تريد نسخ قائمة القنوات إليه. .٢ اضغط .

٣٩ AR .٣ اختر من اللغات المتاحة، ثم اضغط OK.

.٢ اختر **[إعداد]** > **[إعدادات التلفزيون]** > **[إعدادات**

LNB غير مشغولة. قد تستغرق هذه العملية بضع دقائق. .٤ إذا لم يتم العثور على أقمار صناعية، تحقق من **مجدداً]**. .٥ إذا كنت راضياً عن الأقمار الصناعية المضافة، اختر **[التالي]** لتثبيت كل القنوات من القمر الصناعي. قد تستغرق عملية التثبيت بضع دقائق. **إزالة قمر صناعي** .١ اضغط .

- 
- وصلات الهوائي واتجاه طبق الهوائي، ثم اختر **[البحث**
- 
- .٣ اختر **[إضافة قمر صناعي]**، ثم اضغط OK. يقوم التلفزيون بالبحث عن القمر الصناعي على أول وحدة
- **القمر الصناعي > تثبيت قنوات القمر الصناعي** (صفحة [.\(٣٨](#page-37-0) .١ اضغط . .٢ اختر **[إعداد]** > **[بحث عن قمر صناعي]**، ثم اضغط

وتثبيت القنوات من أقمار صناعية جديدة.

يمكنك إضافة أو إزالة الأقمار الصناعية في أي وقت،

**ملاحظة:** قبل إضافة الأقمار الصناعية، تأكد من أن نوع

الاتصال صحيح. أنظر **تغيير إعدادات التلفزيون > إعدادات**

**إضافة وإزالة الأقمار الصناعية**

- 
- 
- 
- - .OK
- - - -
- .٢ اختر **[إعداد]** > **[البحث عن قمر صناعي]** > **[إزالة قمر صناعي]**، ثم اضغط OK.
	- .٣ حدد الأقمار الصناعية التي تريد إزالتها، ثم اختر **[إزالة]** ثم اضغط OK.

# **إعدادات اللغة**

### <span id="page-38-0"></span>**لغة القائمة**

.١ عند مشاهدة التلفزيون، اضغط . **عامة] > [لغة القائمة].** .٣ اختر لغة قائمة، ثم اضغط OK.

**لغة الصوت** إذا كانت القناة التلفزيونية تبث لغات صوتية متعددة، يمكنك اختيار اللغة المفضلة للصوت. .١ عند مشاهدة التلفزيون، اضغط OPTIONS . .٢ للقنوات الرقمية، اختر **[لغة الصوت]**. للقنوات التناظرية، اختر **[٢ ثنائي]**. اضغط على OK لتأكيد خيارك.

.٤ عند الاكتمال، اختر **[إنهاء]**، ثم اضغط OK. **اختر نوع الاتصال** عند تثبيت القنوات الفضائية، ستحتاج إلى ضبط نوع الاتصال. يحدد عدد وحدات LNB على طبق الهوائي الخاص بك عدد القنوات الفضائية التي يمكن تثبيتها. .١ أثناء إعادة تثبيت القمر الصناعي، اختر **[الإعدادات]** ثم اضغط OK. .٢ اختر **[نوع الاتصال]**. .٣ حدد إعداد، ثم اضغط OK. • **[قمر صناعي واحد (**LNB Single**[(**: حدد ذلك إذا كان لديك وحدة LNB واحدة. • **[قمران صناعيان (**Mini DiSEqC**[(**: حدد ذلك إذا كان لديك ٢ وحدة LNB. • **[٣ أو ٤ أقمار صناعية (**1.0 DiSEqC**[(**: حدد ذلك إذا كان لديك ٣ أو ٤ وحدة LNB. • **[**Unicable **لقمر صناعي واحد]**: حدد ذلك إذا كان لديك إعداد كابل واحد مع قمر صناعي واحد. • **[**Unicable **لقمرين صناعيين]**: حدد ذلك إذا كان لديك إعداد كابل واحد مع قمرين صناعيين. **التثبيت اليدوي** إذا تم تخطي باقة أثناء التثبيت، يمكنك اختبار قوة إشارة القمر الصناعي أو إضافة باقة جديدة. .١ عند مشاهدة التلفزيون، اضغط . .٢ اختر **[إعداد]** > **[البحث عن قمر صناعي]** > **[تثبيت يدوي]**، ثم اضغط OK. .٣ اختيار وحدة LNB. .٤ إذا كنت تعرف تردد الباقة (والتي يمكن أن تشمل عدة قنوات)، حدد **[التردد]** واكتب التردد.

.٣ اتبع الإرشادات التي تظهر على الشاشة لإكمال

التحديث.

.٥ اختر **[بحث]**، ثم اضغط OK. .٦ عند العثور على تردد جديد، اضغط **[تخزين]** لإضافة الباقة الجديدة مع قنواتها.

**تحديث قنوات القمر الصناعي** .١ أثناء مشاهدة التلفزيون، اضغط . .٢ اختر **[إعداد]** > **[البحث عن قمر صناعي]** > **[تحديث القنوات]**. .٣ اتبع الإرشادات التي تظهر على الشاشة لإكمال التحديث. .٤ بمجرد الانتهاء، اختر **[إنهاء]**، ثم اضغط OK.

يمكنك ضبط لغة الصوت الأساسية والثانوية المفضلين لديك لسماعهما عندما يتوفرا. .١ عند مشاهدة التلفزيون، اضغط . .٢ اختر **[إعداد]** > **[إعدادات القناة]** أو **[إعدادات القمر الصناعي]** > **[اللغات]**. .٣ اختر **[لغة الصوت الرئيسية]** أو **[لغة الصوت الثانوية]** واختر من اللغات المتاحة. .٤ اضغط OK للتأكيد.

# الترجمات عل<sub>ى</sub> القنوات التناظرية

.١ أثناء مشاهدة القناة التناظرية، اضغط TEXT. .٢ أدخل رقم الصفحة ّ المكون من ثلاثة أرقام لصفحة الترجمات (عادة '888'). في حال توفر الترجمات، سيتم عرضها.

#### **الترجمات في القنواتالرقمية**

.١ أثناء مشاهدة أحد القنوات الرقمية، اضغط **III OPTIONS** .٢ اختر **[الترجمات]**، ثم اضغط OK. .٣ اختر **[إيقاف الترجمات]**، **[تشغيل الترجمات]** أو **[تلقائي]**، ثم اضغط OK.

### **لغة الترجمات**

عندما تتوفر، يمكنك تغيير لغة الترجمات. .١ عند مشاهدة التلفزيون، اضغط OPTIONS . المتاحة .٢ اختر **[لغة الترجمة]**، ثم اختر من اللغاتٔ, واضغط OK. يتم تغيير لغة الترجمة للقناة المحددة. يمكنك ضبط لغة الترجمات الأساسية والثانوية المفضلين لديك لعرضهما عندما يتوفرا. .١ عند مشاهدة التلفزيون، اضغط . .٢ اختر **[إعداد]** > **[إعدادات القناة]** أو **[إعدادات القمر الصناعي]** > **[اللغات]**. .٣ اختر **[لغة الترجمة الرئيسية]** أو **[لغة الترجمة الثانوية]** واختر من اللغات المتاحة. .٤ اضغط OK للتأكيد.

**إعدادات الوصول العالمي**

#### **التشغيل**

بعض مزودي خدمات التلفزيون الرقمية يقوموا ببث صوتًا وترجمات خاصة متوافقة مع الأشخاص ضعاف السمع أو البصر. يمكنك تشغيل هذه الميزة أو إيقاف تشغيلها. .١ اضغط . .٢ اختر **[إعداد]** > **[إعدادات التلفزيون]** > **[إعدادات عامة]**. .٣ اختر **[الوصول العمومي]** > **[تشغيل]** أو **[إيقاف]**، ثم اضغط OK.

#### **ضبطالتعليق الصوتي**

عندما تضغط على زر موجود على وحدة التحكم عن بعد أو على التلفزيون، يمكنك ضبط التلفزيون لإصدار نغمة. .١ عند مشاهدة التلفزيون، اضغط OPTIONS . .٢ اختر **[الوصول العالمي]** > **[صوت المفتاح]** أو **[تشغيل]** ثم اضغط OK.

**الوصول الخاص بضعاف السمع** للتأكد من توفر لغة الصوت الخاصة بضعاف السمع، اضغط OPTIONS ، ثم اختر **[لغة الصوت]**. اللغات التي تدعم الصوت الخاص بضعاف السمع، بها رمز الأذن. **تشغيل صوت وترجمات ضعاف السمع** .١ أثناء مشاهدة التلفزيون، اضغط OPTIONS . .٢ اختر **[الوصول العمومي]** > **[ضعيفو السمع]**. .٣ حدد إعداد، ثم اضغط OK.

- **[إيقاف]**: إيقاف الخواص المتعلقة بضعاف السمع.
	- **[تشغيل]**: لتشغيل الصوت والترجمات الخاصة بضعاف السمع.

### **الوصول الخاص بضعاف البصر**

للتأكد من توفر لغة الصوت الخاصة بضعاف البصر، اضغط OPTIONS ، ثم اختر **[لغة الصوت]**. اللغات التي تدعم الصوت الخاص بضعاف البصر، بها رمز العين.

**اختيار سماعات التلفاز أو سماعات الرأس** يمكنك اختيار سماع الصوت الخاص بضعاف البصر من خلال سماعات التلفاز، أو سماعات الرأس أو كلاهما. .١ عند مشاهدة التلفزيون، اضغط OPTIONS . .٢ اختر **[الوصول العالمي]** > **[إعاقة بصرية]**. .٣ حدد إعداد، ثم اضغط OK.

- **[مكبرات الصوت]**: سماع صوت ضعاف البصر من مكبرات الصوت فقط.
- **[سماعات الرأس]**: سماع صوت ضعاف البصر من سماعات الرأس فقط.
- **[مكبرات الصوت** + **سماعات الرأس]**: لسماع صوت ضعاف البصر من مكبرات الصوت وسماعات الرأس أيضا.ً

• **[إيقاف]**: لإنهاء صوت ضعاف البصر. **ملاحظة:** إذا تم تشغيل وحدة التحكم عن بعد EasyLink، لا يمكنك تحديد الزر الأخضر. لإيقاف تشغيل EasyLink، أنظر **توصيل التلفزيون > إعداد أجهزة** EasyLink **< ما تحتاج إليه** (صفحة [٥٤\).](#page-53-0) **تغيير مستوى صوت ضعاف البصر** .١ أثناء مشاهدة التلفزيون، اضغط OPTIONS . .٢ اختر **[الوصول العمومي]** > **[مستوى صوت مختلط].** .٣ اضغط على **أزرار التنقل** لتغيير مستوى الصوت، ثم اضغط OK. **التأثيرات الصوتية** .١ اضغط . .٢ اضغط **[إعداد]** > **[إعدادات القناة]** أو **[إعدادات القمر الصناعي]**. .٣ اختر **[اللغات]** > **[إعاقة بصرية]** > **[المؤثرات الصوتية]**. .٤ حدد إعداد، ثم اضغط OK. • **[تشغيل]**: تمكين تأثيرات الصوت في صوت ضعاف البصر. • **[إيقاف]**: تعطيل تأثيرات الصوت في صوت ضعاف البصر. **نوع المحتوى الصوتي** .١ اضغط .

.٢ اضغط **[إعداد]** > **[إعدادات القناة]** أو **[إعدادات القمر الصناعي]**.

- .٣ اختر **[اللغات]** > **[إعاقة بصرية]** > **[خطاب]**.
	- .٤ حدد إعداد، ثم اضغط OK.
- **[وصفي]**: سماع الكلام الوصفي بالنسبة لصوت ضعاف البصر.

• **[ترجمات الأفلام]**: سماع الترجمات مع صوت ضعاف البصر.

# **إعدادات أخرى**

**عروضالتلفزيون التوضيحية** يمكنك بدء عرض توضيحي لمعرفة المزيد حول ميزات هذا التلفزيون. .١ عند مشاهدة التلفزيون، اضغط . .٢ اختر **[إعداد]** > **[مشاهدة العروض التوضيحية]**، واضغط OK. ٣ اختر العرض، ثم اضغط OK.

# **وضع المنزل**

قد لا تتوفر بعض إعدادات التلفزيون في **وضع** المتجر. للتأكد من تطبيق إعدادات التلفزيون الصحيحة، يمكنك ضبط التلفزيون على وضع **المنزل**. .١ عند مشاهدة التلفزيون، اضغط . .٢ اختر **[إعداد]**، ثم اضغط OK. .٣ اختر **[إعدادات التلفزيون]** > **[إعدادات عامة]** > **[الموقع]**. .٤ اختر **[الرئيسية]** > **[متجر]**، ثم اضغط OK. .٥ أعد تشغيل التلفاز.

# <span id="page-40-0"></span>**تحديث البرنامح**

**التحقق منالإصدار** .١ اضغط . .٢ اختر **[إعداد]** > **[إعدادات البرنامج]** > **[معلومات البرنامج الحالي]**، ثم اضغط OK. يظهر إصدار البرنامج الحالي. تنبي**ه:** لا تثبّت إصدار برنامج أقدم من الإصدار الحالي المثب على المنتج. لا تتحمل شركة Vision TP أية ّت مسئولية أو تكون مسئولة عن المشاكل الناجمة عن تثبيت إصدار أقل من البرنامج. يمكنك تحديث البرنامج من خلال واحدة من هذه الطرق:

- التحديث باستخدام وحدة تخزين USB
	- التحديث عبر البث الرقمي
		- التحديث عبر الإنترنت

<span id="page-40-1"></span>**العربية**

#### **التحديثباستخدام**USB

**ما تحتاج إليه**

- وحدة تخزين USB بها ما لا يقل عن ٢٥٦ ميجابايت من مساحة التخزين، وأن يتم تهيئتها بتنسيق FAT أو DOS، وأن يتم تعطيل خيار الحماية من الكتابة بها.
- كمبيوتر به منفذ USB واتصال بشبكة الانترنت.
- برنامج لأرشفة الملفات يدعم تنسيق ملفات ZIP: على سبيل المثال، @WinZip لـ Microsoft لـ .®Macintosh لـ Stufflt® أو Windows®

ملاحظة: لا تستخدم محرّك قرص ثابت USB.<br>. **تحميل آخر برنامج** .١ قم بتوصيل محرك أقراص USB المحمول بالكمبيوتر الخاص بك. .٢ على الكمبيوتر، قم بتشغيل متصفح مثل Internet RExplorer أوRSafari، وانظر .[www.philips.com/support](http://www.philips.com/support) .٣ ابحث عن التلفزيون الخاص بك وحدد البرنامج والمُعرفات المتاحة لجهاز التلفزيون. ترقية البرنامج متاحة على هيئة ملف مضغوط (zip.(\*. .٤ إذا كان إصدار البرنامج أعلى من الإصدار الذي على التلفزيون الخاص بك، اضغط على ارتباط ترقية البرنامج. .٥ قم بالموافقة على اتفاقية الترخيص وقم بتحميل الملف ZIP على وحدة التخزين USB **ملاحظة:** قد يقوم بعض برامج تصفح الإنترنت، مثل ،Google® Chrome®أو Mozilla® Firefox® بتحميل الملف ZIP على الكمبيوتر مباشرة. إذا حدث ذلك، قم بنسخ الملف إلى وحدة تخزين USB. .٦ **بالنسبة إلى إنترنت إكسبلورر:** باستخدام برنامج أرشفة الملفات، استخرج autorun.upg من ملف ZIP المُحمّل. لا تقم بنسخ أو وضع الملف المستخرج في ُمجلد. .٦ **بالنسبة إلى سفاري:** عند اكتمال التحميل، يتم استخراج upg.autorun تلقائياً من ملف ZIP على الكمبيوتر. قم بنسخ الملف على وحدة التخزين USB. لا تقم بنسخ أو وضع الملف المستخرج في مُجلد. .٧ قم بإخراج وفصل وحدة التخزين USB من الكمبيوتر. **ترقية برنامج التلفزيون تنبيه:**

• لا توقف تشغيل التلفزيون أو تُخرج محرك أقراص USB المحمول أثناء عملية الترقية.

- إذا حدث انقطاع في التيار الكهربائي أثناء عملية الترقية، فلا تُخرج محرك أقراص USB المحمول من نظام التلفزيون. يقوم التلفزيون بإكمال عملية الترقية مباشرةً عند عودة التيار الكهربائي.
- إذا حدث أي خطأ أثناء عملية الترقية، أعد محاولة التحديث من البداية. إذا تكرر حدوث الخطأ، فاتصل بمركز Philips للعناية بالمستهلك.

.١ قم بإزالة كل أجهزة USB مثل مهايئ Fi-Wi من التلفزيون، ثم قم بتشغيل التلفزيون. ٢. قم بتوصيل محرك أقراص USB المحمول بالكمبيوتر الخاص بك. تبدأ عملية ترقية البرنامج تلقائيا.ً تكتمل عملية الترقية عند ظهور رسالة على الشاشة تُعلمك بذلك. .٣ قبل إعادة تشغيل التلفزيون، قم بفصل وحدة تخزين USB من الكمبيوتر. .٤ اضغط على وحدة التحكم عن بعد — لا تضغط على أكثر من مرة. يقوم التلفزيون بإيقاف التشغيل، ثم يعمل مرة أخرى. تم اكتمال عملية الترقية. .٥ لتجنب تحديث برنامج التلفزيون عن طريق الخطأ، أعد توصيل وحدة تخزين USB، بالكمبيوتر وقم بمسح .autorun.upg

التحديث عبر البث الرقمي إذا تُوفر، يمكن للتلفزيون استقبال تحديثات للبرامج من خلال البث الرقمي. عند تلقي تحديث البرنامج، تتم مطالبتك بتحديث البرنامج. نوصي بشدة تحديث البرنامج عند الطلب. اتبع التعليمات الظاهرة على الشاشة. إذا لم تقم بتحديث برنامج التلفزيون عند تلقي التحديث، سيتم مطالبتك بحفظ ملف التحديث. لتحديث البرنامج لاحقا:ً .١ اضغط . .٢ اختر **[إعداد]** > **[إعدادات البرامج]** > **[تحديثات محلية]**. .٣ اختر الملف الذي قمت بتحميله واتبع التعليمات الظاهرة على الشاشة لإكمال عملية التحديث.

التحديث عبر الانترنت كما يمكنك تحديث برنامج التلفزيون مباشرة من الإنترنت من خلال توصيل التلفزيون بشبكه الإنترنت. انظر توصيل التلفاز > التوصيل بالشبكة و بالإنترنت (صفحه .[\(٥٦](#page-55-0) اضغط . . ١ **تلفاز به اتصال ]** < **تحديث البرنامج] ]** < **إعداد]** اختر **[** . ٢ ثم اضغط OK. ، **بالإنترنت]** اتبع الإرشادات التي تظهر على الشاشة لبدء عملية . ٣ التحديث. بعد اكتمال عملية التحديث؛ ينتقل التلفزيون لوضع الاستعداد تم يعمل تانية بشكل تلقائي. انتظر حتى يتم تشغيل التلفزيون مرة اخرى. لا تقم بتشغيل التلفزيون<br>بنفسك.<br>م**لاحظة:** 

- إذا كان التلفزيون متصلاً بشبكة الإنترنت، • سيعرض التلفزيون رسالة حول توفر برنامج جديد<br>عند الىدء.
- يمكن لشركة Philips ً عادة دفع ترقية للبرنامج إلى • التلفزيون الخاص بك عن طريق الإنترنت. اتبع التعليمات الظاهرة على الشاشة لترقية البرنامج.

# <span id="page-42-0"></span>**إعادة ضبط كل الإعدادات**

يمكنك إعادة ضبط كل إعدادات الصوت والصورة وإعادة<br>تثبيت كل القنوات التلفزيونية.<br>١. اضغط 1. **إعدادات ]** < **إعدادات التلفزيون] ]** < **إعداد]** اختر **[** . ٢ ثم اضغط OK. ، **أعد تثبيت تلفاز] ]** < **عامة]** اتبع التعليمات الظاهرة على الشاشة. . ٣

# **٥ توصيل التلفزيون**

# **معلومات حول الكابلات**

# **جودةالكابل**

قبل توصيل الأجهزة بالتلفزيون، تأكد من الموصّلات ֡֡ المتوفرة في الجهاز. قم بتوصيل الجهاز بالتلفزيون بأعلى التوصيلات المتوفرة جودة. الموصلات ذات الجودة الجيدة تؤدي إلى نقل الصورة والصوت بجودة أفضل. إن التوصيلات الموضحة في هذا الدليل هي للتوصية وحسب. ويمكن إتباع حلول أخرى. لمزيد من الأمثلة، قم .[www.connectivityguide.philips.com](http://www.connectivityguide.philips.com/) بزيارة **تلميح:** إذا كان الجهاز يحتوي فقط على موصلات مركبة أو RCA، استخدم الكابل المركب (CVBS (لتوصيل الجهاز بموصل Y/CVBS في التلفزيون.

# <span id="page-43-0"></span>**توصيل** HDMI

يتمتع توصيل HDMI بأفضل جودة في الصوت والصورة.

- إن كابل HDMI يجمع بين إشارات الصورة والصوت. قم بتوصيل كابل HDMI بالنسبة لإشارات التلفزيون عالية الوضوح (HD(، ولتشغيل ميزة EasyLink.
- يوفر قناة عودة الصوت ّ موص HDMI الذي إن <sup>ل</sup> (ARC (يسمح بإخراج صوت التلفزيون إلى جهاز متوافق مع ARC HDMI.
- استخدم كابلات HDMI أقل من ٥ متر 16 ٤،/ قدم.

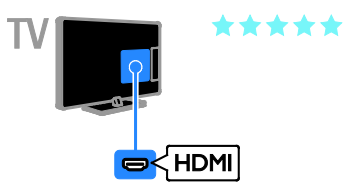

### Y Pb Pr

فيديو مركب (Pr Pb Y (ينقل الفيديو فقط. بالنسبة للصوت، قم بالتوصيل أيضاً بمنفذRight/Left Audio.

- يستطيع توصيل Pr Pb Y التعامل مع إشارات التلفزيون عالية التحديد (HD(.
- قم بمطابقة ألوان موصلات Pr Pb Y بمقابس الكابل.

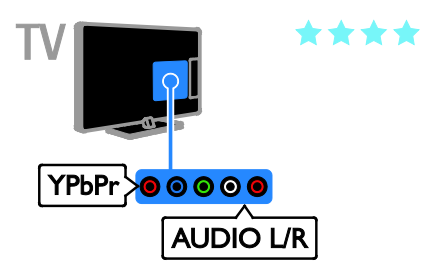

# **SCART**

يدمج توصيل SCART إشارات الفيديو والصوت. تستطيع موصلات SCART التعامل مع إشارات فيديو RGB ولكن ليس إشارات التلفزيون عالية الدقة HD.

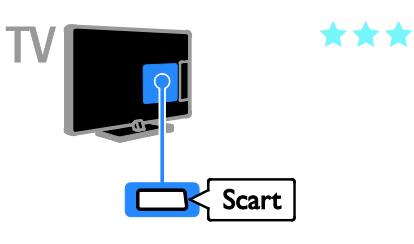

# **توصيل الهوائي**

قم بتوصيل الهوائي بالتلفزيون.

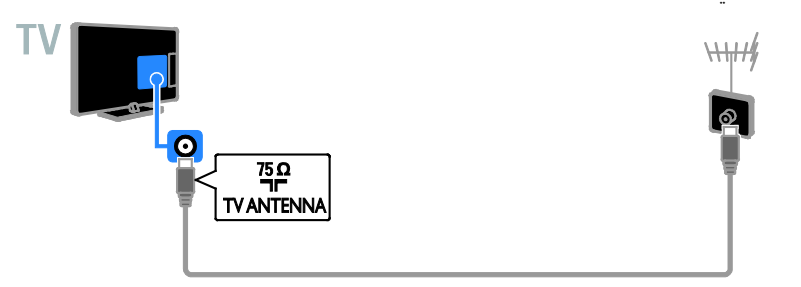

<span id="page-44-0"></span>**توصيل الأجهزة**

**ّ مشغل أقراص**ray-Blu**أو**DVD قم بتوصيل ّ مشغل الأقرلص بكابل HDMI مع التلفزيون.

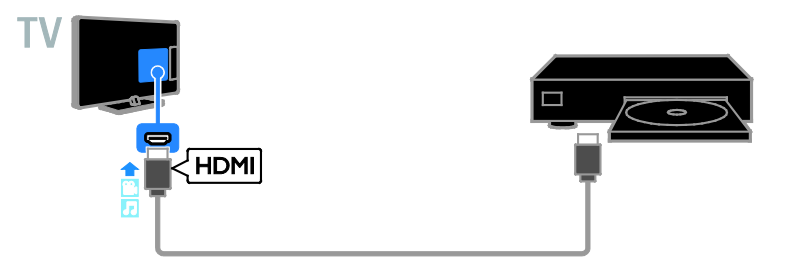

قم بتوصيل ّ مشغل الأقراص بكابل الفيديو المركب (Pr Pb Y (وكابل R/L audio بالتلفزيون.

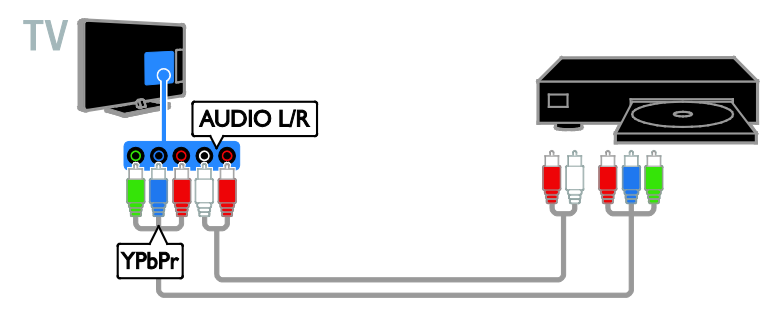

# **جهاز مستقبلالتلفزيون** قم بتوصيل مستقبل التلفزيون الرقمي بكابل هوائي مع التلفزيون.

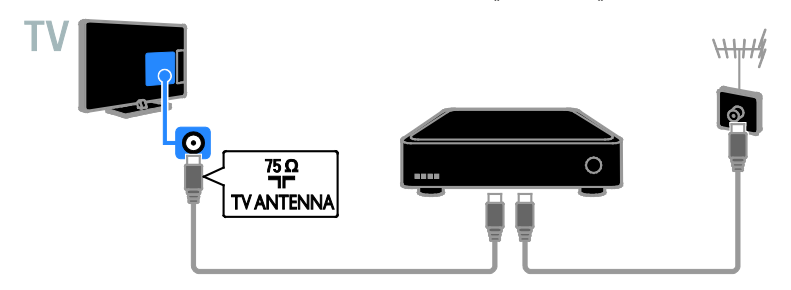

قم بتوصيل جهاز مستقبل التلفزيون الرقمي باستخدام كابل HDMI بالتلفزيون.

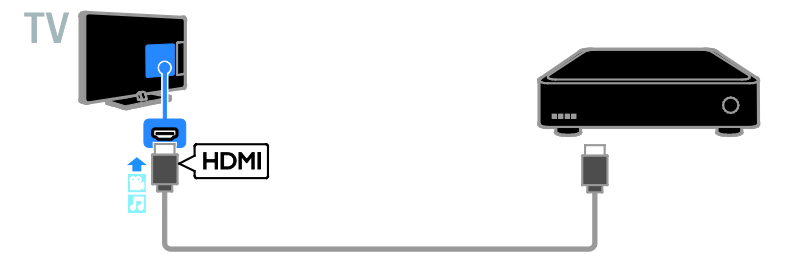

قم بتوصيل جهاز مستقبل التلفزيون الرقمي بكابل الفيديو المركب (Pr Pb Y (وكابل R/L audio بالتلفزيون.

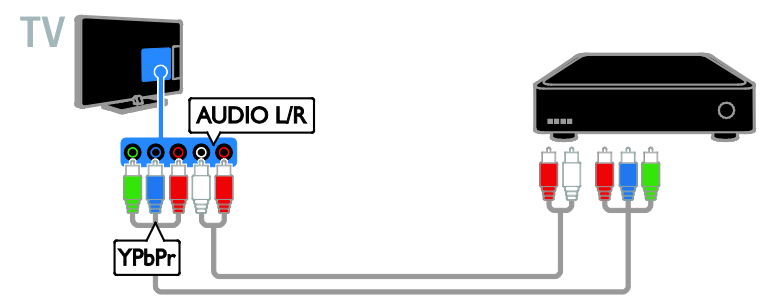

قم بتوصيل جهاز مستقبل التلفزيون الرقمي باستخدام كابل SCART بالتلفزيون.

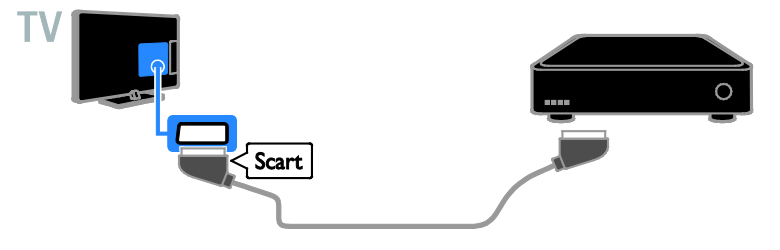

# مسجل الفيديو قم بتوصيل المسجّل بالتلفزيون باستخدام كابل هوائي.

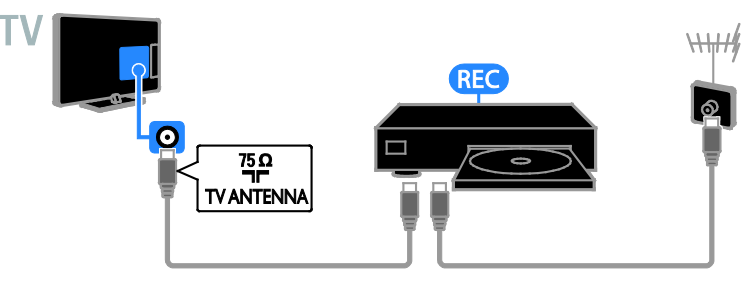

قم بتوصيل المسجل باستخدام كابل HDMI بالتلفزيون.

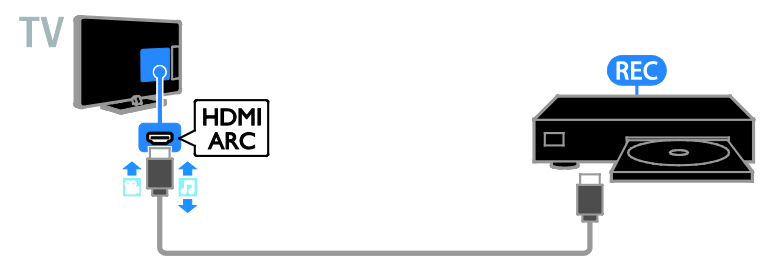

قم بتوصيل المسجل باستخدام كابل مركب (Pr Pb Y (وكابل R/L audio بالتلفزيون.

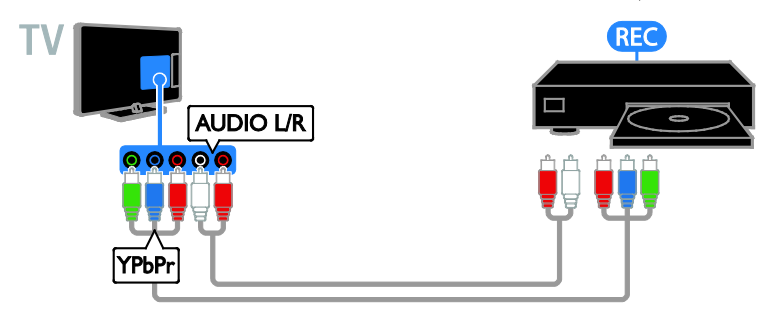

قم بتوصيل المسجل باستخدام كابل SCART بالتلفزيون.

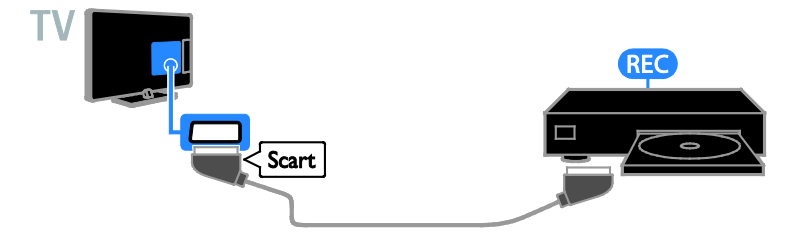

**وحدةالألعاب** قم بتوصيل وحدة الألعاب بالتلفزيون باستخدام كابل HDMI.

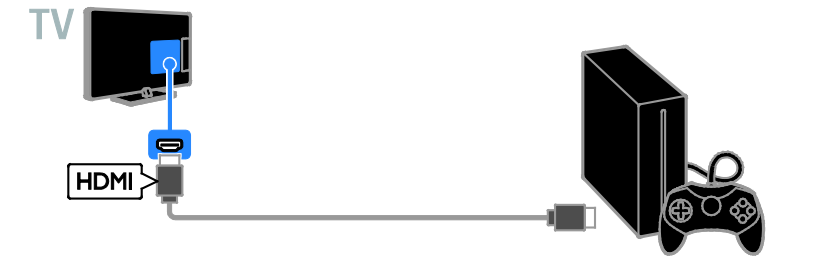

قم بتوصيل وحدة الألعاب بكابل الفيديو المركب (Pr Pb Y (وكابل R/L audio بالتلفزيون.

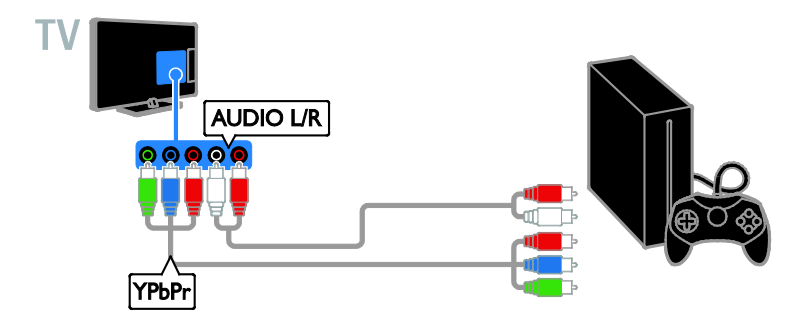

**المسرح المنزلي** قم بتوصيل جهاز المسرح المنزلي المتوافق مع تقنية ARC-HDMI باستخدام كابل HDMI بالتلفزيون.

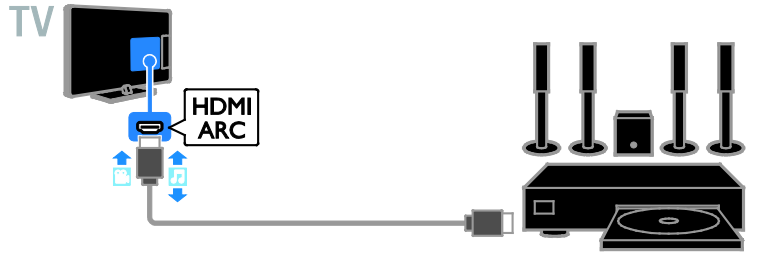

قم بتوصيل جهاز المسرح المنزلي باستخدام كابل HDMI وكابل صوتي مزدوج المحور.

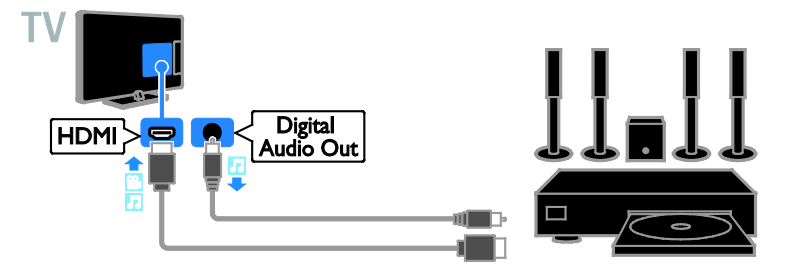

قم بتوصيل المسرح المنزلي بكابل الفيديو المركب (Pr Pb Y (وكابل R/L audio بالتلفزيون.

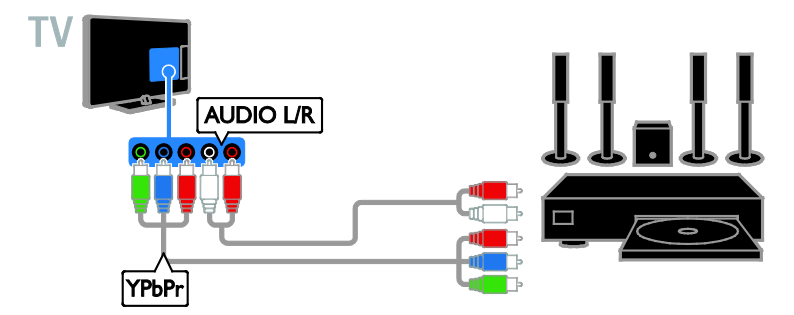

قم بتوصيل المسرح المنزلي باستخدام كابل SCART بالتلفزيون.

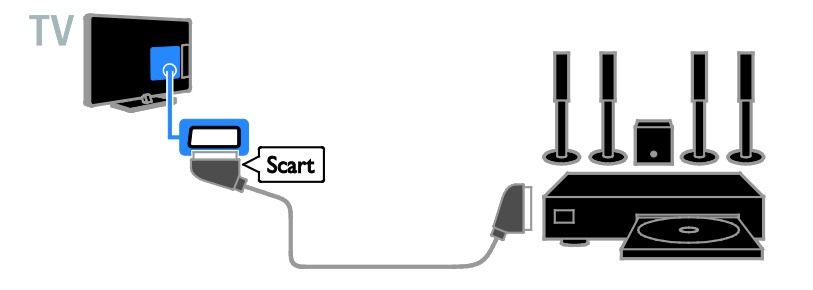

**كاميرا رقمية** قم بتوصيل الكاميرا الرقمية بالتلفزيون باستخدام كابل USB.

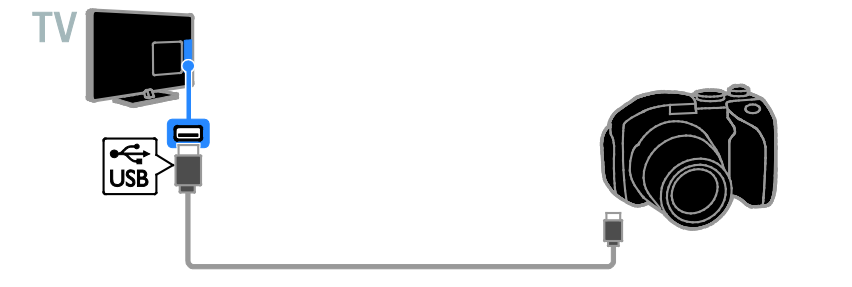

**كاميرافيديو رقمية** قم بتوصيل كاميرا الفيديو الرقمية بالتلفزيون باستخدام كابل HDMI.

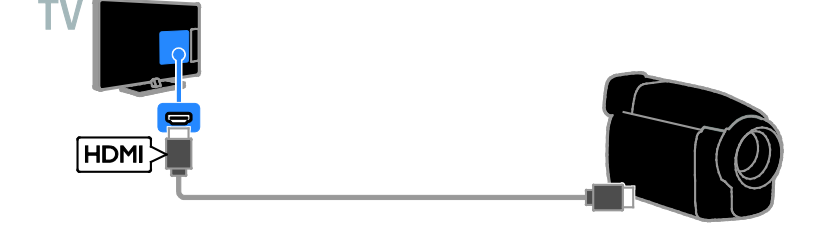

قم بتوصيل كاميرا الفيديو الرقمية باستخدام كابل الفيديو المركب (Pr Pb Y (وكابل R/L audio بالتلفزيون.

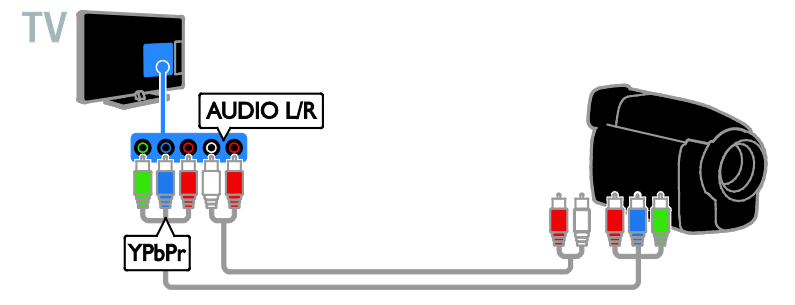

# **توصيل أجهزة أكثر**

**جهاز تخزين** USB**.**

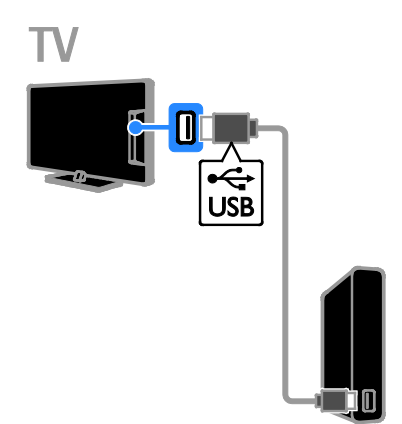

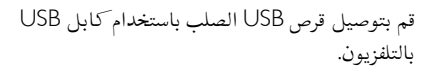

# **الكمبيوتر**

قم بتوصيل الكمبيوتر باستخدام كابل HDMI بالتلفزيون.

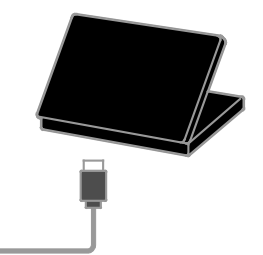

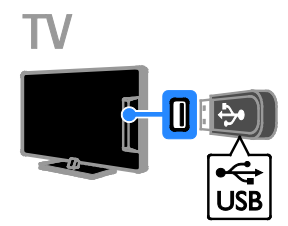

قم بتوصيل قرص USB الصلب باستخدام كابل USB بالتلفزيون.

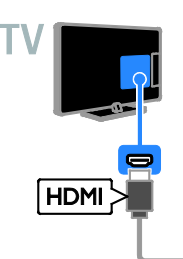

قم بتوصيل الكمبيوتر باستخدام كابل HDMI-DVI بالتلفزيون.

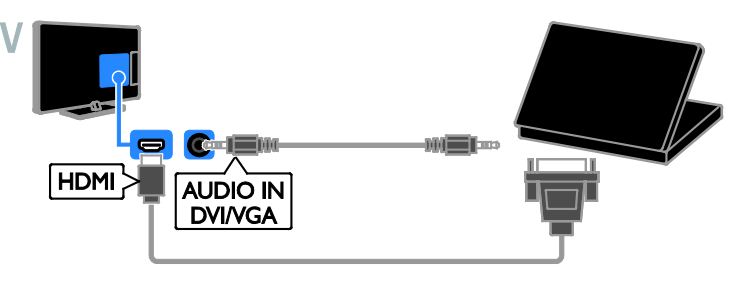

# **كاميرا مكالمة فيديو**

قم بتوصيل كاميرا فيديو تلفزيون317PTA - Philips) تباع منفصلة) باستخدام كابل USB بالتلفزيون.

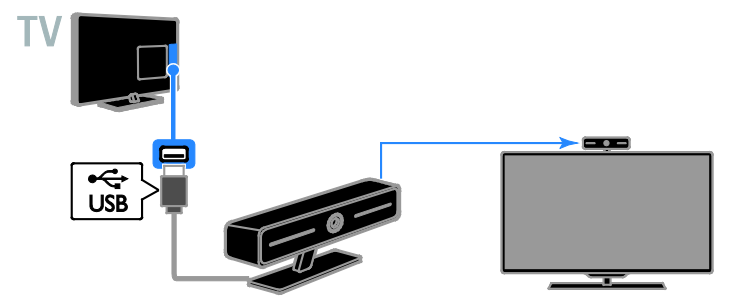

# **مشاهدة أجهزة متصلة**

**اختر جهازاً** قبل أن تتمكن من مشاهدة جهازا،ً قم بتوصيل الجهاز بالتلفزيون. انظر **توصيل التلفاز > توصيل الأجهزة** (الصفحة .[\(٤٥](#page-44-0) **اختر جهازاً باستخدام** SOURCE .١ اضغط على SOURCE . .٢ اختر جهازا،ً ثم اضغط OK. **اختر جهازاً من القائمة الرئيسية** .١ اضغط . .٢ اختر **[المصدر]**، ثم اضغط OK. .٣ اختر جهازا،ً ثم اضغط OK.

- **تحديثقائمة المصدر** في حال توصيل أو فصل جهاز، قم بتحديث قائمة المصدر. .١ اضغط SOURCE . .٢ اضغط OPTIONS . .٣ اختر **[فحص التوصيلات]**، ثم اختر OK.
	- .٤ اتبع التعليمات الظاهرة على الشاشة.

**تغييرإعداداتالجهاز تغيير نوع الجهاز** يمكنك تغيير نوع الجهاز للوصول إليه بسهولة من قائمة المصدر. .١ اضغط SOURCE . .٢ اختر الجهاز، ثم اضغط **[نوع الجهاز]**. .٣ اختر نوع الجهاز المناسب، ثم اضغط OK. **إعادة تسمية الجهاز** يمكنك إعادة تسمية الجهاز بعد توصيله بالتلفزيون.

.١ اضغط SOURCE . .٢ اختر الموصل، ثم اضغط **[تسمية]**. .٣ استخدم لوحة المفاتيح الظاهرة على الشاشة لإدخال الاسم الجديد. .٤ عند الاكتمال، اختر **[تم]**، ثم اضغط OK. إعادة ضبط إعدا**دات الجهاز** يمكنك إعادة ضبط نوع الجهاز واسمه حسب الإعدادات الافتراضية. .١ في قائمة **[المصدر]** اختر الجهاز ثم اضغط .th OPTIONS .٢ اختر **[الاسم والرمز الأصلي]**، ثم اضغط OK.

# **إعداد أجهزة** EasyLink

# **الإمكانيات**

يمكنك الحصول على أقصى استفادة من الأجهزة المتوافقة مع CEC-HDMI باستخدام مميزات التحكم المحسنة من EasyLink Philips. قم بتوصيل الأجهزة֞֝ المتوافقة مع CEC-HDMI عبر اتصال HDMI بالتلفاز، وتحكم فيها في الوقت نفسه باستخدام وحدة التحكم عن بعد الخاصة بجهاز التلفزيون. **ملاحظة:** قد يختلف مفهوم CEC-HDMI حسب ماركة الجهاز. بعض الأمثلة هي Anynet) سامسونج)، أوLink Aquos) شارب) أو Sync BRAVIA) سوني). وليست كل الماركات متوافقة تمامًا مع Philips .EasyLink بعد تشغيل EasyLink Philips، ستتوفر هذه الميزات: **التشغيل بلمسة واحدة** عند تشغيل محتوى متوافق مع CEC-HDMI، سيعمل التلفزيون من وضع الاستعداد وينتقل إلى المصدر الصحيح. **الاستعداد بلمسة واحدة** عند الضغط على وحدة التحكم عن بعد، سيقوم التلفزيون وكل الأجهزة المتوافقة مع CEC-HDMI بالتبديل إلى وضع الاستعداد. **إيقاف التشغيل التلقائي للأجهزة الغير نشطة** إذا كان جهاز متوافق مع CEC-HDMI غير نشط لبعض الوقت، فإنه يتحول إلى وضع الاستعداد.

**وحدة التحكم عن بعد** EasyLink يمكنك التحكم في الأجهزة المتوافقة مع CEC-HDMI باستخدام وحدة التحكم عن بعد الخاصة بجهاز التلفزيون. **التحكم بصوت النظام** إذا قمت بتوصيل جهاز متوافق مع CEC-HDMI يتضمن سماعات عبر موصّل HDMI ARC، فيمكنك اختيار سماع صوت التلفزيون من هذه السماعات بدلاً من سماعات التلفزيون.

**الإبقاء على جودة الصورة** إذا تأثرت جودة صورة التلفزيون الخاص بك بسبب خصائص معالجة الصور في الأجهزة الأخرى، يمكنك تشغيل Link Plus Pixel للحفاظ على جودة الصورة. **زيادة مساحة العرض للفيديو المترجم** يمكن لبعض الترجمات إنشاء شريط منفصل للترجمة تحت الفيديو، مما يحد من مساحة عرض الفيديو. لزيادة مساحة عرض الفيديو، يمكنك تشغيل ميزة نقل الترجمة تلقائياً وعرض الترجمات فوق الفيديو.

### <span id="page-53-0"></span>**ما تحتاج إليه**

- قم بتوصيل جهاز متوافق مع CEC-HDMI بالتلفزيون. يمكنك توصيل أكثر من جهاز -HDMI CEC. انظر **توصيل التلفاز > توصيل الأجهزة** (الصفحة [٤٥\).](#page-44-0)
	- قم بتهيئة كل جهاز متوافق مع CEC-HDMI بشكل صحيح.
		- قم بتشغيل EasyLink.
			- **تشغيل** EasyLink
				- .١ اضغط .
	- .٢ اختر **[إعداد]** > **[إعدادات التلفزيون]** > **[إعدادات عامة]** > **[**EasyLink**[**.
	- .٣ اختر **[**EasyLink**]** < **[تشغيل]**، ثم اضغط OK.

**التحكم فيالأجهزة**

في حال توصيل عدد من الأجهزة المتوافقة مع -HDMI CEC التي تدعم هذا الإعداد، فسيمكنك التحكم في كافة الأجهزة بوحدة التحكم عن بعد الخاصة بالتلفزيون. **ملاحظة:** هذا إعداد متقدم. الأجهزة التي لا تدعم هذا الإعداد لن تستجيب للأوامر من وحدة التحكم عن بعد الخاصة بالتلفزيون.

.١ اضغط . .٢ اختر **[إعداد]** > **[إعدادات التلفزيون]** > **[إعدادات عامة]** > **[**EasyLink**]** < **[التحكم عن بعد في** .**[**EasyLink .٣ اختر **[تشغيل]** أو **[إيقاف]**، ثم اضغط OK. **تلميحات:** • للتبديل إلى التحكم في التلفزيون، اضغط ، ثم اختر **[شاهد التلفاز]**. • للتحكم في جهاز آخر، اضغط ، ثم اختر الجهاز من القائمة الرئيسية. أزرارEasyLink يمكنك التحكم في الأجهزة المتوافقة مع CEC-HDMI باستخدام الأزرار التالية في وحدة تحكم التلفزيون: • : لتشغيل أو تغيير وضع التلفزيون والجهاز المتصل إلى وضع الاستعداد. • **أزرار التشغيل**: للتحكم في تشغيل الفيديو أو الموسيقى. • **أزرار الأرقام**: لاختيار عنوان، أو فصل أو مسار. • OK: لبدء التشغيل، إيقافه مؤقتاً أو استئناف التشغيل على جهاز متصل، أو لتنشيط الاختيار، أو للوصول إلى قائمة الجهاز. • : لعرض القائمة الرئيسية للتلفزيون. **إيقاف تشغيل الأجهزة المتصلة** يمكنك ضبط التلفزيون لإيقاف تشغيل الأجهزة المتصلة المتوافقة مع تقنية CEC-HDMI إذا لم يكونوا المصدر النشط. يقوم التلفزيون بتحويل الأجهزة المتصلة إلى وضع الاستعداد بعد ١٠ دقائق من عدم النشاط. .١ اضغط . .٢ اختر **[إعداد]** > **[إعدادات التلفزيون]** > **[إعدادات عامة]** > **[**EasyLink**[**. .٣ اختر **[إيقاف تلقائي للأجهزة]** > **[تشغيل]**، ثم اضغط .OK **اختيار إخراجالسماعة** إذا كان الجهاز المتصل متوافق مع قناة إعادة صوت HDMI) ARC HDMI(، يمكنك إخراج صوت التلفزيون من خلال كابل HDMI. لا يتطلب ذلك كابل صوت بموص ARC HDMI إضافي. تأكد من توصيل الجهاز ل ֡֡

على جهاز التلفزيون. انظر **توصيل التلفاز > معلومات**

**الكابلات >** HDMI) الصفحة [٤٤\).](#page-43-0)

HDMI ARC **تشغيل** .١ اضغط . .٢ اختر **[إعداد]** > **[إعدادات التلفزيون]** > **[صوت]** > .**[**HDMI 1 - ARC**]** < **[متقدم[** .٣ حدد أحد الخيارات التالية، ثم اضغط OK. • **[تشغيل]**: بعد ذلك؛ يبث صوت التلفزيون عبر الجهاز المتصل المتوافق مع ARC-HDMI. • **[إيقاف]**: بث صوت التلفزيون عبر مكبرات صوت التلفزيون أو عبر جهاز صوت رقمي متصل بموصل إخراج الصوت الرقمي. **ملاحظة:** تأكد من أن كافة إعدادات CEC-HDMI مضبوطة بشكل صحيح على الجهاز المتصل. **إعداد سماعات التلفزيون** .١ اضغط . .٢ اختر **[إعداد]** > **[إعدادات التلفزيون]** > **[صوت]** > **[متقدم]** > **[سماعات تلفاز]**. .٣ حدد خيار، ثم اضغط OK: • **[إيقاف]**: لإيقاف تشغيل سماعات التلفزيون. • **[تشغيل]**: لتشغيل سماعات التلفزيون. • **[**EasyLink**[**: قم بإيقاف تشغيل سماعات التلفزيون، وقم ببث صوت التلفزيون إلى جهاز صوتي متوافق مع CEC-HDMI. • **[إعادة تشغيل** EasyLink**[**: عند توصيل جهاز صوتي متوافق مع CEC-HDMI، سيتم إيقاف تشغيل سماعات التلفزيون تلقائياً وبث صوت التلفزيون على الجهاز. **تغيير بث صوت التلفزيون** يمكنك تبديل الصوت بين سماعات التلفزيون وأي مكبر صوت متصل في أي وقت. .١ اضغط OPTIONS . .٢ اختر **[الصورة والصوت]** > **[مكبرات الصوت]**. .٣ حدد أحد الخيارات التالية، ثم اضغط OK. • **[تلفزيون]**: يتم تشغيله بشكل افتراضي. يتم بث صوت التلفزيون عبر التلفزيون و عبر جهاز CEC-HDMI الصوتي المتصل حتى ينتقل الجهاز المتصل إلى وضع التحكم بالصوت الخاص بالنظام. بعد ذلك يتم بث صوت التلفزيون عبر الجهاز المتصل.

• **[المكبر]**: لبث الصوت عبر جهاز CEC-HDMI المتصل. إذا كان وضع الصوت الخاص بالنظام لا يعمل على الجهاز، يستمر بث الصوت من مكبرات صوت التلفزيون. في حالة تمكين **[تشغيل** EasyLink **تلقائياً]**؛ يطلب التلفزيون من الجهاز المتصل الانتقال إلى وضع صوت النظام.

### **المحافظة علىجودة الصورة**

إذا تأثرت جودة صورة التلفزيون الخاص بك بسبب خصائص معالجة الصور في الأجهزة الأخرى، يمكنك .Pixel Plus Link تشغيل Pixel Plus Link **تشغيل** .١ اضغط . .٢ اختر **[إعداد]** > **[إعدادات التلفزيون]** > **[إعدادات عامة]** > **[**EasyLink**[**. .٣ اختر **[ارتباط** Plus Pixel**]** < **[تشغيل]**، ثم اضغط .OK

**زيادة مساحة عرضالفيديو** يمكن لبعض الترجمات إنشاء شريط منفصل للترجمة تحت الفيديو، مما يحد من مساحة عرض الفيديو. لتكبير منطقة عرض الفيديو، يمكنك تشغيل خيار نقل الترجمات تلقائيا.ً يتم بعد ذلك عرض الترجمة فوق صورة الفيديو. **ً تمكين تبديل الترجمة ا تلقائي** .١ اضغط . .٢ اختر **[إعداد]** > **[إعدادات التلفزيون]** > **[إعدادات عامة]** > **[**EasyLink**[**. .٣ اختر **[تبديل الترجمة تلقائياً]** > **[تشغيل]**، ثم اضغط .OK

<span id="page-55-0"></span>**التوصيل بشبكة وبالإنترنت**

**الإمكانيات عرض الوسائط** إذا قمت بتوصيل التلفزيون بشبكة المنزل، يمكنك عرض الصور والأفلام من الكمبيوتر الخاص بك. أنظر **استخدام التلفزيون > تشغيل ملفات الوسائط المتعددة** (صفحة [١٧\).](#page-16-0)

#### Smart TV **خدمة**

إذا قمت بتوصيل التلفزيون الخاص بك بالشبكة الموجودة بالمنزل مع وجود اتصال بالإنترنت، يمكنك تصفح خدمة TV Smart. تقدم لك TV Smart خدمات إنترنت ومواقع إلكترونية مخصصة للتلفزيون. يمكنك تشغيل الموسيقى ومقاطع الفيديو، وقراءة المعلومات الترفيهية، واستئجار الأفلام والكثير. أنظر **استخدام التلفزيون >** TV Smart) صفحة [١٩\).](#page-18-0)

### **ما تحتاج إليه**

**تحذير: يتوافق هذا التلفزيون مع توجيه** EMC **فقط عند استخدام كابل إثرنت معزول** 5Cat**.**

- شبكة كمبيوتر بها: أ) راوتر به ميزة Play and Plug Universal  $, (UPnP)$ ب) جهاز كمبيوتر به أحد أنظمة التشغيل التالية: Microsoft <sub>1</sub>, أو Microsoft XP .Linux أو ،Mac OS X أو ،Windows Vista
- لتوصيل جهاز التلفزيون بأجهزة الكمبيوتر، ستحتاج إلى تثبيت وتهيئة برنامج خادم وسائط على الكمبيوتر الخاص بك. أنظر **استخدام التلفزيون > تشغيل ملفات الوسائط المتعددة** (صفحة [١٧\).](#page-16-0)
	- لتوصيل التلفزيون الخاص بك على الإنترنت، فستحتاج أيضاً إلى اتصال عالي السرعة بشبكة الإنترنت.

**التوصيل**

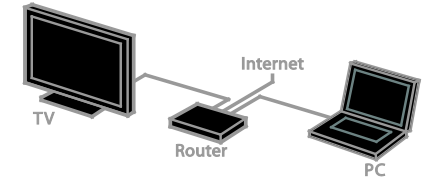

يمكنك توصيل هذا التلفزيون بالشبكة المنزلية الخاصة بك من خلال اتصال سلكي أو لاسلكي.

• لمعلومات حول الاتصال السلكي، انظر **توصيل التلفاز > التوصيل بشبكة وبالإنترنت > الاتصال السلكي** (صفحة [٥٧\)](#page-56-0).

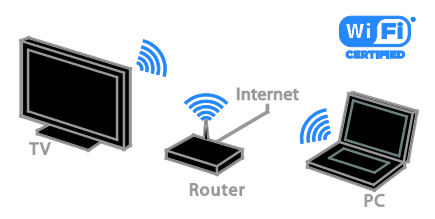

• بالنسبة للطراز 8x40PFL أنظر، **توصيل التلفاز > التوصيل بالشبكة والإنترنت >** Fi-Wi **مدمج** (صفحة [٥٨\).](#page-57-0)

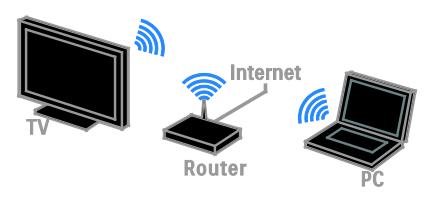

• بالنسبة للطراز 8x32PFL أنظر، **توصيل التلفاز > التوصيل بشبكة وبالإنترنت > جاهز للاتصال اللاسلكي** Fi-Wi) صفحة [٥٧\)](#page-56-1).

<span id="page-56-1"></span>**الاتصال السلكي**

- <span id="page-56-0"></span>.١ ّشغل الراوتر ّ وشغل إعداد DHCP به. .٢ قم بتوصيل الراوتر بالتلفزيون بكابل شبكة (إثرنت). .٣ اضغط ، ثم اختر **[إعداد]**. ٤. اختر **[الاتصال بالشبكة]**، ثم اضغط OK. .٥ اتبع الإرشادات على الشاشة لتثبيت الشبكة. .٦ انتظر حتى يعثر التلفزيون على اتصال الشبكة. .٧ عند الطلب؛ وافق على اتفاقية ترخيص المستخدم.
- **جاهزللاتصال اللاسلكي** Fi-Wi **هذا القسم يخص طراز** 8x32PFL **فقط.** باستخدام مهايئ USB اللاسلكي 128PTA من Philips (يباع منفصلاً)، يمكنك توصيل التلفزيون الخاص بك بشبكة المنزل لاسلكيا.ً

#### **ملاحظة:**

إن الشبكة اللاسلكية تعمل في نفس نطاق التردد ٢٫٤ GHz مثل الأجهزة المنزلية الشائعة، مثل هواتف DECT، وأفران الميكروويف أو أجهزة Bluetooth، والتي قد تسبب تداخل مع شبكات Fi-Wi. حرك هذه الأجهزة بعيداً عن التلفزيون.

- لتقليل معدل مرور بيانات الشبكة، قم بإيقاف الأجهزة غير المستخدمة في الشبكة المنزلية.
- جودة الاستقبال تعتمد على مكان وجود جهاز الراوتر اللاسلكي، ومزود خدمة الإنترنت المحلية.
- عند تشغيل ملفات الفيديو عبر الشبكة اللاسلكية المنزليه التي تستخدمها، يوصّي باستخدام راوتر ّ N 802.11 IEEE. قد تختلف سرعة الاتصال حسب ظروف التشغيل للشبكة اللاسلكية المنزلية الخاصة بك.

**بدء عملية الإعداد اللاسلكي** .١ ّشغل جهاز الراوتر الخاص بالشبكة اللاسلكية. .٢ قم بتوصيل مهايئ adapter USB Philips 128PTA بموصل USB على التلفاز. تبدأ عملية الاتصال اللاسلكي تلقائيا.ً .٣ اتبع التعليمات الظاهرة على الشاشة. تلميح: حافظ عل<sub>ي</sub> مهايئ USB اللاسلكي متصلاً بالتلفزيون. WPS - **المحمي** Wi-Fi **إعداد** .١ إذا كان جهاز الراوتر الخاص بك يدعم نظام إعداد Fi-Wi المحمي (WPS(، اضغط على زر WPS على جهاز الراوتر. .٢ بعد ٢ دقيقة، اختر **[**WPS **[**من على التلفاز، ثم اضغط .OK يتصل التلفزيون بالشبكة الخاصة بك. يستغرق ذلك حوالي دقيقتين. معظم أجهزة الراوتر اللاسلكية الجديدة لديها نظام WPS وتحمل شعار WPS. نظام WPS يستخدم نظام التشفير WPS ولا يمكن استخدامه مع الأجهزة الموجودة على الشبكة التي تستخدم نظام تشفير WEP. إذا كنت لا تزال بحاجة إلى استخدام أجهزة تعمل بنظام WEP (الخصوصية التي تكافئ الاتصال السلكي) في الشبكة الخاصة بك، قم بتثبيت **[مسح]** > **[مخصص]**. **البحث عن أجهزة الراوتر** إذا كان لديك عدة أجهزة راوتر في الشبكة الخاصة بك، يمكنك تحديد الشبكة التي تحتاجها.

**العربية**

.١ لتحديد جهاز راوتر بشبكة محددة، اضغط **[مسح]** في الصفحة الأولى من عملية التثبيت. ترد أجهزة الراوتر التي بها ميزة WPS وتلك التي لها أقوى إشارة أولاً في القائمة التي تظهر على الشاشة. .٢ اختر جهاز الراوتر الذي تريده، ثم اضغط OK. • إذا كنت تتصل براوتر WPS، اختر **[**WPS **[**من على التلفاز. • إذا كنت ترغب في ضبط رمز PIN في برنامج جهاز الراوتر الخاص بك للاتصال، حدد **[رمز** WPS**[** ودوّن الرمز. • لإدخال مفتاح التشفير يدويا،ً حدد **[قياسي]**، ثم أدخل المفتاح عند الطلب. **ضبط الاتصال ّ المشفر برمز** PIN **لـ** WPS**.** .١ لضبط اتصال آمن، حدد **[رمز** WPS **[**واضغط OK. .٢ قم بكتابة الرقم السري المكون من ٨ أرقام الذي يظهر على التلفزيون، وقم بإدخاله في برامج الراوتر على جهاز الكمبيوتر. راجع دليل جهاز الراوتر لمعرفة كيفية إدخال رمز PIN. **ضبط الاتصال ّ المشفر باستخدام تشفير** WPA إذا كان جهاز الراوتر الخاص بك به نظام حماية WPA، أدخل عبارة مرور من جهاز التحكم عن بعد. .١ لإدخال مفتاح التشفير (مفتاح الحماية) يدويا،ً حدد **[قياسي]**، ثم اضغط OK. .٢ للوصول إلى لوحة المفاتيح التي تظهر على الشاشة، حدد حقل إدخال النص، ثم اضغط OK. **ضبط الاتصال ّ المشفر باستخدام تشفير** WEP إذا كان لديك نظام حماية WEP، سيسأل التلفزيون عن مفتاح تشفير WEP المكوّن من أرقام ست عشرية. .١ حدد موقع المفتاح الست عشري في برنامج جهاز الراوتر على الكمبيوتر الخاص بك ولاحظ المفتاح الأول في قائمة مفاتيح WEP. .٢ أدخل مفتاح الأمان في التلفزيون باستخدام جهاز التحكم عن بعد. إذا تم قبول مفتاح الأمان، يتصل التلفزيون بجهاز الراوتر اللاسلكي. .٣ عند الطلب؛ وافق على اتفاقية ترخيص المستخدم.

<span id="page-57-0"></span>**الاتصال اللاسلكيالمدمج** WiFi **هذا القسم يخص طرازات تلفاز** 8x42PFL **فقط.** يمكنك توصيل التلفزيون الخاص بك بشبكة المنزل لاسلكيا.ً **ملاحظة**:

إن الشبكة اللاسلكية تعمل في نفس نطاق التردد ٢٫٤ GHz مثل الأجهزة المنزلية الشائعة، مثل هواتف DECT، وأفران الميكروويف أو أجهزة Bluetooth، والتي قد تسبب تداخل مع شبكات Fi-Wi. حرك هذه الأجهزة بعيداً عن التلفزيون.

- للحصول على آداء Fi-Wi الأمثل، ضع التلفزيون على بعد ١٠ متر من الراوتر اللاسلكي. تجنب العوائق مثل الحوائط الخرسانية بين الراوتر والتلفزيون.
- جودة الاستقبال تعتمد على مكان وجود جهاز الراوتر اللاسلكي، ومزود خدمة الإنترنت المحلية.
	- لتقليل معدل مرور بيانات الشبكة، قم بإيقاف الأجهزة غير المستخدمة في الشبكة المنزلية.
- عند تشغيل ملفات الفيديو عبر الشبكة اللاسلكية المنزلية التي تستخدمها، يوصّي باستخدام راوتر ֓ N 802.11 IEEE. قد تختلف سرعة الاتصال حسب ظروف التشغيل للشبكة اللاسلكية المنزلية الخاصة بك.

**بدء عملية الإعداد اللاسلكي** .١ ّشغل جهاز الراوتر الخاص بالشبكة اللاسلكية. .٢ اضغط من على وحدة التحكم عن بعد. .٣ اختر **[إعداد]** > **[الاتصال بالشبكة]**، ثم اضغط OK. .٤ اتبع التعليمات الظاهرة على الشاشة. WPS - **المحمي** Wi-Fi **إعداد** .١ إذا كان جهاز الراوتر الخاص بك يدعم نظام إعداد Fi-Wi المحمي (WPS(، اضغط على زر WPS على جهاز الراوتر. .٢ بعد ٢ دقيقة، اختر **[**WPS **[**من على التلفاز، ثم اضغط .OK يتصل التلفزيون بالشبكة الخاصة بك. يستغرق ذلك حوالي دقيقتين.

معظم أجهزة الراوتر اللاسلكية الجديدة لديها نظام WPS وتحمل شعار WPS. نظام WPS يستخدم نظام التشفير WPS ولا يمكن استخدامه مع الأجهزة الموجودة على الشبكة التي تستخدم نظام تشفير WEP. إذا كنت لا تزال بحاجة إلى استخدام أجهزة تعمل بنظام WEP في الشبكة الخاصة بك، قم بالتثبيت مع وجود **[مسح]** > **[مخصص]**. **البحث عن أجهزة الراوتر** إذا كان لديك عدة أجهزة راوتر في الشبكة الخاصة بك، يمكنك تحديد الشبكة التي تحتاجها. .١ لتحديد جهاز راوتر بشبكة محددة، اضغط **[مسح]** في الصفحة الأولى من عملية التثبيت. ترد أجهزة الراوتر التي بها ميزة WPS وتلك التي لها أقوى إشارة ً أولا في القائمة التي تظهر على الشاشة. .٢ اختر جهاز الراوتر الذي تريده، ثم اضغط OK. • إذا كنت تتصل براوتر WPS، اختر **[**WPS **[**من على التلفاز. • إذا كنت ترغب في ضبط رمز PIN في برنامج جهاز الراوتر الخاص بك للاتصال، حدد **[رمز** pin **لـ** WPS **[**ولاحظ الرمز. • لإدخال مفتاح التشفير يدويا،ً حدد **[قياسي]** وأدخل المفتاح. **ضبط الاتصال ّ المشفر بتشفير** WPS .١ لضبط اتصال آمن مع رمز PIN، حدد **[رمز** pin **لـ** .OK واضغط**]** WPS .٢ قم بكتابة الرقم السري المكون من ٨ أرقام الذي يظهر على التلفزيون، وقم بإدخاله في برامج الراوتر على جهاز الكمبيوتر. راجع دليل جهاز الراوتر لمعرفة كيفية إدخال رمز PIN. **ضبط الاتصال ّ المشفر باستخدام تشفير** WPA إذا كان جهاز الراوتر الخاص بك به نظام الوصول اللاسلكي المحمي (WPA(، أدخل عبارة مرور من جهاز التحكم عن بعد. .١ لإدخال مفتاح التشفير يدويا،ً حدد **[قياسي]** واضغط .OK .٢ للوصول إلى لوحة المفاتيح التي تظهر على الشاشة، حدد حقل إدخال النص، ثم اضغط OK. **ضبط الاتصال ّ المشفر باستخدام تشفير** WEP إذا كان جهاز الراوتر الخاص بك به نظام الحماية WEP، سيسأل التلفزيون عن مفتاح تشفير WEP ّ المكون من أرقام ست عشرية.

.١ حدد موقع المفتاح الست عشري في برنامج جهاز

الراوتر على الكمبيوتر الخاص بك ولاحظ المفتاح الأول في قائمة مفاتيح WEP. .٢ أدخل مفتاح الأمان في التلفزيون من جهاز التحكم عن بعد للاتصال بجهاز الراوتر. .٣ عند الطلب؛ وافق على اتفاقية ترخيص المستخدم

#### **إعداداتالشبكة**

**اسم الشبكة للتلفاز الخاص بك** إذا كان لديك أكثر من تلفزيون في الشبكة المنزلية الخاصة بك، يمكنك إعادة تسمية هذا التلفزيون ليكون له اسم فريد. .١ اضغط . .٢ اضغط **[إعداد]** > **[إعدادات الشبكة]** > **[اسم شبكة التلفاز]**، ثم اضغط OK. .٣ استخدم لوحة المفاتيح التي تظهر على الشاشة أو لوحة مفاتيح وحدة التحكم عن بعد لإدخال الاسم. **تمكين** Miracast هذا التلفزيون مُعتمد من Miracast. لعرض محتويات بسلاسة من جهاز Fi-Wi على التلفزيون، قم بتشغيل .Miracast .١ اضغط . .٢ اختر **[إعداد]** > **[إعدادات الشبكة]** > **[**Fi-Wi .**[**Miracast .٣ اختر **[تشغيل]**، ثم اضغط OK لتمكين Miracast. **تلميح:** لمسح سجل كافة أجهزة Miracast Fi-Wi، اختر **[إعداد]** > **[إعدادات الشبكة]** > **[مسح أجهزة** Fi-Wi .**[**Miracast **تشغيل التسجيل عن بعد** يدعم هذا التلفزيون التسجيل عن بعد من جهاز Fi-Wi. **ملاحظة:** إذا قمت بتمكين التسجيل عن بعد، يستهلك التلفزيون طاقة أكثر في وضع الاستعداد. .١ اضغط . .٢ اختر **[إعداد]** > **[إعدادات الشبكة]** > **[تسجيل** .**[**MyRemote .٣ اختر **[تشغيل]**، ثم اضغط OK.

**قم بتوصيل** CAM**) وحدة الوصول**

**المشروط)**

# **الإمكانيات**

يمكنك مشاهدة القنوات التلفزيونية الرقمية ّ المشفرة باستخدام وحدة الوصول المشروط (CAM(. بعد إدخال CAM ودفع مصاريف الاشتراك، يمكنك مشاهدة البرامج. هذا التلفزيون يدعم CI) الواجهة المشتركة) و +CI. إن نظام + CI يدعم البرامج الرقمية عالية الدقة HD مع مستوى عال من الحماية من النسخ. **ملاحظة:** إن التطبيقات، والوظائف، والمحتوى والرسائل التي تظهر على الشاشة تعتمد على مزود خدمة CAM.

## **ماتحتاج إليه**

**تنبيه:** لحماية الكامة من الضرر، أدخل الكامة وفقاً للتعليمات. **ملاحظة:** راجع الوثائق من مشغل الخدمة بشأن كيفية إدخال بطاقة ذكية في فتحة الكامة.

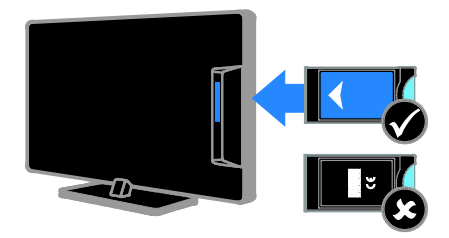

.١ أطفئ التلفزيون. .٢ اتبع التوجيهات المطبوعة على الكامة؛ وأدخل الكامة برفق في الواجهة المشتركة على جانب التلفزيون. اضغط الكامة للداخل بمقدار ما يمكنها الدخول. .٣ ّشغل التلفزيون وانتظر تنشيط الكامة. يستغرق ذلك بضعة دقائق. للحفاظ على إمكانية الوصول إلى القنوات التلفزيونية الرقمية ّ المشفرة، أترك الكامة في الفتحة.

# **الوصول لخدماتالكامة**

- .١ بعد إدخال الكامة وتنشيطها، اضغط **III OPTIONS**
- .٢ اختر **[واجهة توصيل مشتركة]**، ثم اضغط OK.
	- .٣ اختر مزود الكامة واضغط OK.

**٦ استكشاف الأخطاء**

**وإصلاحها**

# **مسائل عامة**

**التلفزيون لا يعمل:** • افصل كابل الكهرباء عن مأخذ الكهرباء. انتظر لمدة دقيقة ثم أعد توصيله. • تأكد من أن كابل الكهرباء متصل بإحكام. **عند تشغيل التلفزيون أو إيقاف تشغيله أو تحويله إلى وضع الاستعداد، ستسمع صوت صرير من هيكل التلفزيون:** لا يلزم اتخاذ أي إجراء. صوت الصرير هو صوت تمدد وانكماش عادي للتلفزيون عندما يبرد أو يتم إحماؤه. ولا يؤثر ذلك على الأداء. **التلفزيون لا يستجيب لوحدة التحكم عن بعد أو لأزرار التلفزيون عند تشغيله:** يستغرق بدء التلفزيون بعض الوقت. خلال هذا الوقت؛ لن يستجيب التلفزيون إلى وحدة التحكم عن بعد أو وحدات تحكم التلفزيون. وهذا تصرف عادي. إذا استمر التلفزيون في عدم الاستجابة إلى وحدة التحكم عن بعد، قم بعرض مستشعر وحدة التحكم عن بعد باستخدام كاميرا رقمية -- إذا ضغطت أى زر على وحدة التحكم عن بعد ولاحظت وامض أحمر عند المستشعر، فإن وحدة التحكم عن بعد تعمل ولكن قد يحتاج التلفزيون بأن يتم التحقق منه بواسطة خدمة عملاء Philips. لا يمكن تطبيق إجراء معالجة المشاكل هذا على وحدات التحكم عن بعد المقترنة لاسلكياً بالتلفزيون. **عندما يكون التلفزيون في وضع الاستعداد؛ تظهر شاشة الشعار، ثم يعود إلى وضع الاستعداد:** وهذا تصرف عادي. عندما يتم فصل التلفزيون وإعادة توصيله بمصدر الطاقة، يتم عرض شاشة بدء التشغيل عند عملية بدء التشغيل التالية. لتشغيل التلفزيون أو وضعه بوضع الاستعداد، اضغط من وحدة التحكم عن بعد أو اضغط على أي زر من على التلفزيون.

**ضوء الاستعداد في التلفزيون يومض بالأحمر:** افصل كابل الكهرباء عن مقبس الكهرباء. انتظر حتى يبرد التلفزيون قبل إعادة توصيل كابل الكهرباء. إذا عاد حدوث الوميض، فاتصل بخدمة عملاء Philips.

**صوت التلفزيون بلغة غير صحيحة** إذا اختر لغة الصوت من خلال OPTIONS ، يقوم التلفزيون بإعادة الضبط إلى اللغة الافتراضية عندما تقوم بتغيير القنوات أو إيقاف تشغيل التلفزيون. للإبقاء على اللغة المختارة، قم بتغيير لغة الصوت بالضغط على ، ثم باختيار **[إعداد]** > **[إعدادات القناة]** > **[إعدادات قمر صناعي]** > **[اللغات]** > **[لغة الصوت الرئيسية]** أو **[لغة الصوت الثانوية]**. **قائمة التلفزيون أو** TV Smart **تظهر بلغة غير صحيحة:** قم بتغيير قائمة التلفزيون إلى لغتك المفضلة. لمزيد من المعلومات، أنظر تغيير إعدادات التلفزيون الخاص بك **> إعدادات اللغة > لغة القائمة** (صفحة [٣٩\).](#page-38-0) **المكو من ٤ أرقام لإلغاء قفل ميزة قفل ّ لقد نسيت الرمز ن الأطفال:** أدخل "8888". **ترغب في تحديث برنامج التلفزيون** وقم [www.philips.com/support](http://www.philips.com/support) بزيارة تفضل بتحميل أحدث نسخة من البرنامج للتلفزيون الخاص بك. كما يتوفر أيضاً على الموقع تعليمات تثبيت البرامج وملاحظات الإصدار تشير إلى ما تم تحديثه. تتوفر أيضاً التعليمات الكاملة حول كيفية ترقية برنامج التلفزيون في **تغيير إعدادات التلفزيون > تحديث البرنامج** (الصفحة [.\(٤١](#page-40-0)

# **مسائل متعلقة بالقنوات**

**ترغب في تثبيت قنوات التلفزيون:** أنظر **تغيير إعدادات التلفزيون الخاص بك > التثبيت التلقائي** (صفحة [٣٦\)](#page-35-0) للحصول على تعليمات حول تثبيت القنوات التناظرية أو الرقمية. إذا كنت تريد تثبيت القنوات التلفزيونية الفضائية، انظر **تغيير إعدادات التلفزيون الخاص بك > إعدادات القمر الصناعي** (صفحة [٣٨\).](#page-37-1) **لم يتم العثور على أي قنوات رقمية أثناء التثبيت:**

- انظر المواصفات الفنية للتأكد من دعم التلفزيون في DVB-S أو DVB-C أو DVB-T لخدمات بلدك.
- تأكد من أن كافة الكابلات متصلة بشكل صحيح وأنه تم تحديد الشبكة الصحيحة.

**لا تظهر القنوات التي تم تثبيتها ً مسبقا في قائمة القنوات:** تأكد من اختيار قائمة القنوات الصحيحة. **في حال الرغبة في إعادة ترتيب قائمة القنوات:** بعد أن يتم تثبيت القنوات، فإنها تظهر في قائمة القنوات. للحصول على معلومات حول إدارة قوائم القنوات، بما في ذلك إعادة ترتيب القنوات، انظر **مشاهدة التلفزيون > إدارة قوائم القنوات** (الصفحة [١٣\).](#page-12-0)

# **مسائل متعلقة بالصورة**

**التلفزيون قيد التشغيل، لكن ليس هناك أي صورة أو الصورة مشوهة:**

- تأكد من صحة توصيل الهوائي بالتلفزيون بشكل صحيح.
	- تأكد من اختيار الجهاز الصحيح ليكون مصدر العرض.
		- تأكد أن الجهاز أو المصدر الخارجي صحيح التوصيل.

**هناك صوت لكن ليس هناك صورة:** تأكد من صحة ضبط إعدادات الصورة.

**هناك استقبال تلفزيون سيئ من وصلة الهوائي:**

- تأكد من صحة توصيل الهوائي بالتلفزيون بشكل صحيح.
- يمكن أن تؤثر السماعات العالية وأجهزة الصوت غير المتصلة بالأرضي، ومصابيح النيون والمباني العالية والأشياء الكبرى الأخرى على جودة الاستقبال. إن أمكن، حاول تحسين جودة الاستقبال بتغيير اتجاه الهوائي أو بتحريك الأجهزة ً بعيدا عن التلفزيون.
- إذا كان الاستقبال سيئًا على قناة واحدة فقط، فقم بالموالفة الدقيقة لهذه القناة.

**هناك جودة صورة سيئة من الأجهزة المتصلة:**

- تأكد من توصيل الأجهزة بشكل صحيح. • تأكد من صحة ضبط إعدادات الصورة. **لم يحفظ التلفزيون إعدادات الصورة:** تأكد من ضبط موقع التلفزيون على إعداد **المنزل**. يمكنك تغيير وحفظ الإعدادات في هذا الوضع. **لا تناسب الصورة الشاشة؛ فهي كبيرة ًجدا أو صغيرة ًجدا:** جرّب استخدام تنسيق صورة مختلف. **تنسيق الصورة يتغير على نحو مستمر مع القنوات المختلفة:** ً بدلا من تنسيق الصورة **[تكبير**/**تصغير تلقائي]**، اختر تنسيق مختلف للصورة. **وضع الصورة غير صحيح:** قد لا تتلائم إشارات الصورة الصادرة من بعض الأجهزة مع الشاشة بشكل صحيح. افحص خرج إشارة الجهاز. **صورة محطات البث مشفرة:** قد تحتاج لاستخدام وحدة للوصول المشروط (كامة) لرؤية المحتوى. راجع مع مشغل الخدمة. **يظهر في التلفزيون إعلان** "sticker-e "**يعرض معلومات عن التلفزيون:** التلفزيون في وضع **[المتجر]**. للتخلص من هذا الإعلان، اضبط التلفزيون على وضع **[المنزل]**، ثم أعد تشغيل التلفزيون. أنظر **تغيير إعدادات التلفزيون الخاص بك > إعدادات أخرى > وضع المنزل** (صفحة [٤١\).](#page-40-1) **شاشة الكمبيوتر على التلفزيون غير مستقرة:** • تأكد من أن الكمبيوتر يستخدم دقة الشاشة و معدل التحديث المدعومين. أنظر **المواصفات > دقة**
	- **العرض** (صفحة [٦٥\).](#page-64-0) • اضبط تنسيق صورة التلفزيون على **[بلا مقياس]**.

**مسائل متعلقة بالصوت**

**توجد صورة ولكن جودة الصوت سيئة:** إذا لم يكتشف التلفزيون أي إشارة صوتية؛ فسيقوم التلفزيون بإيقاف خرج الصوت - ولا يشير ذلك إلى عطل. • تأكد من صحة توصيل كل الكابلات.

- تأكد من أنه لم يتم إسكات الصوت أو ضبط مستوى الصوت على صفر.
- تأكد من اختيار إعداد سماعات التلفزيون. اضغط OPTIONS ، اختر **[الصورة والصوت]** > **[السماعات]**، ثم اختر **[التليفزيون]**.
- تأكد أن مخرج صوت التلفزيون متصّل بإدخال الصوت في جهاز المسرح المنزلي الذي يدعم CEC-HDMI أو المتوافق مع EasyLink. يجب سماع الصوت من مكبرات الصوت الخاصة بنظام المسرح المنزلي.
- قد تتطلب بعض الأجهزة القيام بتمكين إخراج الصوت HDMI يدويا.ً إذا تم بالفعل تمكين إخراج الصوت HDMI ولكن لا تزال لا يمكنك سماع الصوت، حاول تغيير تنسيق الصوت الرقمي من الجهاز إلى PCM) تعديل الشفرة النبضية). يرجى الرجوع إلى الوثائق المصاحبة للجهاز للحصول على تعليمات.

**توجد صورة ولكن جودة الصوت سيئة:** تأكد من صحة ضبط إعدادات الصوت.

**مسائل متعلقة بالاتصال**

### **هناك مشاكل في أجهزة** HDMI**:**

- لاحظ أن دعم HDCP) حماية محتوى رقمي ذي عرض نطاق عال) يمكن أن يؤخر الوقت المستغرق للتلفزيون لعرض المحتويات من جهاز HDMI.
- إذا لم يتعرف التلفزيون على جهاز HDMI ولم يتم عرض أي صورة، قم بتغيير المصدر من جهاز إلى آخر ثم أرجعه.
	- في حال حدوث تشويش صوتي متقطع، تأكد من صحة إعدادات الإخراج من جهاز HDMI.
- في حالة استخدام محول HDMI إلى DVI أو كابل HDMI إلى DVI، تأكد من توصيل كابل صوت إضافي بمقبس الصوت IN AUDIO) قابس صغير فقط).

## **لا يمكنك استخدام وظائف** EasyLink**:**

تأكد أن أجهزة HDMI متوافقة مع CEC-HDMI. لن تعمل وظائف EasyLink إلا مع الأجهزة المتوافقة مع .HDMI-CEC

**في حالة توصيل جهاز صوت متوافق مع** CEC-HDMI **بالتلفزيون والتلفزيون لا يعرض أي رمز للإسكات أو للصوت عند إسكات الصوت أو رفعه أو خفضه.** يعد هذا التصرف عادياً في حالة توصيل جهاز صوت .HDMI-CEC

### **لا يتم عرض محتويات جهاز** USB**:**

- تأكد من إعداد جهاز تخزين USB على التوافق مع Class Storage Mass كما هو موضح في وثائق جهاز التخزين.
- تأكد أن جهاز تخزين USB متوافق مع التلفزيون.
- تأكد من أن التلفزيون يدعم تنسيقات ملفات الصور والصوت.

### **لا تعمل ملفات الصور والصوت الموجودة على جهاز تخزين** USB **أو لا يتم عرضها بسلاسة:**

قد يؤدي أداء النقل لجهاز تخزين USB إلى تقييد معدّل نقل البيانات إلى التلفزيون، مما يؤدي إلى التشغيل بشكل رديء.

# **مسائل متعلقة بالشبكة**

**ترغب في إنشاء اتصال لاسلكي بين التلفزيون والشبكة المنزلية:**

• بالنسبة للطراز8x42PFL، راجع **توصيل التلفاز >** التوصيل بشبكة وبالإنترنت **> الاتصال اللاسلكي المدمج** WiFi) صفحة [٥٨\)](#page-57-0) للحصول على تعليمات حول كيفية توصيل جهاز التلفزيون لاسلكياً بشبكة منزلك. بالنسبة للطراز 8x32PFL، راجع **توصيل التلفاز >** التوصيل بشبكة **وبالإنترنت > جاهز للاتصال اللاسلكي** Fi-Wi**) صفحة [٥٧\)](#page-56-1)** للحصول على تعليمات حول كيفية توصيل جهاز التلفزيون لاسلكياً بشبكة منزلك.

TV Smart **لا يعمل:** تأكد من توصيل جهاز الراوتر بشكل صحيح مع التلفزيون، وأن جهاز الراوتر لديه إمكانية الوصول المفتوح إلى الإنترنت. إذا كان جهاز الراوتر الخاص بك يحتوي على إعدادات لجدار الحماية أو إعدادات للحماية، تأكد من أنها تتيح لبيانات TV Smart المرور - راجع وثائق جهاز الراوتر للحصول على التفاصيل.

**الوصول إلى الإنترنت عبر** TV Smart **بطيء:**

- حاول تحسين جودة الإشارة بين جهاز الراوتر والتلفزيون إذا كنت تحاول الوصول إلى الإنترنت من خلال اتصال لاسلكي. راجع وثائق جهاز الراوتر للحصول على التفاصيل.
- استخدم دائما اتصال واسع النطاق سريع كلما كان ذلك ممكنا.
- قم بتحديث جهاز التلفزيون بأحدث البرامج لضمان سرعة التصفح القصوى.

**الشبكة الخاصة بك بطيئة:**

إذا كنت تقوم بالوصول إلى جهاز الكمبيوتر من خلال اتصال لاسلكي، راجع وثائق جهاز الراوتر لتحسين جودة الإشارة بين جهاز الراوتر والتلفزيون.

**الشبكة اللاسلكية مشوشة أو لم يتم العثور عليها:**

- تأكد من أن عمل الشبكة اللاسلكية لا يخضع لتأثير أفران المايكروويف أو أجهزة الهاتف التي تعمل بتقنية Dect أو أجهزة مجاورة أخرى تعمل .Wi-Fi بتقنية
	- إذا كانت الشبكة اللاسلكية لا تعمل، حاول استخدام اتصال شبكة سلكي.
- تأكد من أن جدران الحماية في الشبكة الخاصة بك تسمح للاتصال اللاسلكي للتلفزيون بالوصول.

# **الاتصال بشركة** Philips

**تحذير: لا تحاول إصلاح التلفزيون بنفسك. فقد يؤدي ذلك إلى تعريض التلفزيون لأضرار خطيرة أو غير قابلة للإصلاح، أو إلى إبطال الضمان.** إذا لم تتمكن من حل مشكلتك، فارجع إلى الأسئلة المتداولة لهذا التلفزيون (FAQs (على استشارة أيضا يمكنك .[www.philips.com/support](http://www.philips.com/support) مجتمع مستخدمي أجهزة تلفزيون Philips على .[www.supportforum.philips.com](http://www.supportforum.philips.com/)

إذا كنت ترغب في التحدث مع أو مراسلة أحد ممثلي شركة Philips عبر البريد الالكتروني، اتصل بخدمة دعم عملاء Philips في بلدكم. يمكنك العثور على تفاصيل الاتصال في النشرة المصاحبة لهذا التلفزيون أو على .[www.philips.com/support](http://www.philips.com/support) اكتب طراز التلفزيون والرقم المسلسل قبل الاتصال بشركة Philips. تمت طباعة هذه الأرقام على الجانب الخلفي من التلفزيون وعلى العبوة.

# 7 المواصفات

# الطاقة والاستقبال

مواصفات المنتج عرضة للتغيير دون إخطار. الطاقة

- قدرة الكهرباء: تيار متردد 220- 240 فولت ( 50- $\bullet$ 60 هرتز)
	- الكهرباء أثناء وضع الاستعداد: < 0,3 واط  $\bullet$
- درجة الحرارة المحيطة: من 5 إلى 40 درجة مئوية
- لمعرفة استهلاك الطاقة، انظر مواصفات المنتج في .www.philips.com/support

يعد معدل الطاقة المصرح به على لوحة نوع المنتج استهلاك هذا المنتج للطاقة أثناء الاستخدام المنزلي القياسي (3.IEC 62087 Ed). يتم استخدام أقصى معدل للطاقة، والمصرح به بين القوسين، لغرض السلامة الكه بائية (JEC 60065 Ed. 7.2). الاستقبال

- دخل الهوائي: 75 أوم مزدوج المحور (IEC75)
	- نظام التلفزيون: DVB COFDM 2K/8 K
	- تشغيل الفيديو: SECAM ,PAL ,NTSC\*
- التلفزيون الرقمي: MPEG-4، و DVB-T (أرضى)، و DVB-T2، و DVB-C، و DVB-S/S2 (كابل)، و DVB-S/S2 (قمر صناعي)
	- موحات الموالف: S-Channel ،UHF ،VHF، Hyperband
		- متوفرُ في طرازات معينة وحسب.

# شاشة العرض والصوت

الصورة / شاشة العرض

- نوع الشاشة: إضاءة خلفية LED HD/Full HD
	- الحجم القطري:
	- 81 سم / 32 بوصة
	- 99 سم / 39 بوصة
	- 102 سم / 40 بوصة
	- 107 سم / 42 بوصة
	- 117 سم / 46 بوصة
	- 127 سم / 50 بوصة
	- 140 سم / 55 بوصة
- النسبة الباعية: 9: 16 (شاشة عريضة)
	- دقة اللوحة: p1080 ×1920 :Full HD -

768  $\times$  1366 : HD -

- تحسين الصورة: Digital Crystal Clear
	- معدل الحركة التامة (PMR): :PFL42x8 :PFL32x8

<span id="page-64-0"></span>الصوت

- إخراج الطاقة (RMS): 20 واط @ THD %10
	- صوت واضع
	- أحادي / استيريو / برمجة صوت ثانوية  $\bullet$

# قيم دقة العرض

تنسيقات الكمبيوتر - HDMI (الدقة - معدل التحديث) 640 × 480 - 60 هر ت 800 × 600 - 60 هرتز 1024 × 768 - 60 هرتز 1280 × 720 - 60 هرتز .<br>1280 × 768 - 60 هرتز .<br>1280 × 1024 - 60 هرتز .<br>1360 × 768 - 60 هرتز للتلفزيونات Full HD فقط: 1680× 1050 - 60 هر تن 1080 - 60 هرتز  $\times$  1920 تنسيقات الفيديو (الدقة - معدل التحديث) 1480 - 60 هرتز 0 P480 - 60 هرتز 1576 - 50 هـ ت 50 - 50 ه<sub>ر</sub>تز 720 - 50 هرتز، 60 هرتز i1080 - 50 هرتز، 60 هرتز 1080 - 24هرتز، 25هرتز، 30هرتز، 50هرتز، 60هرتز

# الوسائط المتعددة

ملاحظة: يجب ألا تتجاوز أسماء ملفات الوسائط المتعددة 128 هـ قًا.

**وصلات الوسائط المتعددة المدعومة**

- USB: قم بتوصيل أجهزة USB التي تستهلك فقط ٥٠٠ مللي أمبير أو أقل من الطاقة. - NTFS، 16 FAT) قراءة فقط) FAT 32 -
	- RJ-45 توصيل Ethernet LAN
		- **ملفات الصور المدعومة**
	- \*.mpo  $\cdot$ \*.jpeg  $\cdot$ \*.jpg :JPEG  $\cdot$
- \*.gif :(89a ،87a) GIF
	- \*.png :PNG •
- dib.\* ,\*.bmp :BMP
	- $*$ .jps :JPS  $\bullet$
	- \*.pns :PNS •
	- $*$ .hms :BMS  $\bullet$

#### **تنسيقات الصوت**/**الفيديو المدعومة**

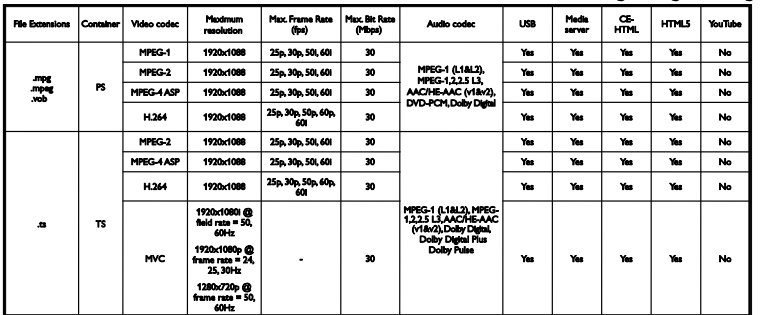

#### **تنسيقات الصوت**/**الفيديو المدعومة**

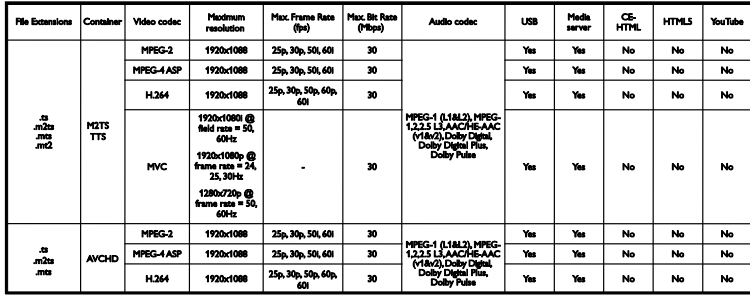

#### **تنسيقات الصوت**/**الفيديو المدعومة**

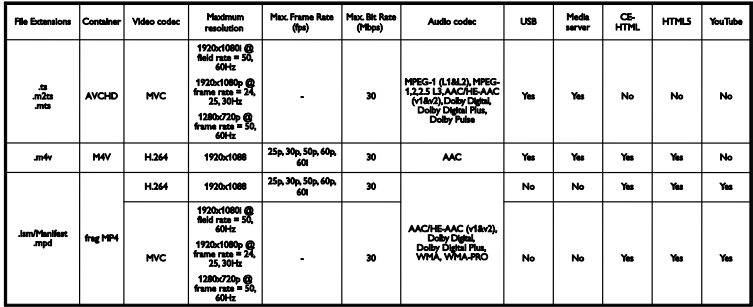

**تنسيقات الصوت**/**الفيديو المدعومة**

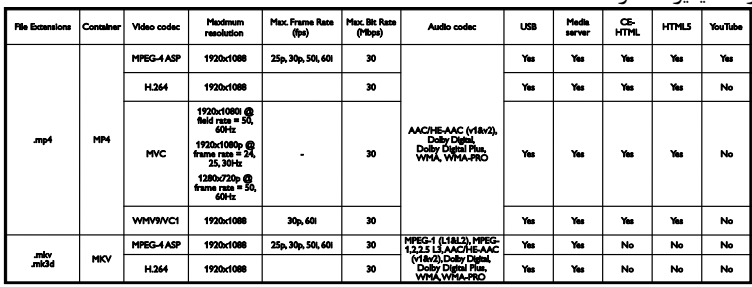

### **تنسيقات الصوت**/**الفيديو المدعومة**

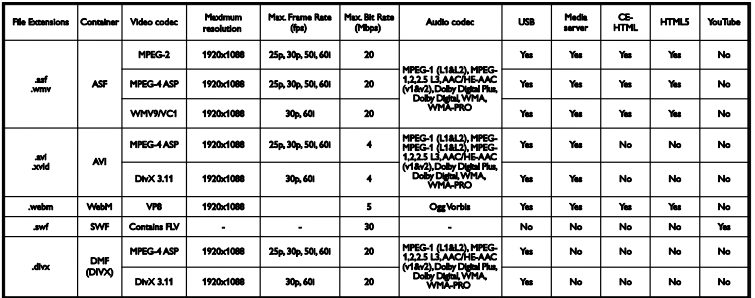

### **تنسيقات الصوت**/**الفيديو المدعومة**

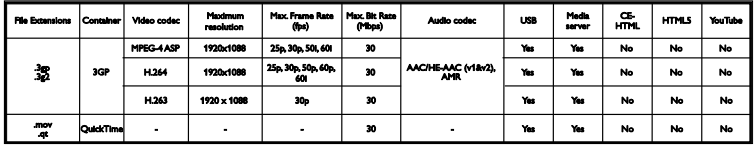

#### **تنسيقات الصوت المدعومة**

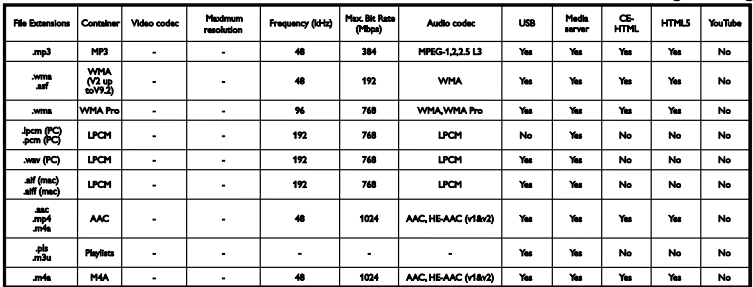

**تنسيقات الصوت المدعومة**

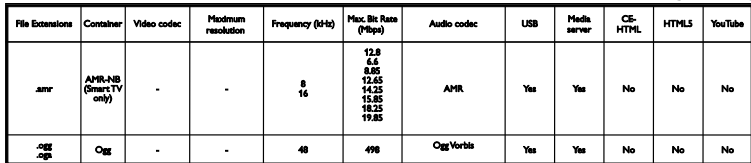

#### **تنسيقات الترجمة المدعومة**

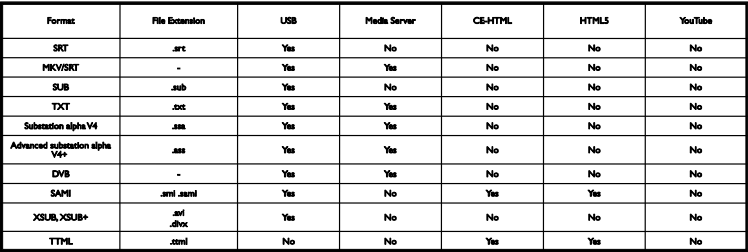

### **ترميز الحروف**

- Central :Windows-1250 (CP-1250) Europe and Eastern Europe Latin (Czech, Hungarian, Polish, Slovak, (Slovenian, Croatian, Romanian, Serbian
	- Windows-1251 (CP-1251): Cyrillic •
	- Windows-1252 (CP-1252): Western Europe Latin
		- اليونانية :)CP-1253)Windows-1253 •
		- Windows-1254 (CP-1254): Turkish
			- -8UTF: ترميز حروف متعدد البايت لتنسيق Unicode

### **البرامج المدعومة لخادم الوسائط المتوافقة مع** DLNA

- Microsoft نظام (Windows Media Player (Windows
- Microsoft Windows نظام (Twonky Media (Mac OS X و
- Microsoft نظام (Sony Vaio Media Server (Windows
	- (Microsoft Windows نظام (TVersity
		- Nero MediaHome
	- (Microsoft Windows XP نظام (DiXiM •
	- Macrovision Network Media Server (Microsoft Windows نظام(
		- (Linux نظام (Fuppes •
		- (Linux نظام (uShare •

# **إمكانية الاتصال**

### **الجانب الخلفي**

- ARC 1 HDMI: قناة عودة صوت HDMI
	- HDMI 2 :PFL42x8 للطراز بالنسبة•
- IN AUDIO) DVI(: قابس ستريو صغير ,5٣ ملم
	- الشبكة: كابل إثرنت -45RJ LAN) لطرازات معينة فقط)
		- U .SERV: منفذ الخدمة
- وصوت فيديو :Audio L/R ،Pr ،Pb ،CVBS/Y مكوّن
	- محوري :DIGITAL AUDIO OUT •
	- هوائي التلفاز: ٧٥ أوم مزدوج المحور (IEC(
	- SCART محول ّ :)RGB/CVBS) SCART
		- (معينة لطرازات (F-pin satellite :SAT •

### **الجانب**

- CI) الواجهة المشتركة): واجهة مشتركة
	- توصيل HDMI
		- USB<sub>2</sub>
		- USB<sub>1</sub>
- سماعات الرأس: قابس ستريو صغير ٣٫٥ ملم

# **إصدار المساعدة**

UMv 320812124602 - 20130124

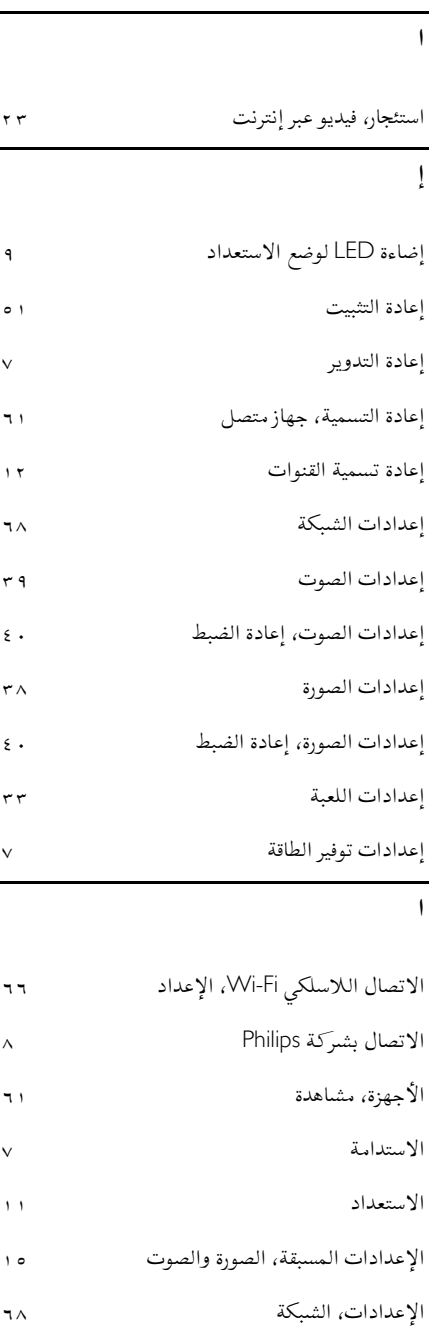

**الفهرس ٨**

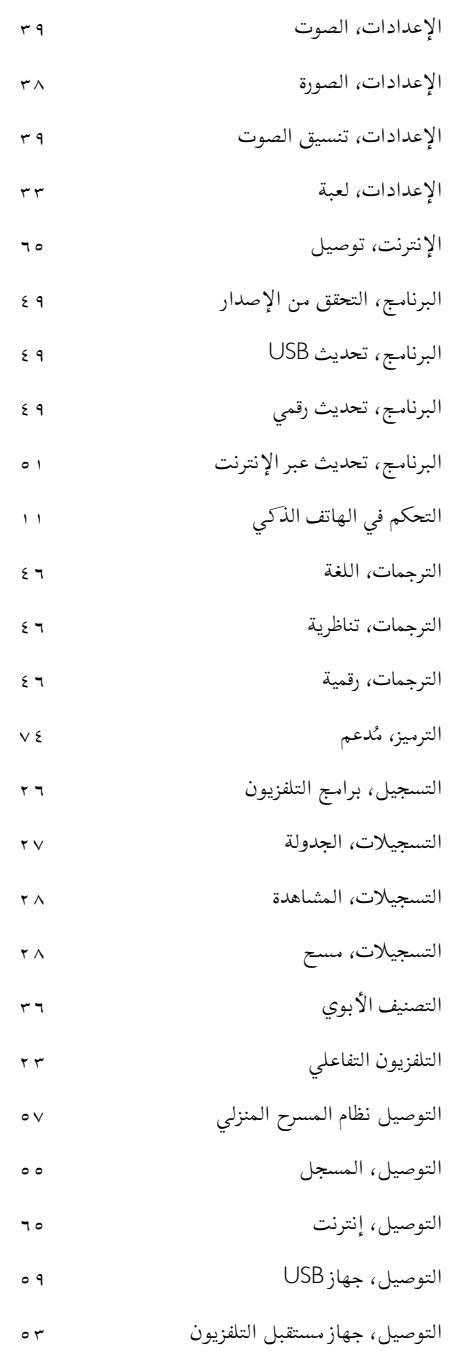

**العربية**

التوصيل، قرص صلب خارجي

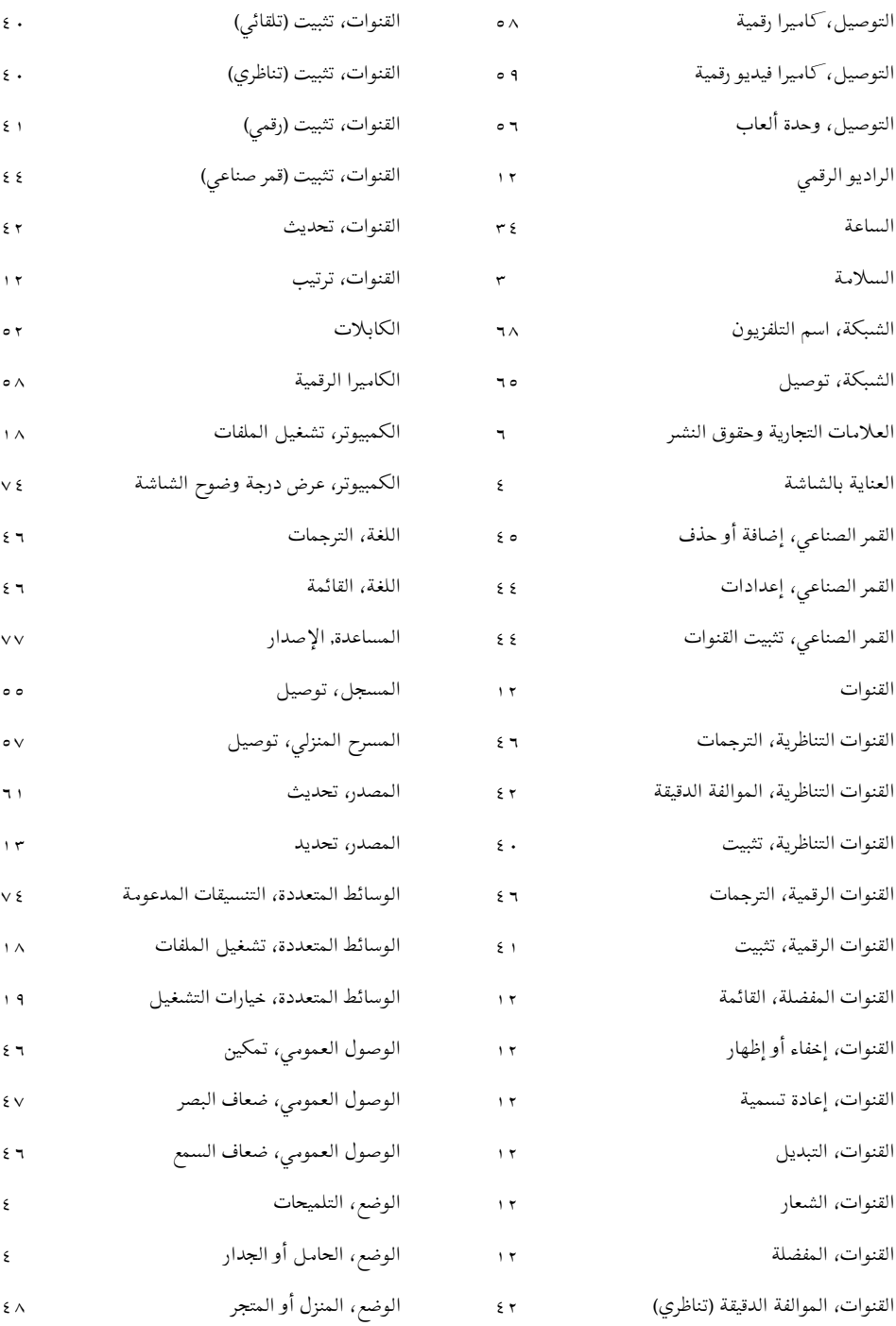

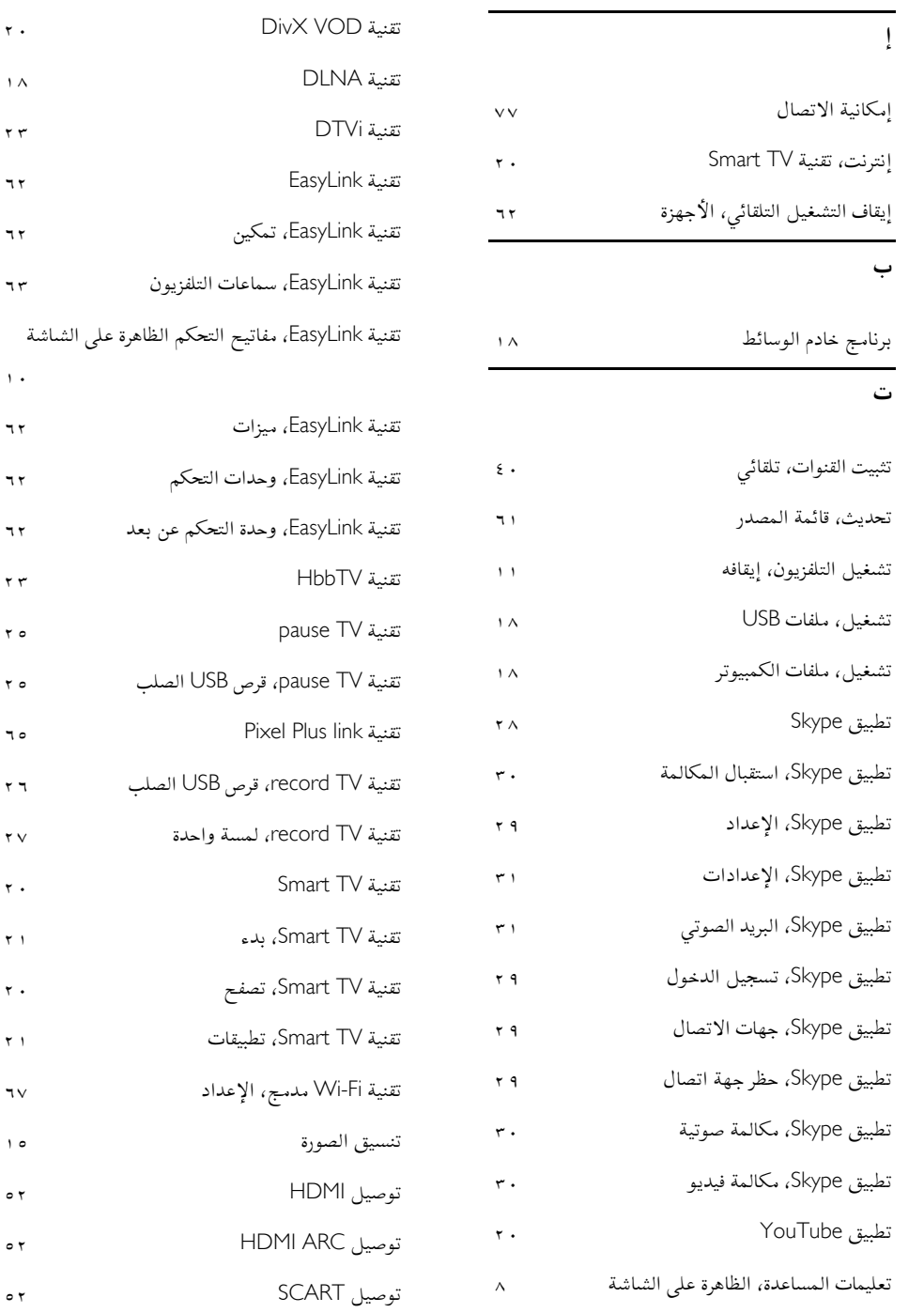

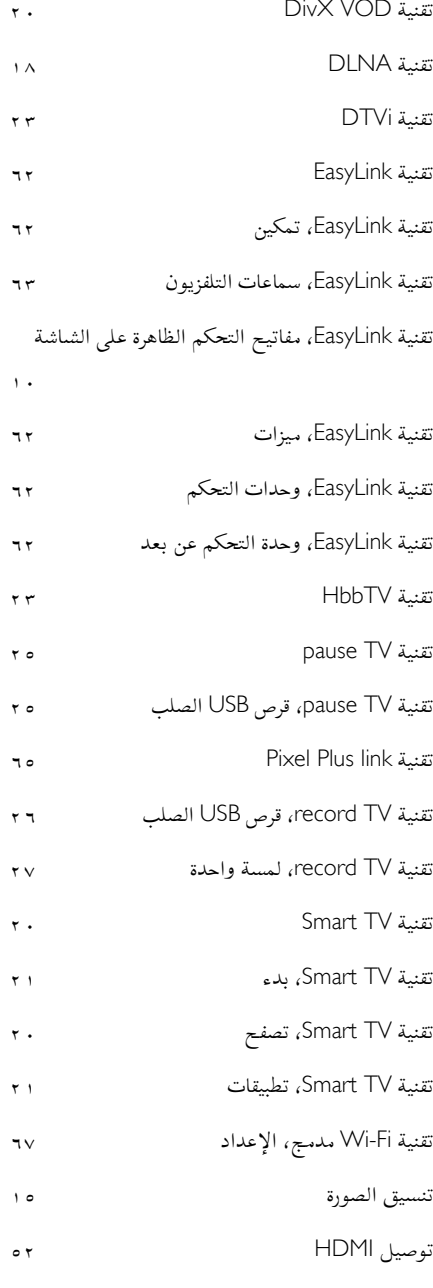

**العربية**

AR

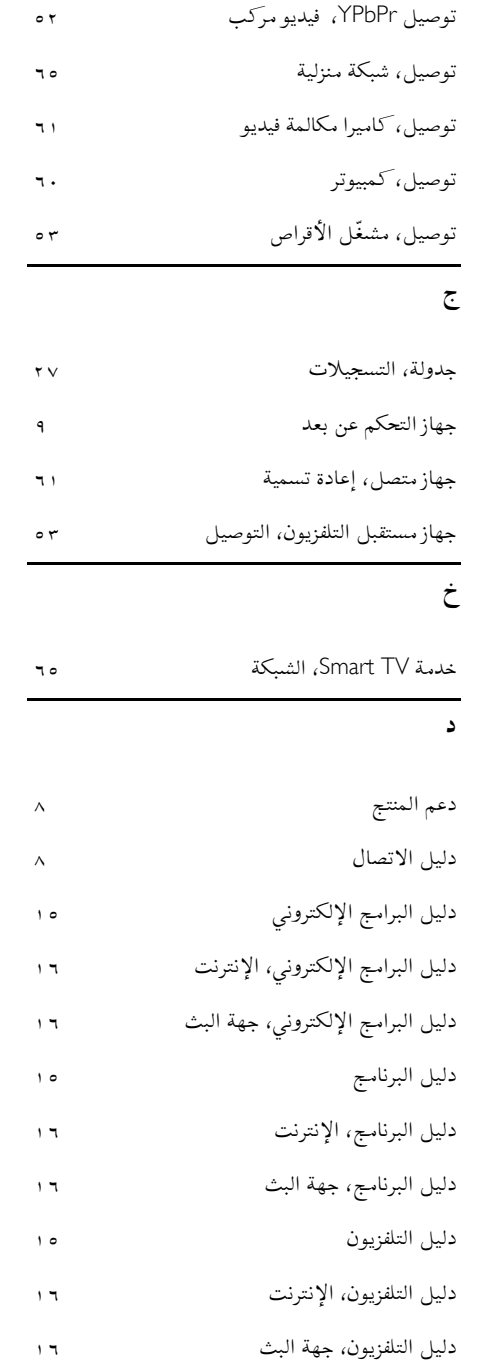

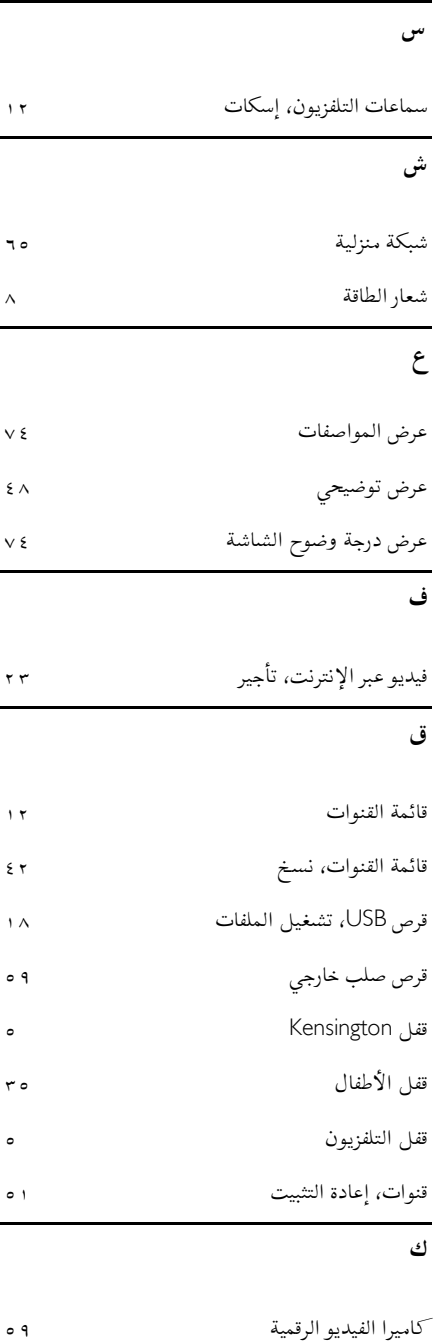

كاميرا فيديو Philips
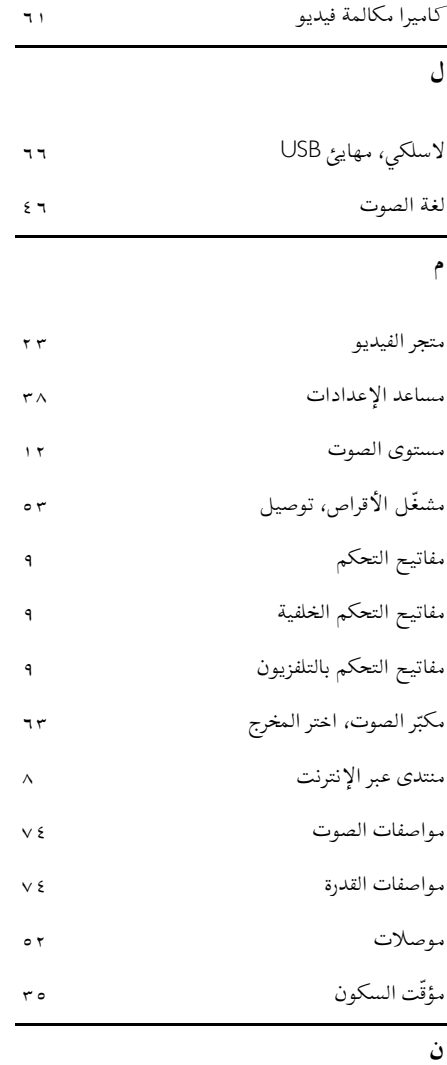

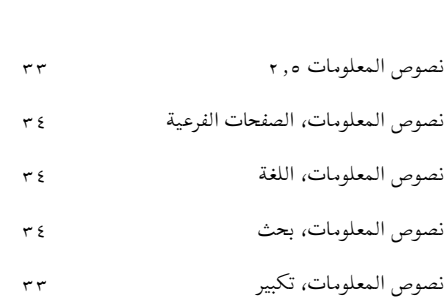

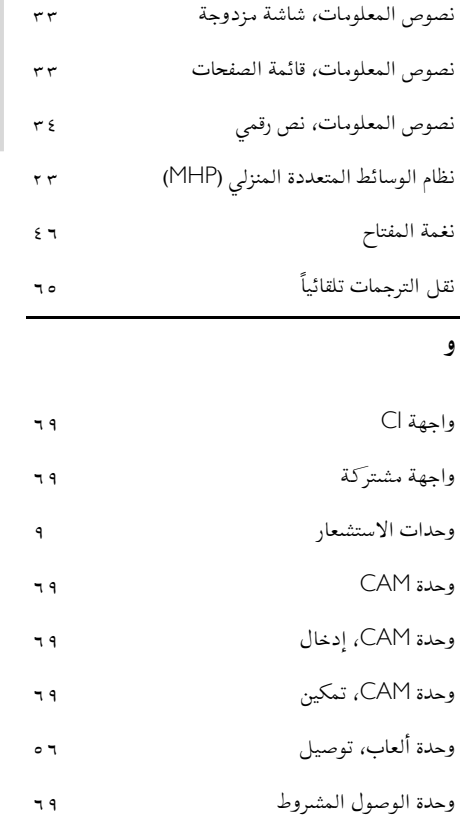

وصول ضعاف البصر وصول ضعاف السمع وضع المتجر

- 
- وضع المنزل

AR

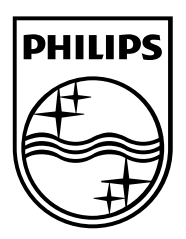

العلامات التجارية المسجلة وغير المسجلة هي ملكية لأصحابها المعنيين. مواصفات المنتج عرضة للتغيير بدون إشعار مسبق. إن اسم شركة Philips وشعار Philips تُعد علامات تجارية مسجلة لشركة .V.N Electronics Philips Koninklijke، وتستخدم بموجب ترخيص Koninklijke Philips Electronics N.V. شركة من .محفوظة الحقوق جميع © TP Vision Netherlands B.V. ٢٠١٣

[www.philips.com](http://www.philips.com/)

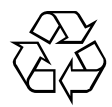